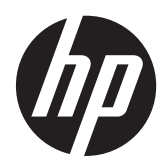

Guia de Hardware

Torre HP ProDesk 600 G1 HP ProDesk 600 G1 Formato Compacto

© Copyright 2013 Hewlett-Packard Development Company, L.P. As informações contidas neste documento estão sujeitas a alterações sem aviso prévio.

Microsoft® e Windows® são marcas comerciais registradas Microsoft Corporation nos Estados Unidos.

As únicas garantias para produtos e serviços da HP são as estabelecidas nas declarações de garantia expressa que acompanham tais produtos e serviços. Nenhuma parte deste documento pode ser inferida como constituindo uma garantia adicional. A HP não será responsável por erros técnicos ou editoriais ou por omissões aqui contidas.

Este documento contém informações de propriedade da HP protegidas por direitos autorais. Nenhuma parte deste documento pode ser fotocopiada, reproduzida ou traduzida para qualquer outro idioma sem a permissão prévia e por escrito da Hewlett- -Packard Company.

#### **Guia de Hardware**

Torre HP ProDesk 600 G1

HP ProDesk 600 G1 Formato Compacto

Primeira edição (abril de 2013)

Número de peça do documento: 719015– 201

### **Sobre este Guia**

Este guia fornece informações básicas para upgrade de HP ProDesk Business PCs.

- **AVISO!** O texto apresentado dessa maneira indica que a não-observância das orientações poderá resultar em lesões corporais ou morte.
- **CUIDADO:** O texto apresentado dessa maneira indica que a não-observância das orientações poderá resultar em danos ao equipamento ou perda de informações.
- **NOTA:** O texto apresentado dessa maneira oferece informação adicional importante.

# Conteúdo

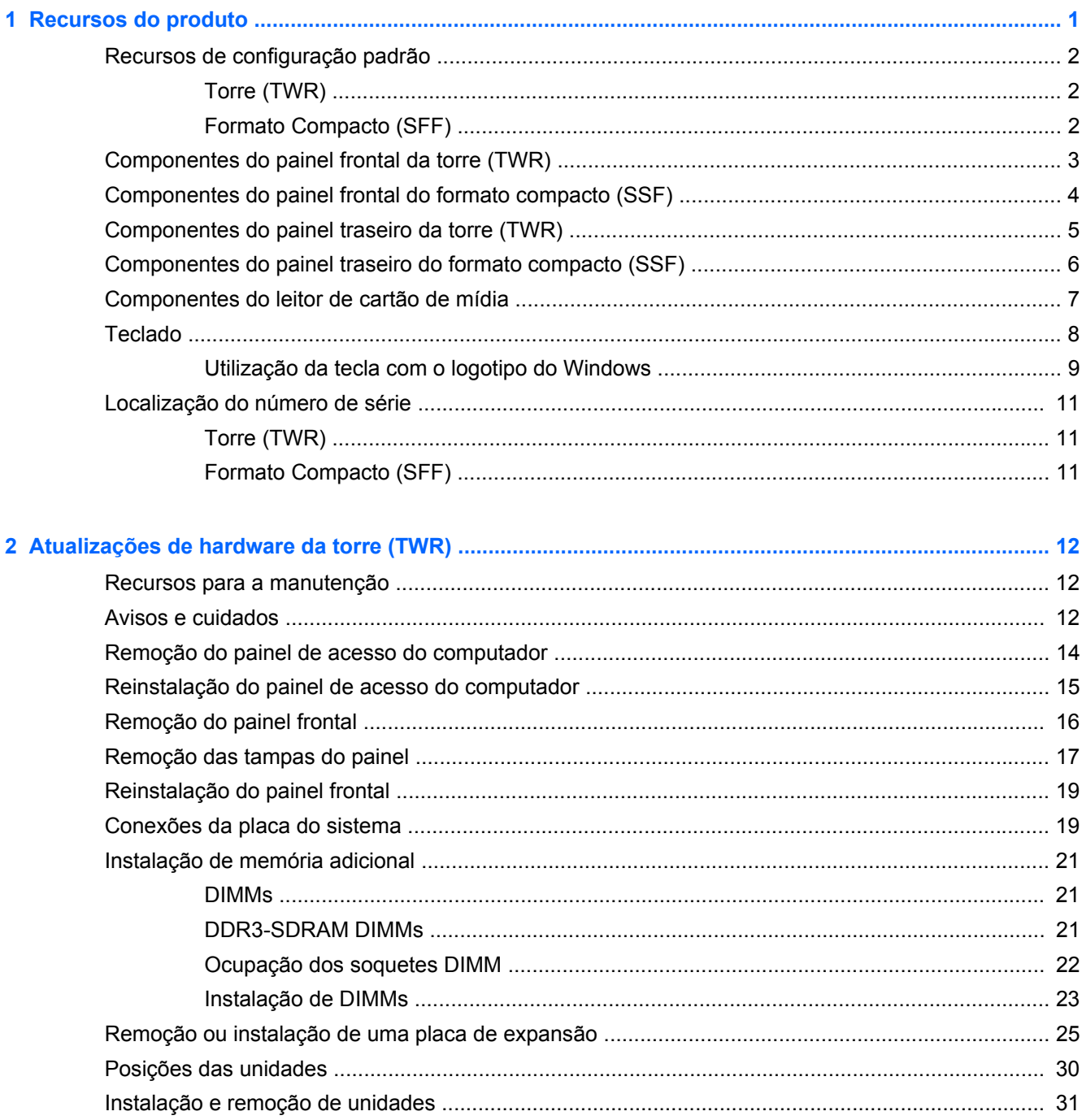

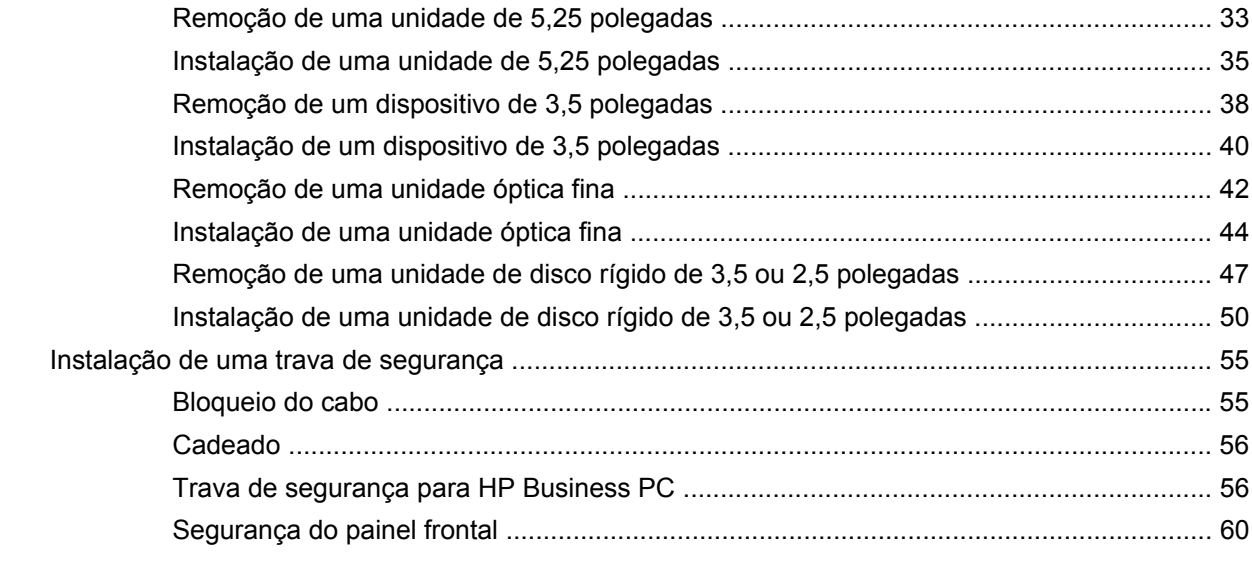

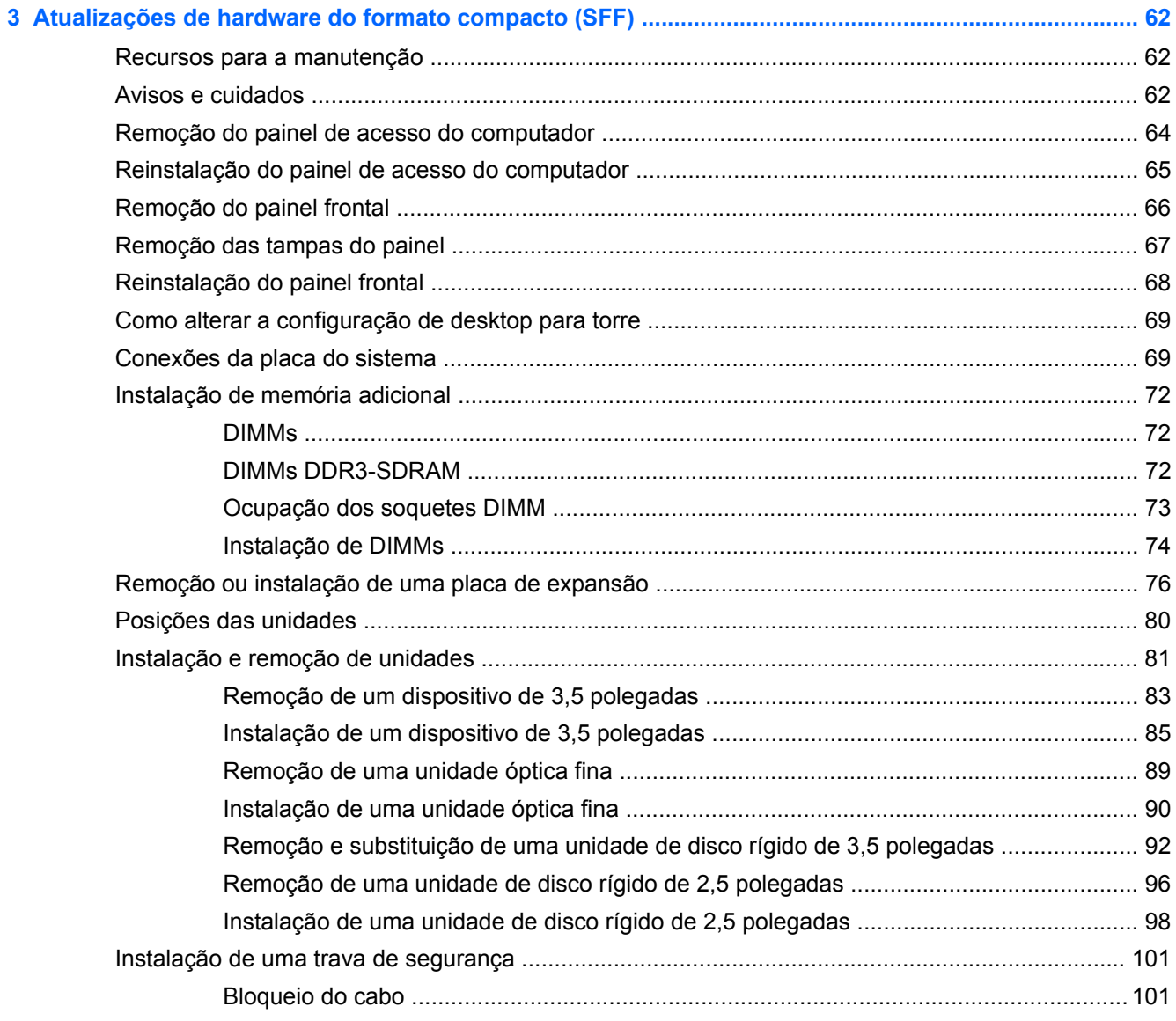

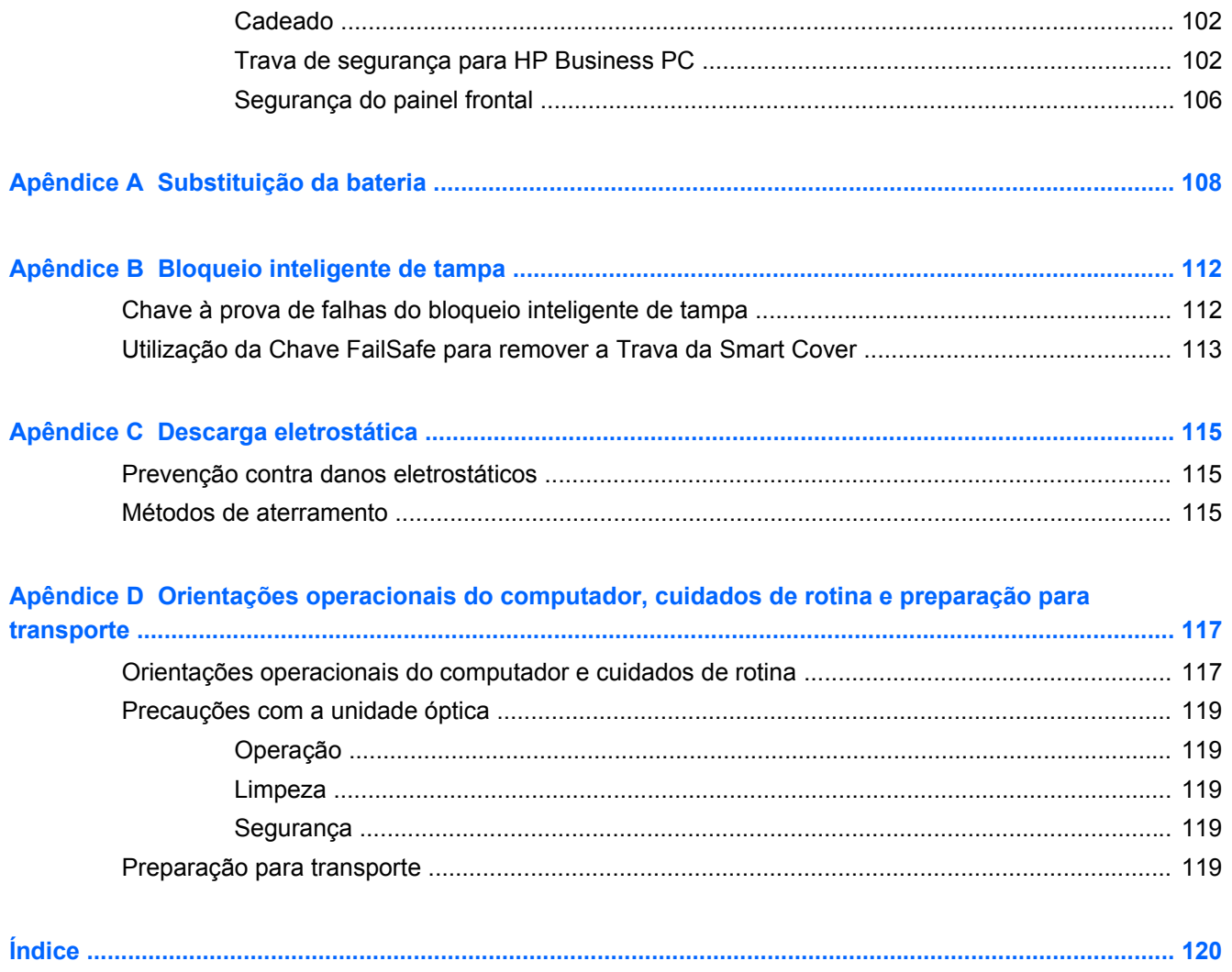

# <span id="page-8-0"></span>**1 Recursos do produto**

## <span id="page-9-0"></span>**Recursos de configuração padrão**

Os recursos podem variar dependendo do modelo. Para obter uma lista completa de hardware e software instalados em seu computador, execute o utilitário de diagnósticos (incluído somente em alguns modelos).

NOTA: Ambos os modelos de computador podem ser usados na orientação torre ou desktop.

### **Torre (TWR)**

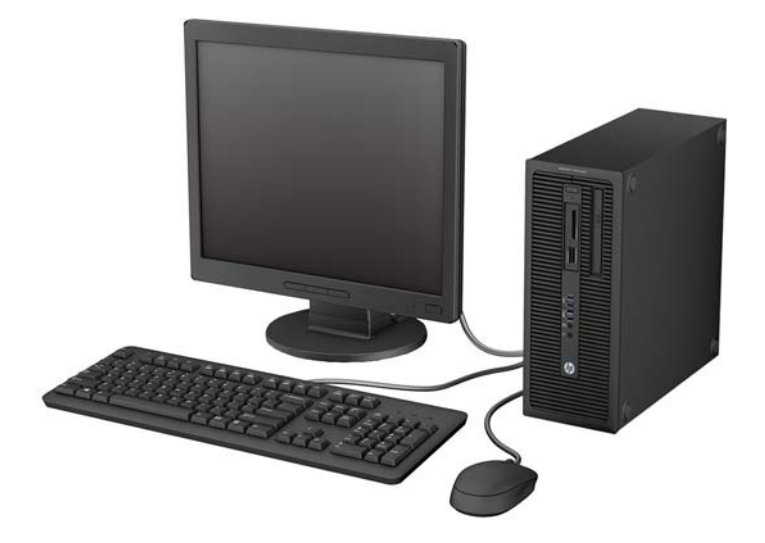

### **Formato Compacto (SFF)**

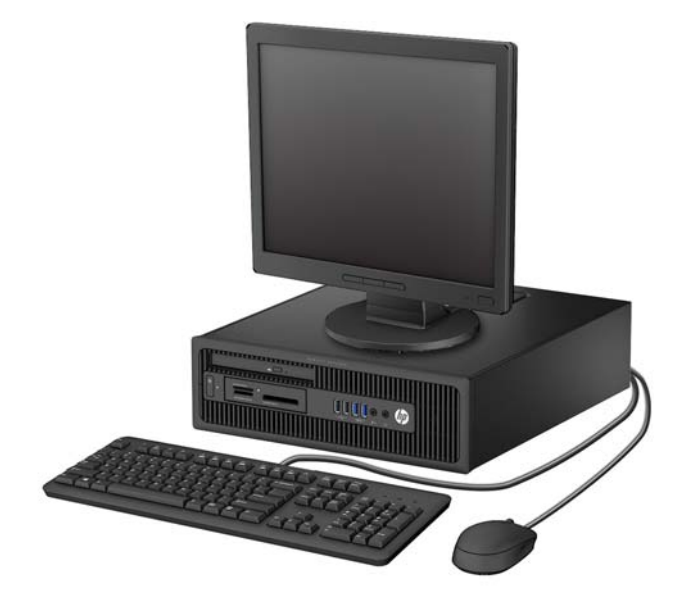

## <span id="page-10-0"></span>**Componentes do painel frontal da torre (TWR)**

A configuração da unidade pode variar dependendo do modelo. Alguns modelos possuem uma tampa de painel que cobre um ou mais compartimentos de unidade.

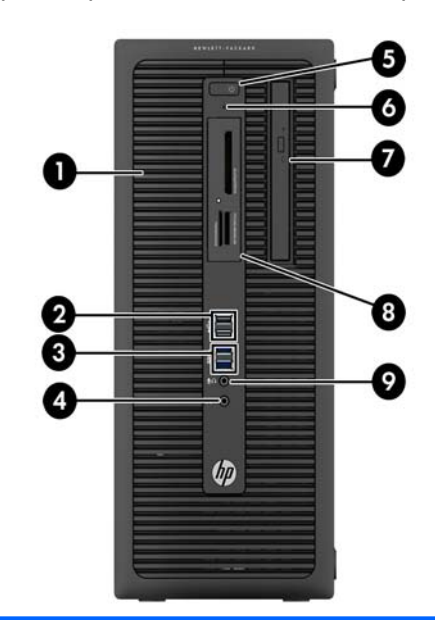

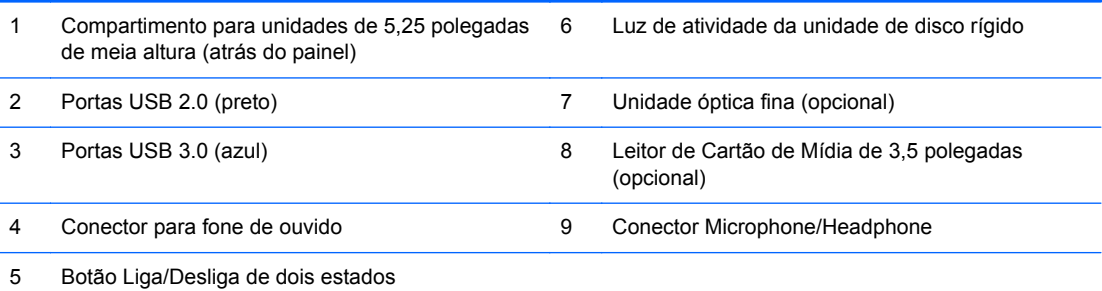

**NOTA:** Quando um dispositivo é ligado no Conector para Microfone/Fone de Ouvido, uma caixa de diálogo pergunta se deseja usar o conector para um dispositivo de entrada de linha, um microfone ou fone de ouvido. Você pode reconfigurar o conector a qualquer momento clicando duas vezes no ícone Audio Manager na barra de tarefas do Windows.

**NOTA:** A Luz de Aceso normalmente fica branca quando a energia está ligada. Se estiver piscando vermelho, há um problema com o computador e um código de diagnóstico é exibido. Consulte o *Guia de Manutenção e Serviço* para interpretar o código.

### <span id="page-11-0"></span>**Componentes do painel frontal do formato compacto (SSF)**

A configuração da unidade pode variar dependendo do modelo. Alguns modelos possuem uma tampa de painel que cobre um ou mais compartimentos de unidade.

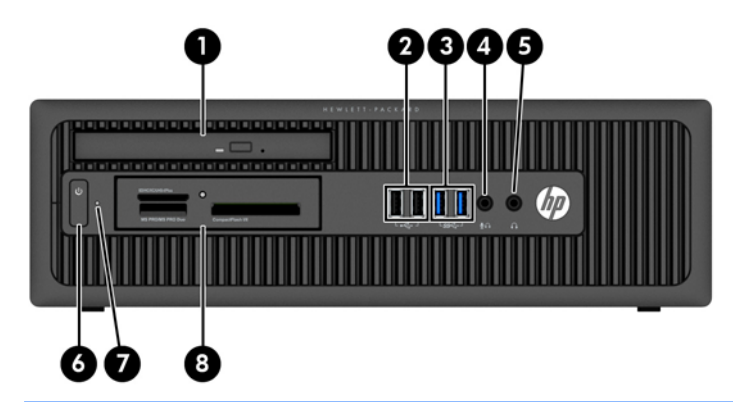

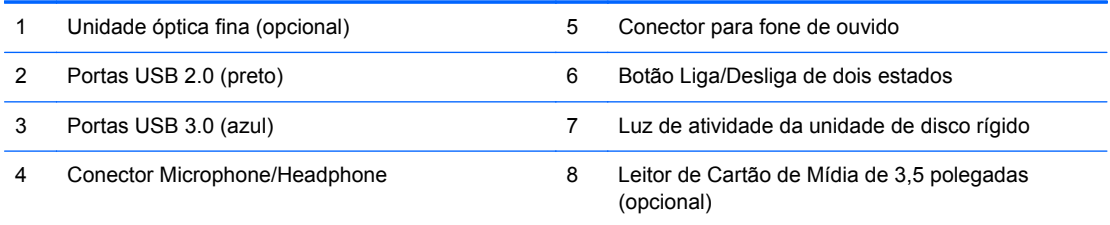

**NOTA:** Quando um dispositivo é ligado no Conector para Microfone/Fone de Ouvido, uma caixa de diálogo pergunta se deseja usar o conector para um dispositivo de entrada de linha, um microfone ou fone de ouvido. Você pode reconfigurar o conector a qualquer momento clicando duas vezes no ícone Audio Manager na barra de tarefas do Windows.

**NOTA:** A Luz de Aceso normalmente fica branca quando a energia está ligada. Se estiver piscando vermelho, há um problema com o computador e um código de diagnóstico é exibido. Consulte o *Guia de Manutenção e Serviço* para interpretar o código.

### <span id="page-12-0"></span>**Componentes do painel traseiro da torre (TWR)**

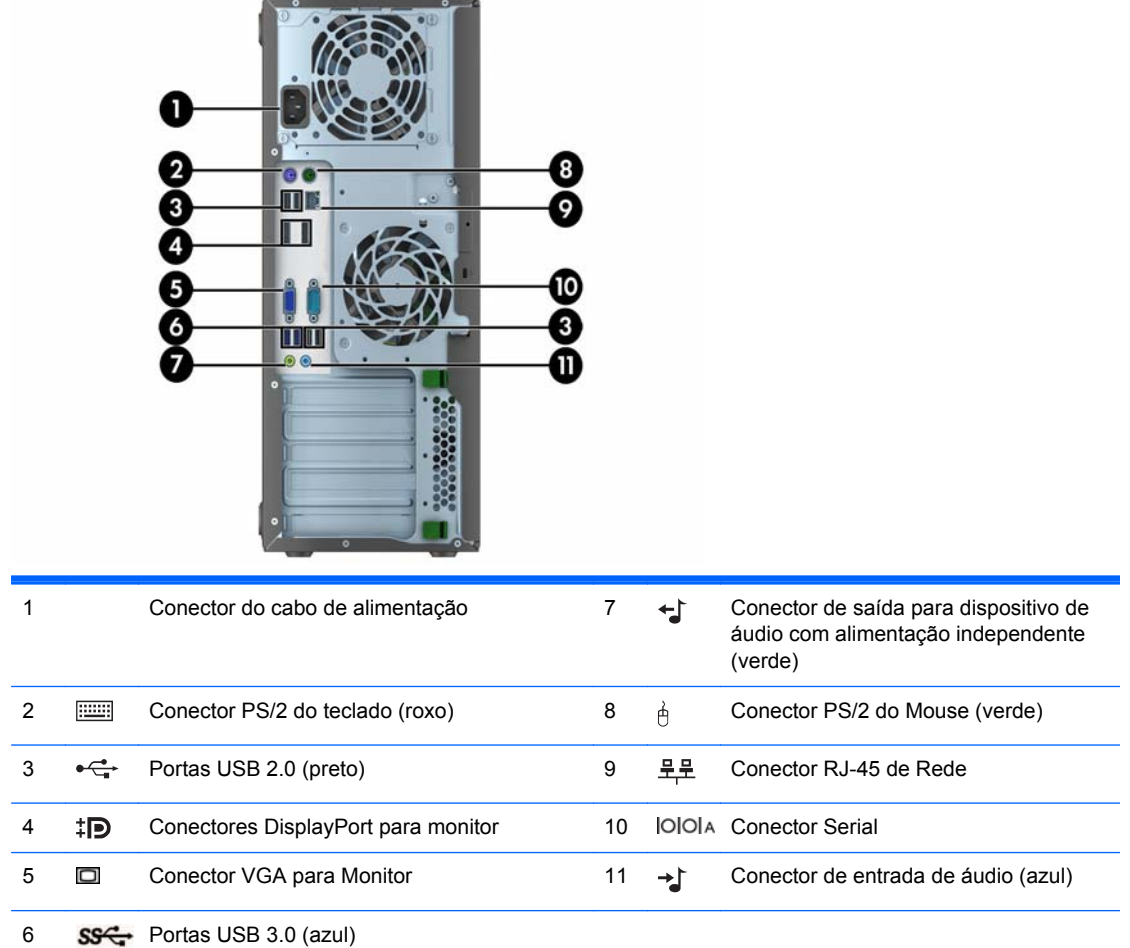

**NOTA:** Uma segunda porta serial e uma porta paralela opcional estão disponíveis na HP.

Quando um dispositivo é ligado no Conector de Entrada de Linha de Áudio, uma caixa de diálogo pergunta se deseja usar o conector para um dispositivo de entrada de linha ou um microfone. Você pode reconfigurar o conector a qualquer momento clicando duas vezes no ícone Audio Manager na barra de tarefas do Windows.

Quando houver uma placa de vídeo instalada em um dos slots da placa do sistema, os conectores de vídeo na placa gráfica e na placa de vídeo integrada do sistema podem ser usados ao mesmo tempo. Porém, em tal configuração, apenas o monitor conectado à placa de vídeo adicional exibirá as mensagens do POST.

Os gráficos da placa do sistema podem ser desativados na Configuração do Computador.

### <span id="page-13-0"></span>**Componentes do painel traseiro do formato compacto (SSF)**

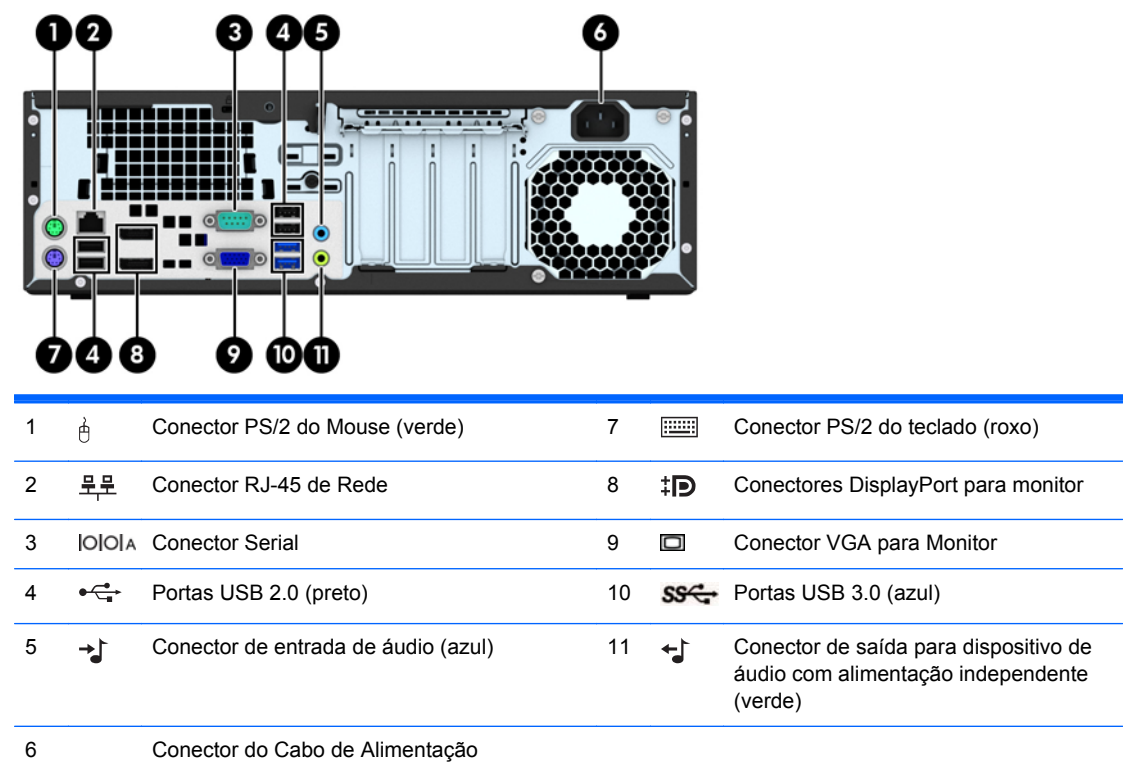

**NOTA:** Uma segunda porta serial e uma porta paralela opcional estão disponíveis na HP.

Quando um dispositivo é ligado no Conector de Entrada de Linha de Áudio, uma caixa de diálogo pergunta se deseja usar o conector para um dispositivo de entrada de linha ou um microfone. Você pode reconfigurar o conector a qualquer momento clicando duas vezes no ícone Audio Manager na barra de tarefas do Windows.

Quando houver uma placa de vídeo instalada em um dos slots da placa do sistema, os conectores de vídeo na placa gráfica e na placa de vídeo integrada do sistema podem ser usados ao mesmo tempo. Porém, em tal configuração, apenas o monitor conectado à placa de vídeo adicional exibirá as mensagens do POST.

Os gráficos da placa do sistema podem ser desativados na Configuração do Computador.

## <span id="page-14-0"></span>**Componentes do leitor de cartão de mídia**

O leitor de cartão multimídia é um dispositivo opcional e está disponível somente em alguns modelos. Consulte a ilustração e tabela a seguir para identificar os componentes do leitor de cartão multimídia.

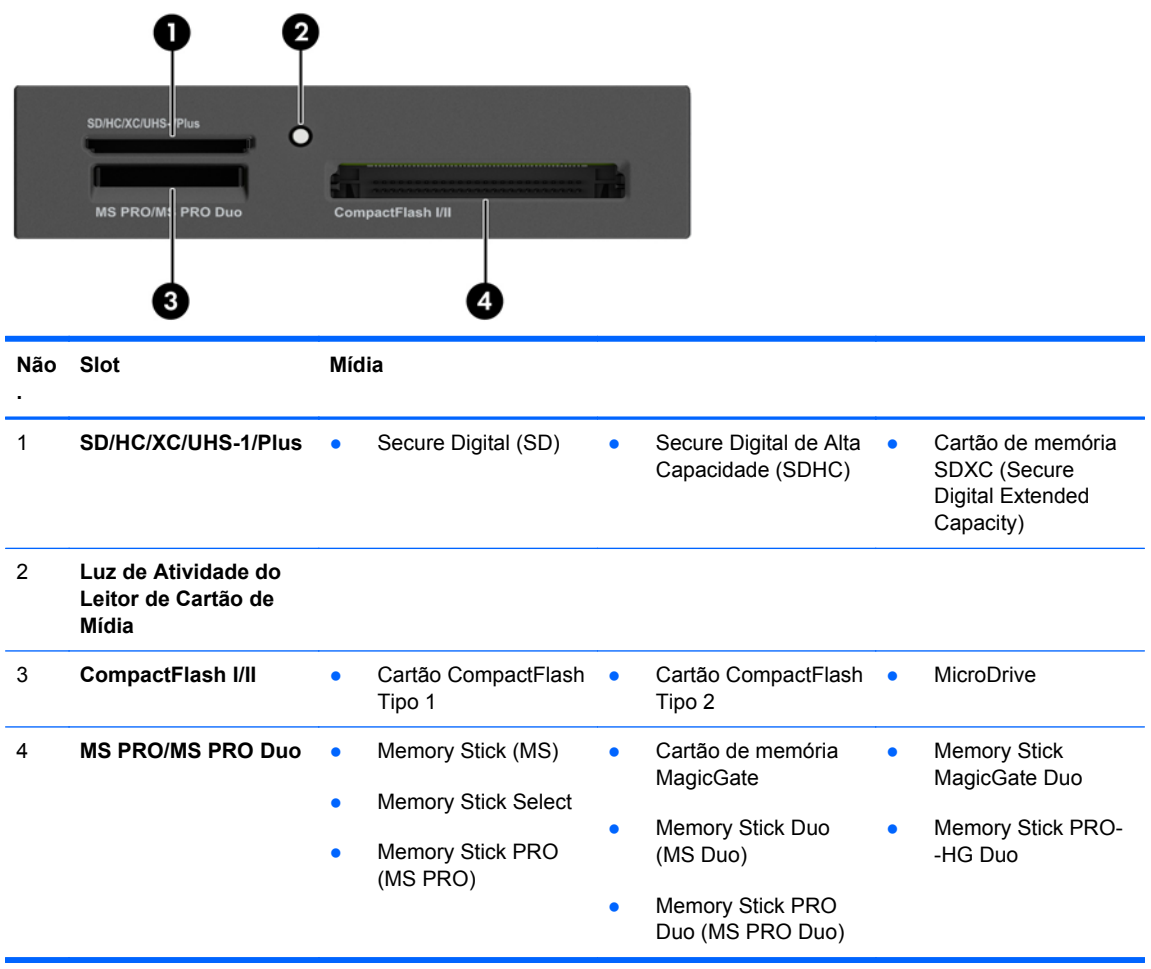

## <span id="page-15-0"></span>**Teclado**

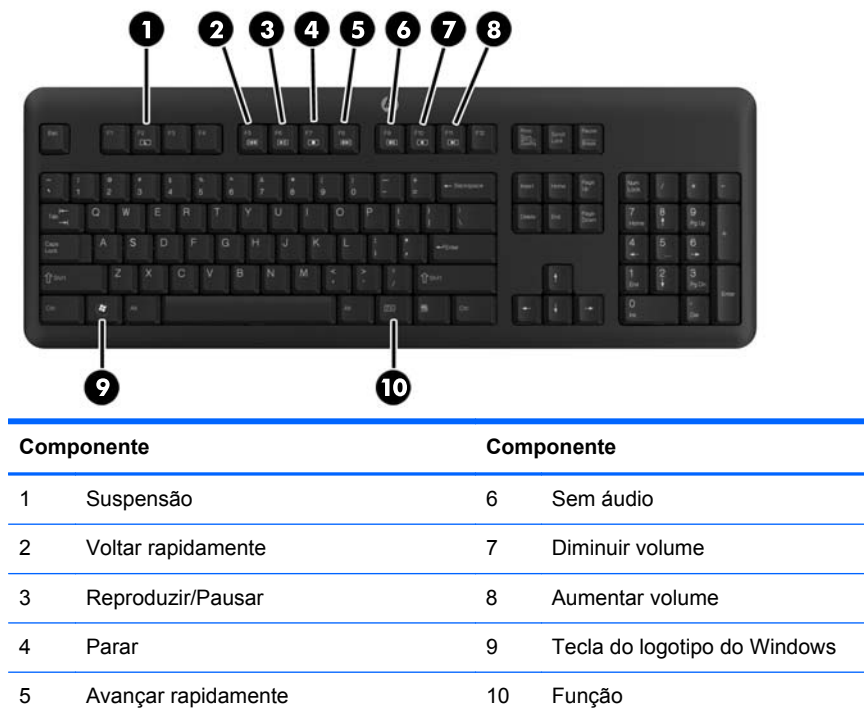

### <span id="page-16-0"></span>**Utilização da tecla com o logotipo do Windows**

Utilize a tecla com o Logotipo do Windows em conjunto com outras teclas para executar determinadas funções disponíveis no sistema operacional Windows.

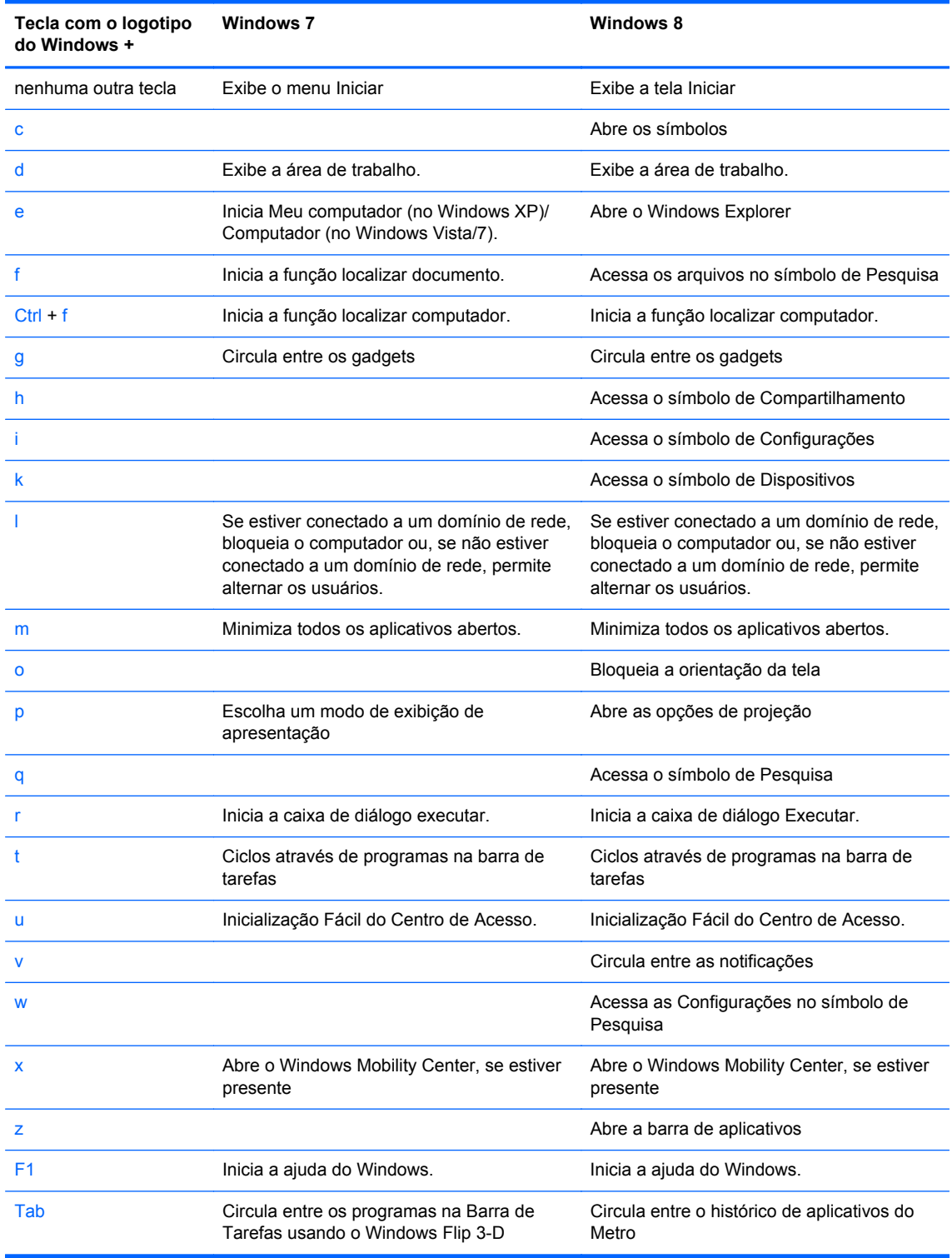

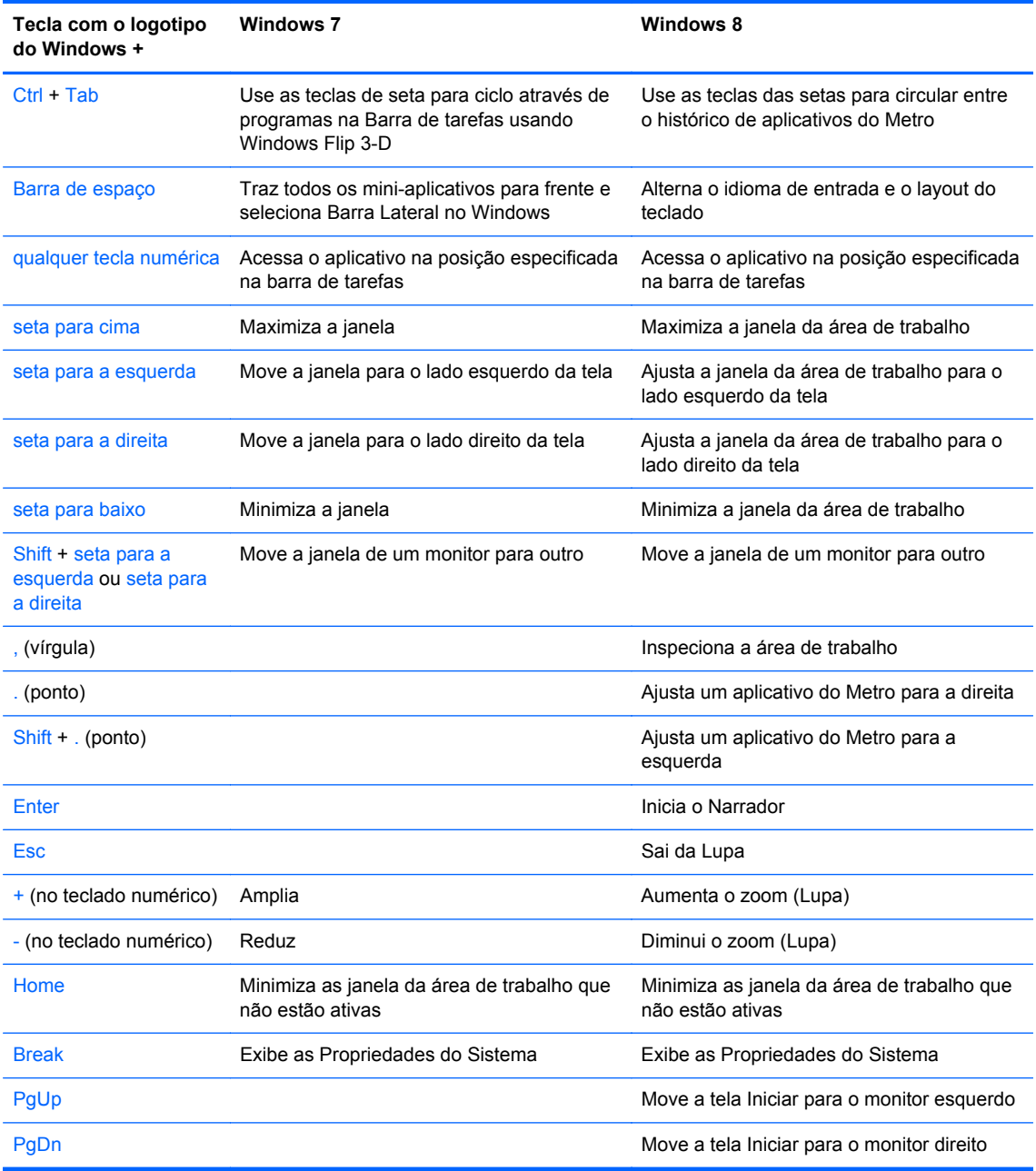

## <span id="page-18-0"></span>**Localização do número de série**

Cada computador tem um número de série exclusivo e um número de identificação do produto, localizados no exterior do computador. Tenha esses números disponíveis quando entrar em contato com o serviço ao cliente para obter assistência.

### **Torre (TWR)**

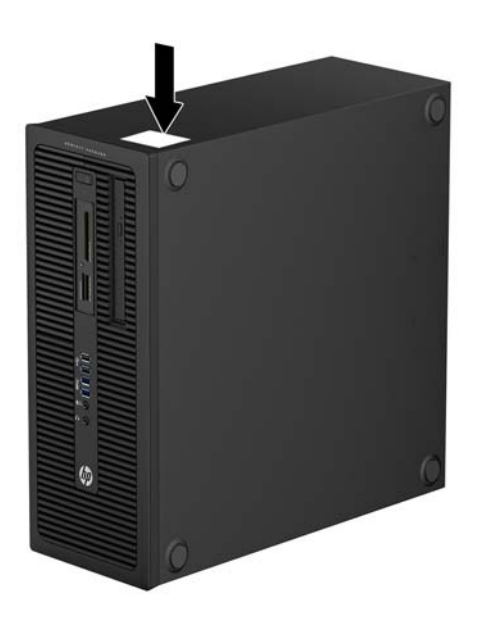

### **Formato Compacto (SFF)**

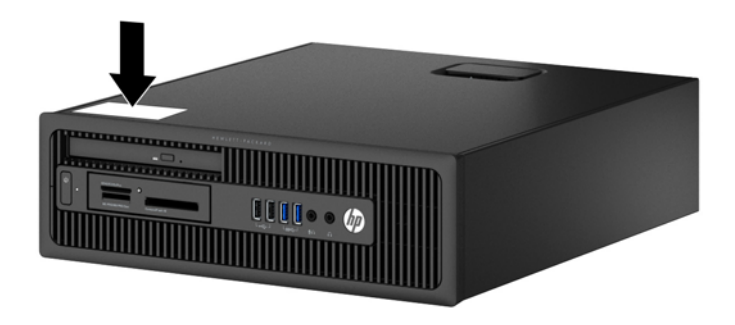

# <span id="page-19-0"></span>**2 Atualizações de hardware da torre (TWR)**

### **Recursos para a manutenção**

O computador tem recursos que facilitam a atualização e a manutenção. Nenhuma ferramenta é necessária para executar a maioria dos procedimentos de instalação descritos neste capítulo.

### **Avisos e cuidados**

Antes de efetuar atualizações, leia cuidadosamente todas as instruções aplicáveis, cuidados e advertências existentes neste guia.

A **AVISO!** Para reduzir o risco de lesões provocadas por choque elétrico, superfícies quentes ou fogo:

Desconecte o cabo de alimentação da tomada da parede e deixe os componentes internos do sistema resfriar antes de manuseá-los.

Não insira conectores de telecomunicação ou telefone nessa tomada do controlador de interface de rede (NIC).

Não desative o plugue de aterramento do cabo de alimentação. O plugue de aterramento é um importante recurso de segurança.

Conecte o cabo de alimentação a uma tomada com aterramento (aterrada) cujo acesso seja sempre fácil.

Para reduzir o risco de danos pessoais sérios, leia o *Guia de Segurança e Conforto*. Ele descreve a correta configuração da workstation, postura, saúde e hábitos de trabalho apropriados para usuários de computadores, e fornece importantes informações de segurança elétrica e mecânica. Este guia está localizado na Web em [http://www.hp.com/ergo.](http://www.hp.com/ergo)

AVISO! Peças internas energizadas e móveis.

Desconecte a alimentação do equipamento antes de remover o gabinete.

Instale de novo e fixe o gabinete antes de energizar novamente o equipamento.

**CUIDADO:** A eletricidade estática pode danificar os componentes eletrônicos do computador ou dos equipamentos opcionais. Antes de iniciar esses procedimentos, verifique se você descarregou toda a eletricidade estática do seu corpo tocando por um momento em um objeto de metal aterrado. Consulte [Descarga eletrostática na página 115](#page-122-0) para obter mais informações.

Quando o computador está conectado a uma fonte de alimentação de CA, a placa do sistema é continuamente alimentada. Você deve desconectar o cabo de alimentação da fonte de energia antes de abrir o computador, a fim de evitar danos aos componentes internos.

### <span id="page-21-0"></span>**Remoção do painel de acesso do computador**

Para acessar componentes internos, você deve remover o painel de acesso:

- **1.** Remova/desencaixe quaisquer dispositivos de segurança que impeçam a abertura do computador.
- **2.** Retire todas as mídias removíveis, tais como CD ou unidades flash USB, do computador.
- **3.** Desligue o computador corretamente através do sistema operacional, em seguida, todos os dispositivos externos.
- **4.** Desconecte o cabo de alimentação da tomada e todos os dispositivos externos.
- **CUIDADO:** Independente do estado ativado, a placa do sistema é constantemente alimentada por tensão quando o computador está ligado a uma tomada de CA ativa. Você deve desconectar o cabo de alimentação para evitar danos aos componentes internos do computador.
- **5.** Levante a alça do painel de acesso (1) em seguida retire o painel de acesso do computador (2).

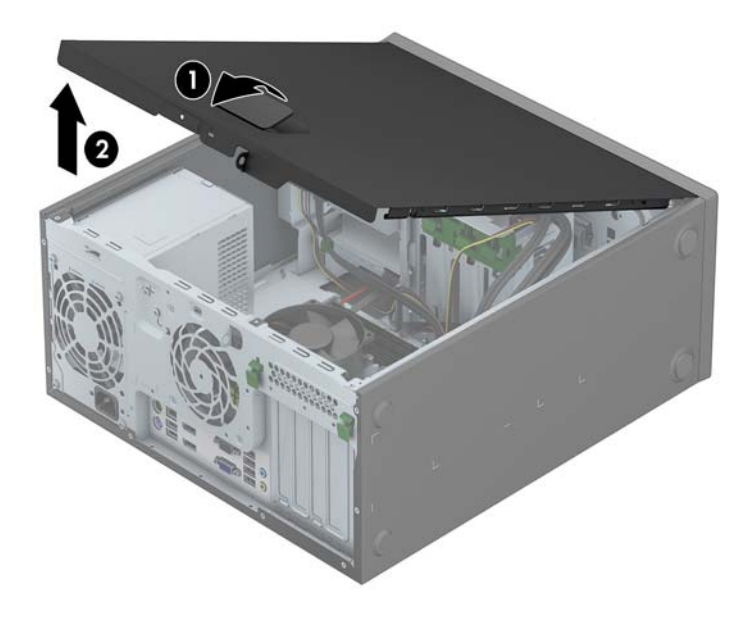

## <span id="page-22-0"></span>**Reinstalação do painel de acesso do computador**

Deslize a borda na extremidade frontal do painel de acesso sob a borda na parte frontal do chassi (1) em seguida pressione a extremidade traseira do painel de acesso na unidade para que ela fixe em seu lugar (2).

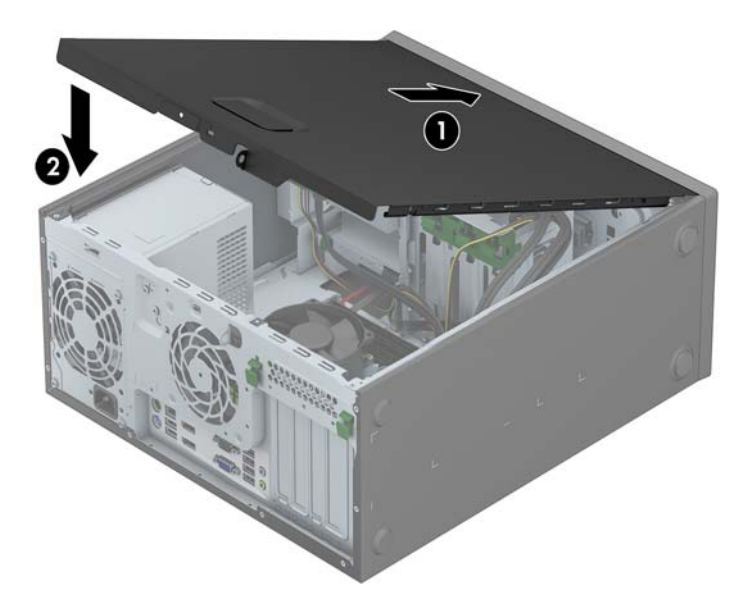

## <span id="page-23-0"></span>**Remoção do painel frontal**

- **1.** Remova/desacople quaisquer dispositivos de segurança que impeçam a abertura do computador.
- **2.** Retire todas as mídias removíveis, tais como CD ou unidades flash USB, do computador.
- **3.** Desligue o computador corretamente pelo sistema operacional e, em seguida, todos os dispositivos externos.
- **4.** Desconecte o cabo de alimentação da tomada e todos os dispositivos externos.
- **CUIDADO:** Independente do estado ativo, a placa do sistema é constantemente alimentada por tensão quando o computador é ligado a uma fonte de alimentação de CA. Você deve desconectar o cabo de alimentação a fim de evitar danos aos componentes internos do computador.
- **5.** Remova o painel de acesso do computador.
- **6.** Levante as três guias no lado do painel (1), em seguida gire o painel para fora do chassi (2).

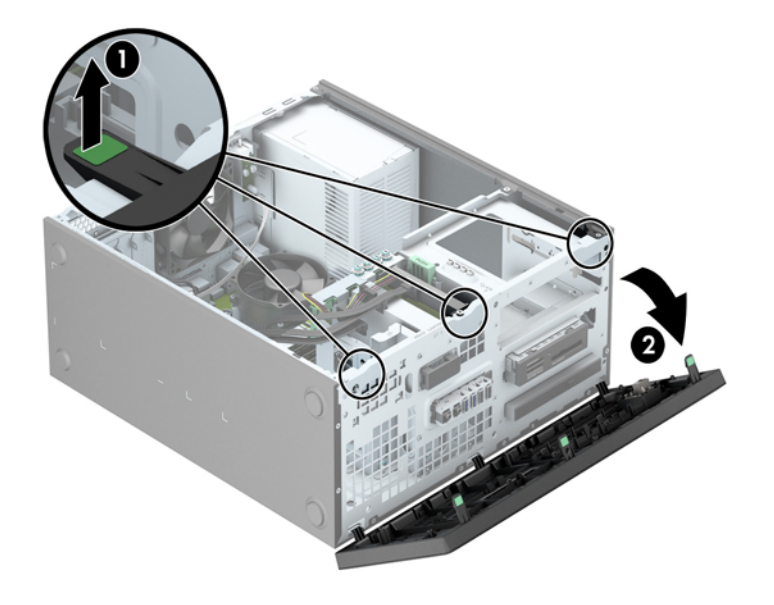

## <span id="page-24-0"></span>**Remoção das tampas do painel**

Em alguns modelos, existem tampas de painéis que cobrem um ou mais compartimentos que precisam ser removidas antes de instalar uma unidade. Para remover uma tampa do painel frontal:

- **1.** Remova o painel de acesso e o painel frontal.
- **2.** Remova a tampa do painel da unidade apropriada:
	- Para remover a tampa do painel de 5,25 polegadas, empurre para dentro as guias de retenção que seguram a tampa do painel no lugar (1), depois puxe a tampa do painel frontal (2).

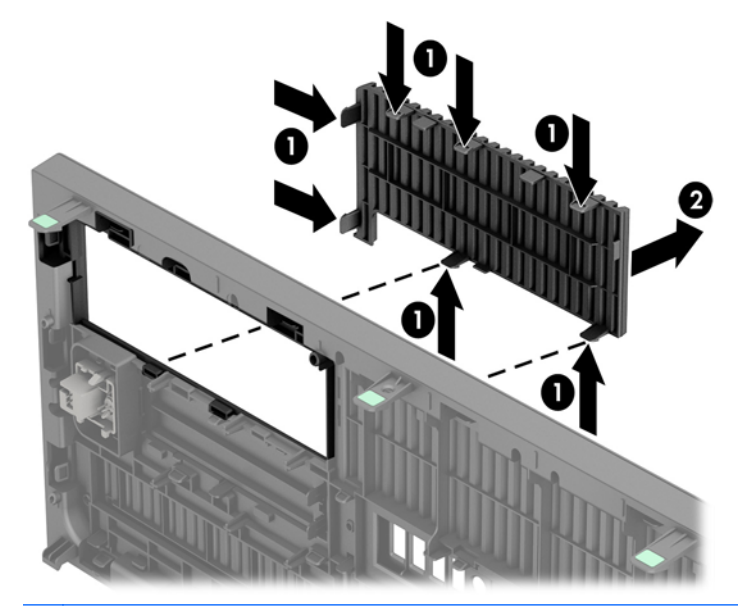

**NOTA:** Após remover a tampa do painel da unidade de 5,25 polegadas e instalar uma unidade, você pode instalar uma peça ornamental opcional (disponibilizada pela HP) que envolve a parte frontal da unidade.

Para remover a tampa do painel de 3,5 polegadas, empurre para fora as duas guias de retenção que seguram a tampa do painel no lugar (1) e gire a tampa do painel para trás e para a direita para removê-la (2).

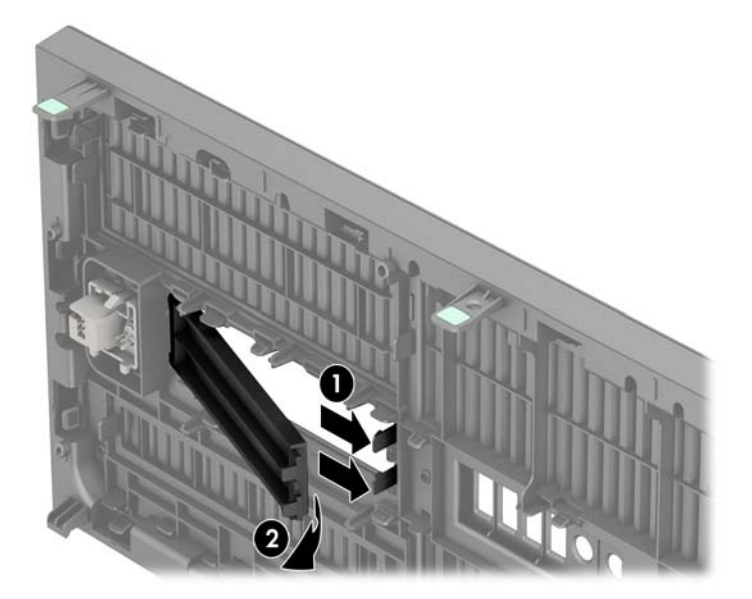

Para remover a tampa do painel de uma unidade óptica fina, empurre para dentro as guias de retenção que seguram a tampa do painel no lugar (1), depois puxe a tampa do painel frontal (2).

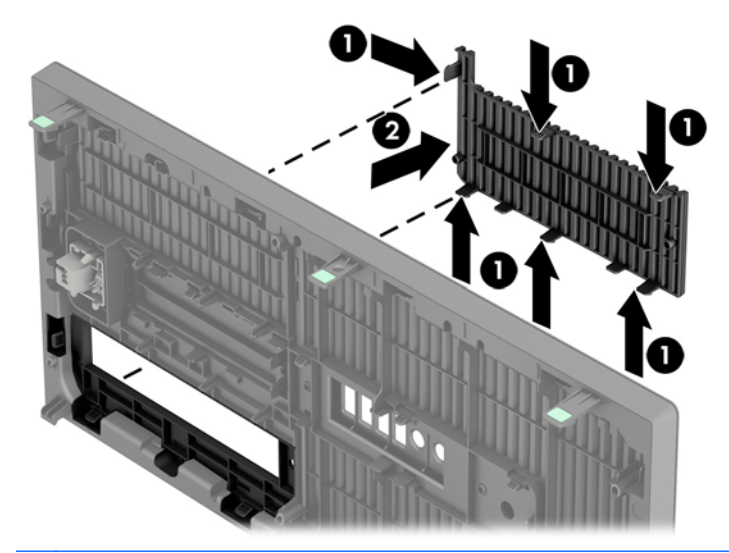

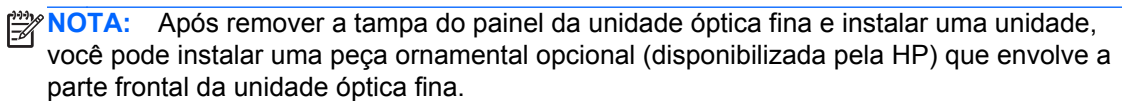

### <span id="page-26-0"></span>**Reinstalação do painel frontal**

Insira os três ganchos no lado inferior do painel, dentro dos orifícios retangulares no chassi (1) depois gire o lado superior do painel no chassi (2) de forma que ela se encaixe no lugar.

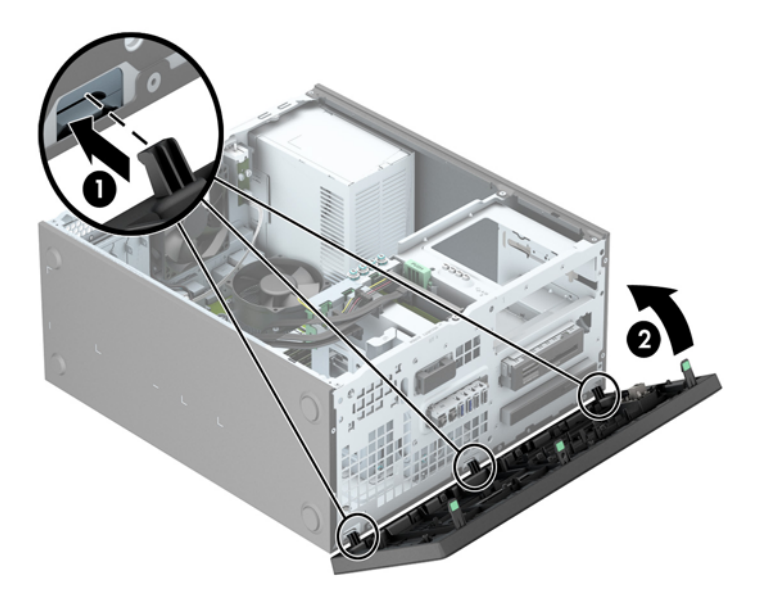

### **Conexões da placa do sistema**

Consulte as seguintes ilustrações e tabelas para identificar os conectores da placa do sistema para seu modelo.

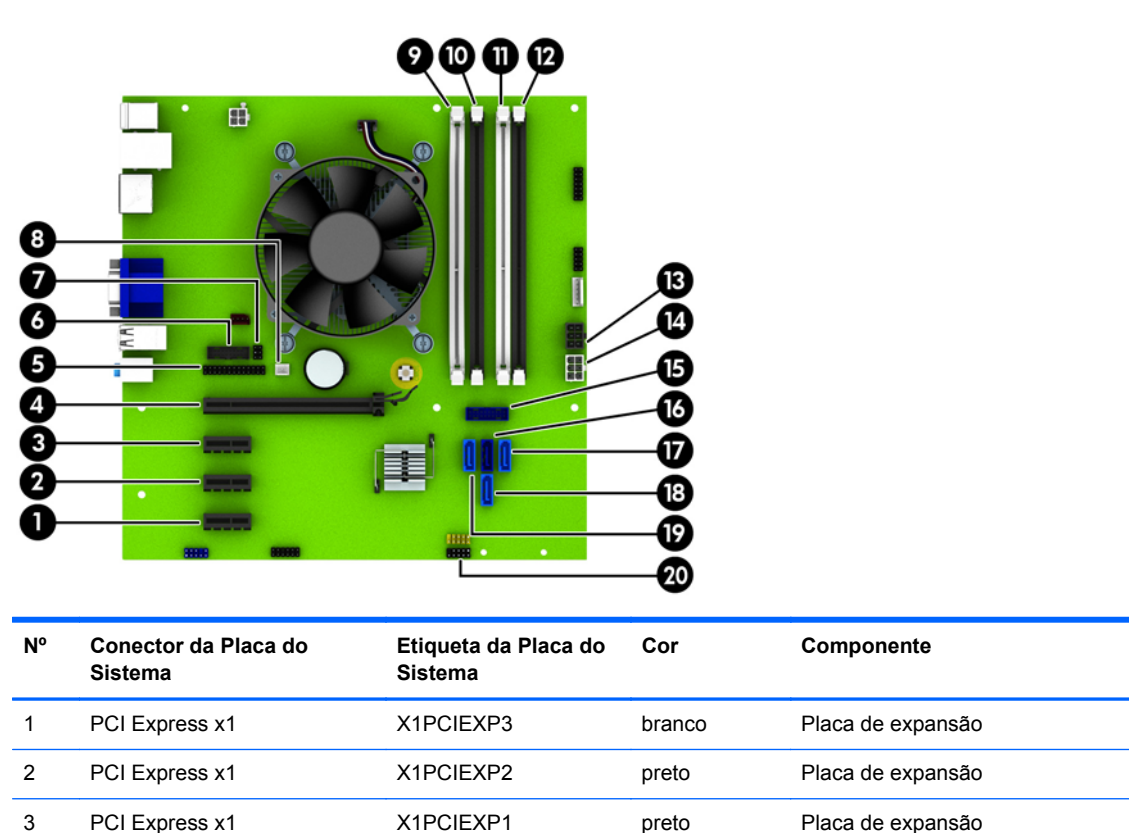

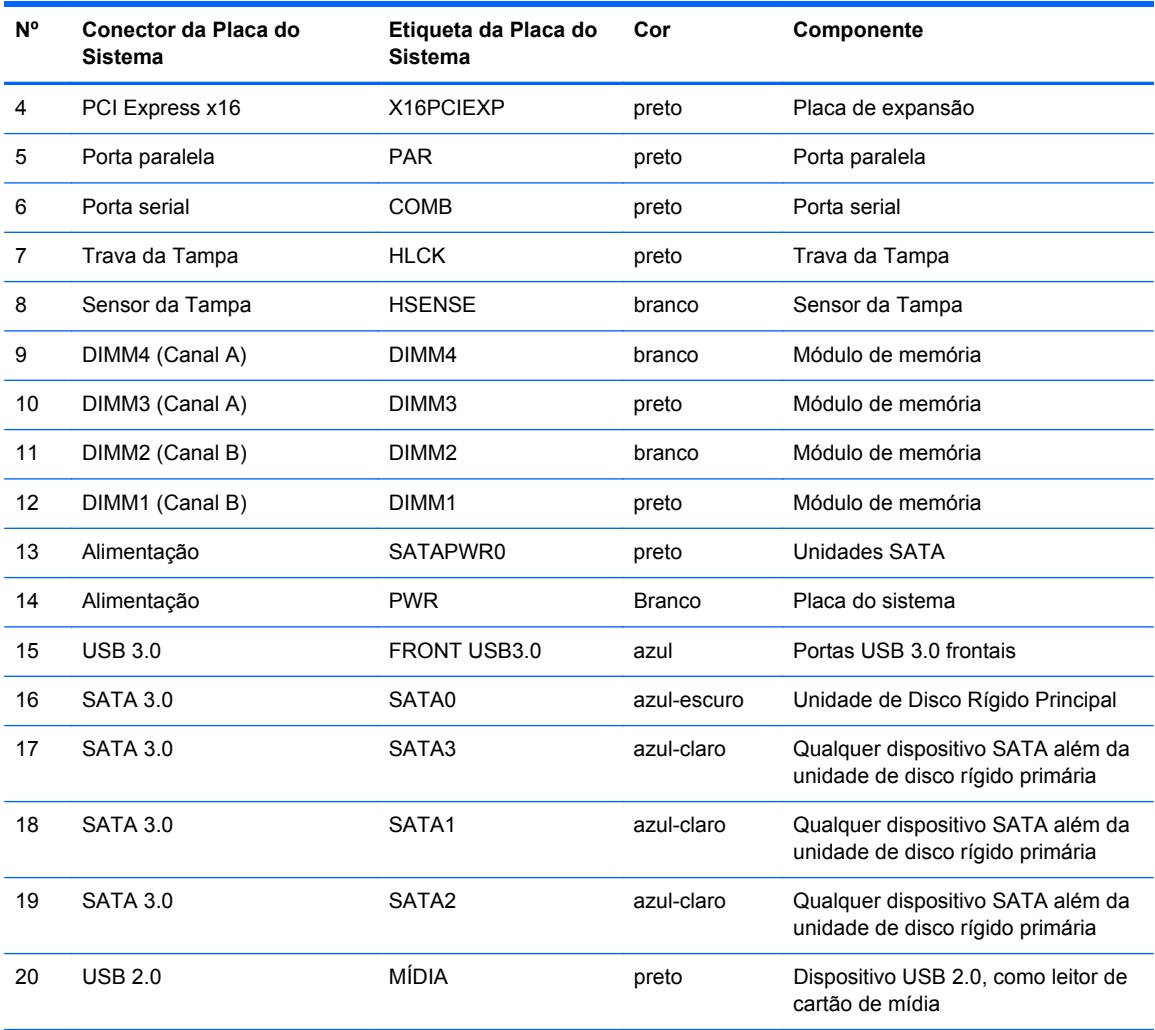

## <span id="page-28-0"></span>**Instalação de memória adicional**

O computador é fornecido com módulos de memória em linha dupla (DIMMs) com memória de acesso aleatório dinâmico síncrono com taxa tripla de dados (DDR3-SDRAM).

#### **DIMMs**

Os soquetes de memória na placa do sistema podem receber até quatro DIMMs padrão de mercado. Esses soquetes de memória estão ocupados com pelo menos um DIMM pré-instalado. Para obter a máxima capacidade de memória, é possível instalar na placa do sistema até 32 GB de memória configurada em modo de dois canais com alto desempenho.

#### **DDR3-SDRAM DIMMs**

Para o funcionamento correto do sistema, os DIMMs DDR3-SDRAM devem ser:

- Padrão da indústria de 240 pinos
- Compatibilidade Sem buffer non-ECC PC3-12800 DDR3-1600 MHz
- DRAM DIMMs DDR3/DDR3L de 1,35 volts ou 1,5 volts

Os DIMMs DDR3-SDRAM também devem:

- Compatíveis com latência CAS 11 DDR3 1600 MHz (11-11-11 tempo)
- Conter as informações obrigatórias JEDEC SPD

Além disso, o computador oferece suporte a:

- Tecnologias de memória de 512 Mbit, 1 Gbit e 2 Gbit não-ECC
- DIMMs de um ou dois lados
- DIMMs fabricados com dispositivos DDR x8 e x16; não há suporte para DIMMs fabricados com SDRAM x4

**WOTA:** O sistema não irá operar adequadamente se forem instalados módulos de memória DIMM não admitidos.

### <span id="page-29-0"></span>**Ocupação dos soquetes DIMM**

Existem quatro soquetes DIMM na placa do sistema, com dois soquetes por canal. Os soquetes são rotulados como DIMM1, DIMM2, DIMM3, e DIMM4. Os soquetes DIMM1 e DIMM2 operam no canal B de memória. Os soquetes DIMM3 e DIMM4 operam no canal A de memória.

O sistema operará automaticamente no modo de um canal, modo assimétrico de dois canais ou no modo flex, dependendo de como os DIMMs estiverem instalados.

**EX NOTA:** Configurações de memória de canal único e desequilibradas resultarão em desempenho gráfico inferior.

- O sistema irá operar em modo de um canal se os slots DIMM estiverem com módulos instalados em apenas um canal.
- O sistema funcionará em modo de dois canais de maior desempenho se a capacidade total de memória dos DIMMs instalados no Canal A for igual à capacidade total de memória dos DIMMs instalados no Canal B. A tecnologia e a amplitude do dispositivo poderão variar entre os canais. Por exemplo, se o Canal A estiver preenchido com dois DIMMs de 1 GB e o Canal B preenchido com um DIMM de 2 GB, o sistema irá operar no modo de canal duplo.
- O sistema funcionará em modo flex se a capacidade total de memória dos DIMMs instalados no Canal A for igual à capacidade total de memória dos DIMMs instalados no Canal B. No modo flex, o canal preenchido com a menor quantidade de memória descreve a quantidade total de memória atribuída ao canal duplo, e o restante será atribuído a um canal simples. Para a melhor velocidade, os canais devem estar equilibrados para que a quantidade de memória maior seja distribuída entre os dois canais. Se um canal tiver mais memória que o outro, a quantidade maior será atribuída ao Canal A. Por exemplo, se você tiver preenchido os soquetes com um DIMM de 2 GB e três DIMMs de 1 GB, o Canal A será ocupado com DIMM de 2 GB e um DIMM de 1 GB, e o Canal B será ocupado pelos outros dois DIMMs de 1 GB. Com esta configuração, os 4 GB atuarão como canal duplo e 1 GB atuará como canal simples.
- Em qualquer modo, a velocidade operacional máxima é determinada pelo DIMM de menor velocidade existente no sistema.

### <span id="page-30-0"></span>**Instalação de DIMMs**

**CUIDADO:** Você deve desconectar o cabo de alimentação e aguardar aproximadamente 30 segundos para que a energia seja drenada, antes de adicionar ou remover módulos de memória. Independente do estado ativado, os módulos de memória são constantemente alimentados por tensão quando o computador é ligado a uma tomada de CA ativa. A inserção ou remoção de módulos de memória na presença de tensão podem causar danos irreparáveis aos módulos de memória ou placa do sistema.

Os slots para módulos de memória apresentam contatos metálicos dourados. Ao fazer a atualização da memória, é importante utilizar módulos de memória com contatos metálicos dourados para evitar corrosão e/ou oxidação resultante do contato entre metais incompatíveis.

A eletricidade estática pode danificar os componentes eletrônicos do computador ou das placas opcionais. Antes de iniciar esses procedimentos, verifique se você descarregou toda a eletricidade estática do seu corpo tocando por um momento em um objeto de metal aterrado. Para obter mais informações, consulte [Descarga eletrostática na página 115.](#page-122-0)

Ao manipular um módulo de memória, tenha cuidado para não tocar em nenhum dos contatos. Isso poderá danificar o módulo.

- **1.** Remova/desacople quaisquer dispositivos de segurança que impeçam a abertura do computador.
- **2.** Retire todas as mídias removíveis, tais como CD ou unidades flash USB, do computador.
- **3.** Desligue o computador corretamente pelo sistema operacional e, em seguida, todos os dispositivos externos.
- **4.** Desconecte o cabo de alimentação da tomada e todos os dispositivos externos.
- **CUIDADO:** Você deve desconectar o cabo de alimentação e aguardar aproximadamente 30 segundos para que a energia seja drenada, antes de adicionar ou remover módulos de memória. Independente do estado ativado, os módulos de memória são constantemente alimentados por tensão quando o computador é ligado a uma tomada de CA ativa. A inserção ou remoção de módulos de memória na presença de tensão podem causar danos irreparáveis aos módulos de memória ou placa do sistema.
- **5.** Remova o painel de acesso do computador.

**AVISO!** Para reduzir o risco de lesões provocadas por superfícies quentes, deixe os componentes internos do sistema esfriarem antes de tocá-los.

**6.** Abra as duas travas do slot do módulo de memória (1) e, em seguida, insira o módulo de memória no slot (2).

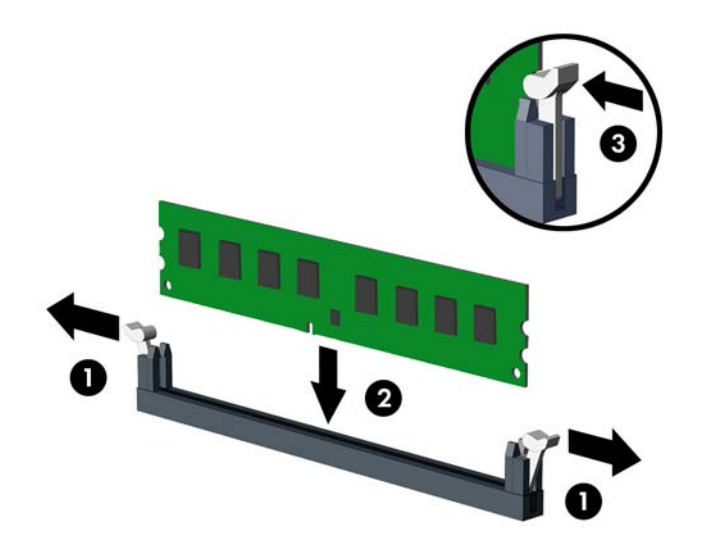

**NOTA:** O módulo de memória só pode ser instalado de uma maneira. Alinhe a ranhura existente no módulo com a guia no slot de memória.

Localize os soquetes DIMM pretos antes dos soquetes DIMM brancos.

Para obter o máximo em desempenho, instale os módulos de memória nos soquetes de modo que a capacidade da memória no Canal A seja distribuída da maneira mais uniforme possível entre o canal A e o Canal B. Consulte [Ocupação dos soquetes DIMM na página 22](#page-29-0) para mais informação.

- **7.** Pressione o módulo no slot, verificando se está totalmente inserido e encaixado adequadamente. Verifique se as travas estão na posição fechada (3).
- **8.** Repita os passos 6 e 7 para instalar quaisquer módulos adicionais.
- **9.** Reinstale o painel de acesso do computador.
- **10.** Reconecte o cabo de alimentação e ligue o computador.
- **11.** Bloqueie quaisquer dispositivos de segurança que foram retirados para remoção do painel de acesso.

O computador reconhecerá automaticamente a memória adicional na próxima vez em que for ligado.

### <span id="page-32-0"></span>**Remoção ou instalação de uma placa de expansão**

O computador dispõe de três slots de expansão PCI Express x1 e um PCI Express x16.

**NOTA:** Você pode instalar uma placa de expansão PCI Express x1, x8 ou x16 nos slots PCI Express x16.

No caso de configurações de duas placas de vídeo, a primeira placa (principal) deve ser instalada no slot PCI Express x16.

Para remover, substituir ou instalar uma placa de expansão:

- **1.** Remova/desacople quaisquer dispositivos de segurança que impeçam a abertura do computador.
- **2.** Retire todas as mídias removíveis, tais como CD ou unidades flash USB, do computador.
- **3.** Desligue o computador corretamente pelo sistema operacional e, em seguida, todos os dispositivos externos.
- **4.** Desconecte o cabo de alimentação da tomada e todos os dispositivos externos.
	- **CUIDADO:** Independente do estado ativo, a placa do sistema é constantemente alimentada por tensão quando o computador é ligado a uma fonte de alimentação de CA. Você deve desconectar o cabo de alimentação a fim de evitar danos aos componentes internos do computador.
- **5.** Remova o painel de acesso do computador.
- **6.** Localize o correto slot de expansão vazio na placa do sistema e o correspondente slot de expansão na parte traseira do chassi do computador.
- **7.** Pressione para baixo as duas guias verdes no exterior do chassi (1) e gire a trava de retenção da placa de expansão para abri-la (2).

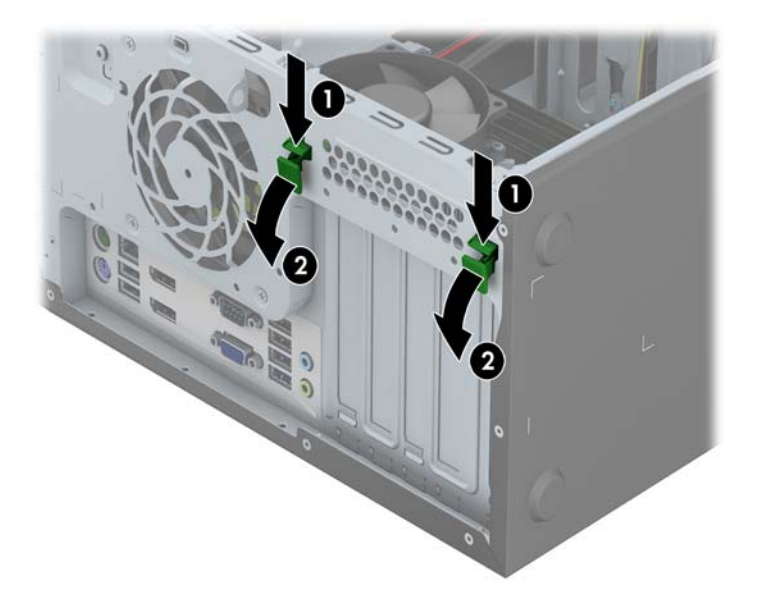

**8.** Antes de instalar uma placa de expansão, remova a tampa dos slots de expansão ou a placa de expansão existente.

**NOTA:** Antes de remover uma placa de expansão instalada, desconecte quaisquer cabos conectados à placa de expansão.

**a.** Para instalar uma placa de expansão em um slot vazio, remova a tampa da placa de expansão apropriada na parte traseira do chassi. Levante a tampa do slot de expansão do slot.

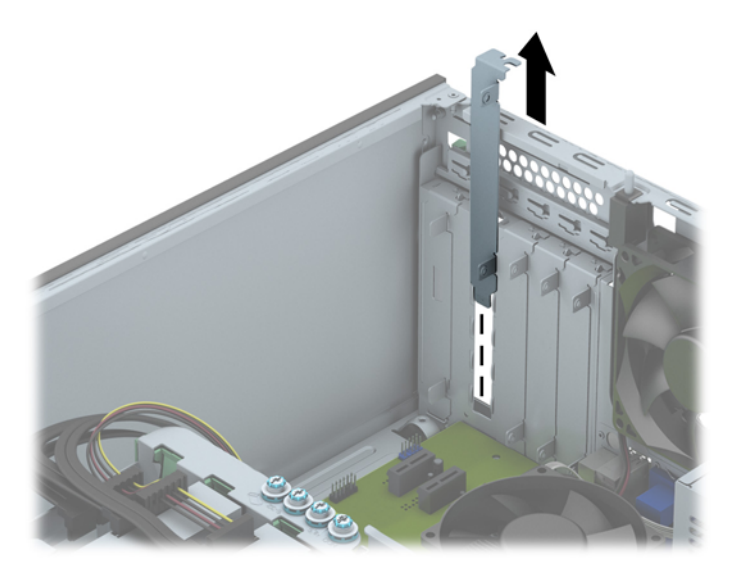

**b.** Caso esteja removendo uma placa PCI Express x1, segure a placa em ambos os extremos e, cuidadosamente, movimente a placa para frente e para trás até soltar os conectores do soquete. Levante a placa diretamente para cima para removê-la. Tenha cuidado para não arranhar a placa em outros componentes.

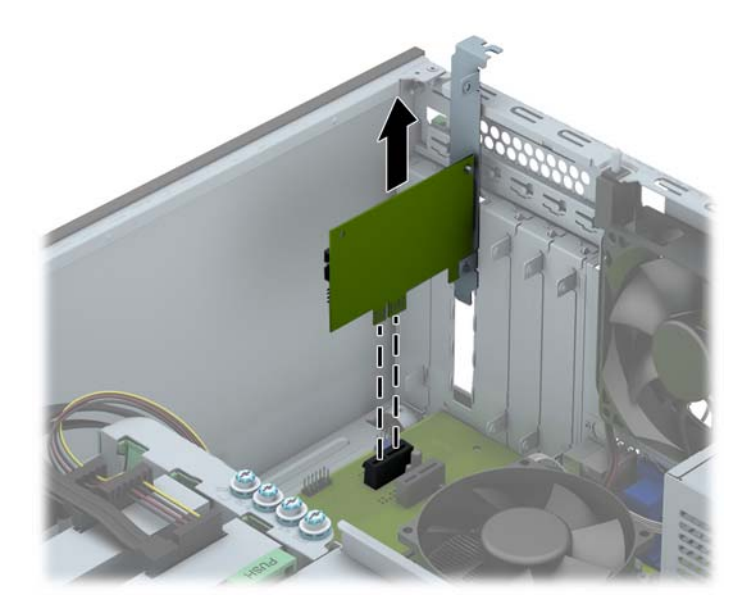

**c.** Para remover uma placa PCI Express x16, puxe a alavanca retentora localizada na parte traseira do slot de expansão e, cuidadosamente, movimente a placa para frente e para trás até soltar seus conectores. Levante a placa diretamente para cima para removê-la. Tenha cuidado para não arranhar a placa em outros componentes.

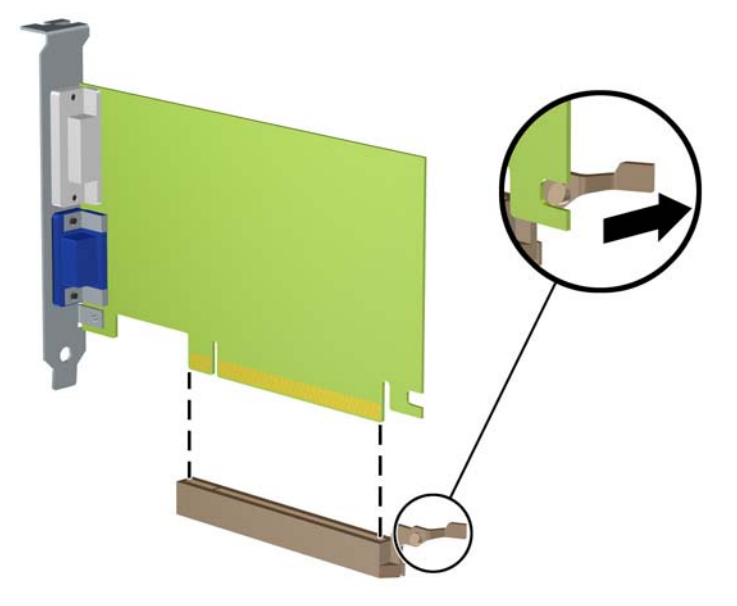

- **9.** Guarde a placa removida em uma embalagem antiestática.
- **10.** Se não estiver instalando uma nova placa de expansão, feche a abertura com uma tampa de slot de expansão.
	- **CUIDADO:** Após remover uma placa de expansão, é necessário substituí-la por uma nova placa de expansão ou por uma tampa para que haja o correto resfriamento dos componentes internos durante a operação dos componentes.

**11.** Para instalar uma nova placa de expansão, deslize o suporte metálico no extremo da placa para baixo no slot na parte traseira do chassi e pressione firmemente a placa para baixo no slot da placa do sistema.

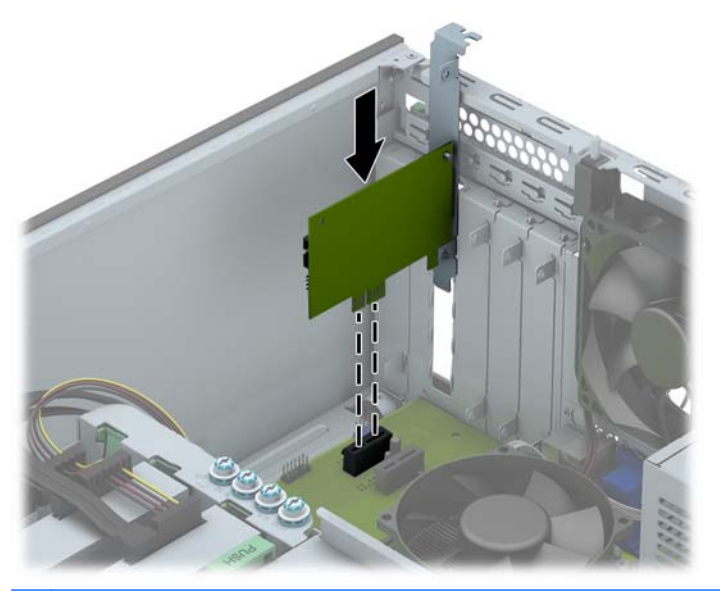

- **NOTA:** Ao instalar a placa de expansão pressione-a firmemente de modo que todo o conector se encaixe corretamente no slot.
- **12.** Feche a trava de retenção da placa de expansão e assegure-se de que esteja firmemente encaixada em seu lugar.

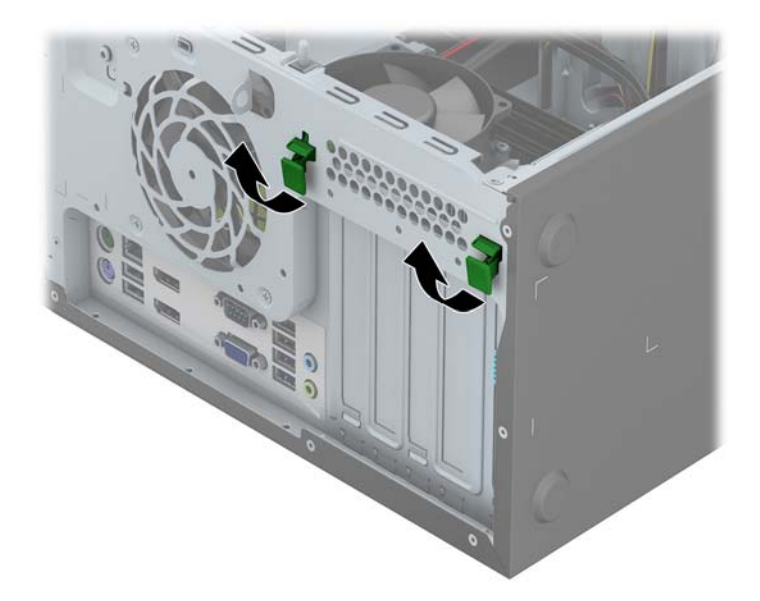

- **13.** Conecte os cabos externos da placa instalada, se necessário. Conecte os cabos internos da placa do sistema, se necessário.
- **14.** Reinstale o painel de acesso do computador.
- **15.** Reconecte o cabo de alimentação e ligue o computador.
- **16.** Reinstale os dispositivos de segurança que foram removidos para a retirada do painel de acesso do computador.
- **17.** Reconfigure o computador, se necessário.

# **Posições das unidades**

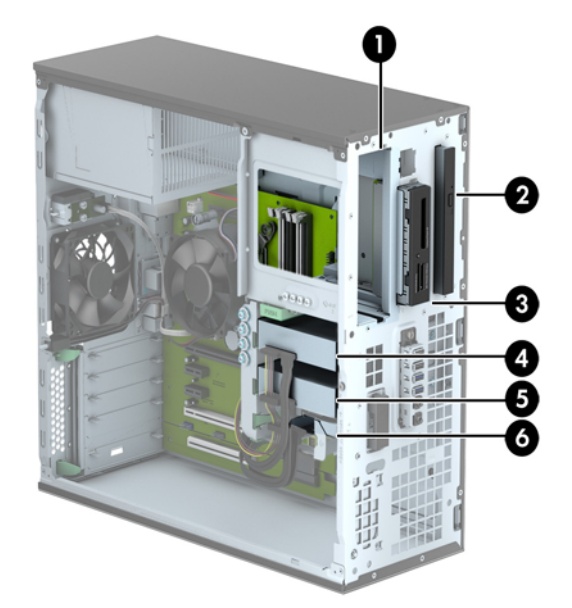

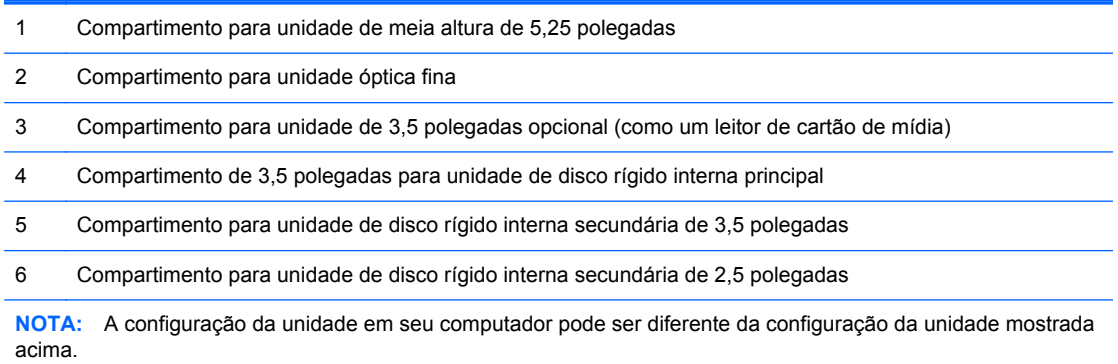

Para verificar o tipo e tamanho dos dispositivos de armazenamento instalados no computador, execute o Utilitário de Configuração.

# <span id="page-38-0"></span>**Instalação e remoção de unidades**

Quando instalar unidades, siga estas instruções:

- A unidade de disco rígido primária Serial ATA (SATA) deve ser conectada ao conector primário SATA azul-escuro na placa do sistema, rotulado como SATA 0.
- Conecte as unidades de disco rígido secundárias e as unidades ópticas a qualquer um dos conectores SATA azuis na placa do sistema (identificados como SATA1, SATA2 e SATA3).
- Conecte um cabo USB 3.0 de leitor de cartão de mídia com um adaptador USB 3.0 para USB 2.0 no conector USB 2.0 identificado na placa do sistema como MEDIA.
- O cabo de alimentação das unidades possui duas ramificações saindo do conector da placa do sistema. A primeira ramificação é um cabo de três cabeças com o primeiro conector ligado ao compartimento de 5,25 polegadas, o segundo conector ligado ao compartimento de 3,5 polegadas e o terceiro conector (dois fios) ligado ao compartimento da unidade óptica fina. A segunda ramificação é um cabo de três cabeças com o primeiro conector ligado ao compartimento inferior para unidades de disco rígido de 2,5 polegadas, o segundo conector ligado ao compartimento do meio para unidades de disco rígido de 3,5 polegadas e o terceiro conector ligado ao compartimento superior para unidades de disco rígido de 3,5 polegadas.
- Você deve instalar parafusos-guia para assegurar que a unidade ficará alinhada e fixada corretamente no respectivo compartimento de unidade. A HP fornece parafusos-guia adicionais (quatro parafusos-guia 6-32 prateados e azuis para montagem isolada e quatro parafusos-guia 6-32 prateados comuns), instalados no lado dos compartimentos de unidade. Os parafusos 6-32 para montagem isolada são exigidos por unidades de disco rígido de 3,5 polegadas instaladas nos compartimentos de 3,5 polegadas. Os parafusos-guia 6-32 comuns são exigidos por leitores de cartão de mídia USB 3.0 instalados no compartimento de 3,5 polegadas opcional. Parafusos-guia M3 métricos para unidades ópticas de 5,25 polegadas e parafusos-guia M3 para montagem isolada para unidades de disco rígido de 2,5 polegadas não são fornecidos. Se você for substituir uma unidade, remova os parafusos-guia da unidade antiga e os utilize para instalar a nova.

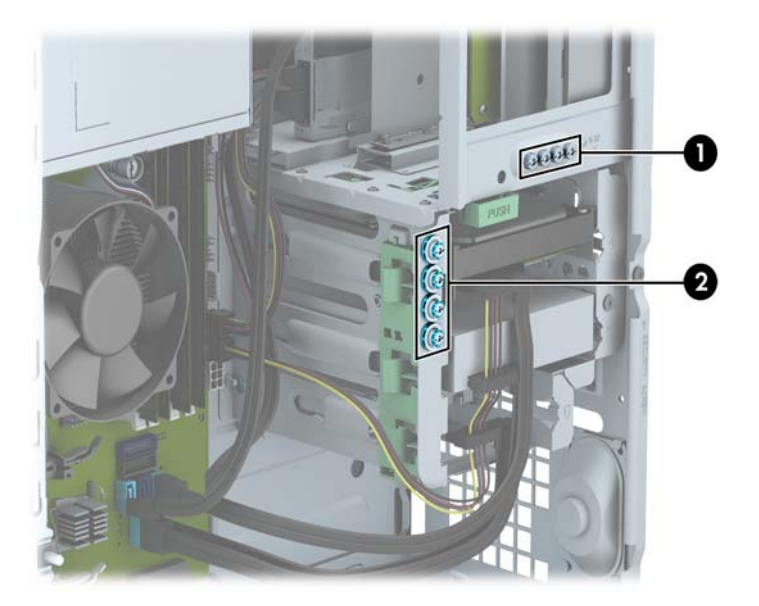

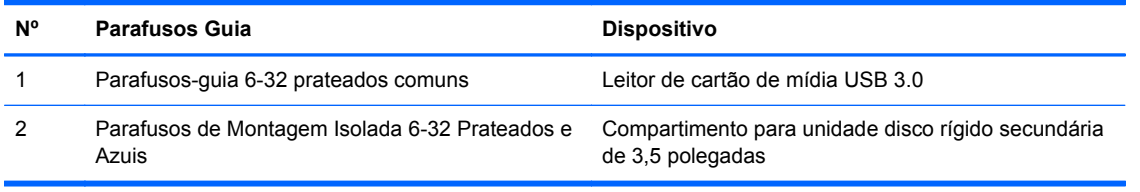

**CUIDADO:** Para evitar a perda de trabalho e danos ao computador ou à unidade:

Se você estiver inserindo ou removendo uma unidade de disco rígido, desligue o sistema operacional adequadamente, desligue o computador e desconecte o cabo de alimentação. Não remova uma unidade com o computador ligado ou no modo em espera.

Antes de manipular uma unidade, verifique se você descarregou toda a eletricidade estática do seu corpo. Enquanto manipula uma unidade, evite tocar em seu conector. Para obter mais informações sobre como evitar danos eletrostáticos, consulte o [Descarga eletrostática na página 115.](#page-122-0)

Manipule uma unidade com cuidado; não a deixe cair.

Não use força excessiva ao inserir uma unidade.

Evite expor uma unidade de disco rígido a líquidos, temperaturas extremas ou produtos que tenham campos magnéticos, como monitores ou alto-falantes.

Se for necessário enviar uma unidade pelo correio, coloque-a em um envelope com bolhas de plástico ou em outra embalagem de proteção e cole no pacote a etiqueta "Frágil: manuseie com cuidado".

### **Remoção de uma unidade de 5,25 polegadas**

NOTA: A HP não oferece uma unidade óptica de 5,25 polegadas para este modelo de computador. Uma unidade óptica de 5,25 polegadas pode ser instalada pelo usuário ou por um fornecedor terceirizado.

**CUIDADO:** Todas as mídias removíveis devem ser retiradas de uma unidade antes de removê-la do computador.

- **1.** Remova/desacople quaisquer dispositivos de segurança que impeçam a abertura do computador.
- **2.** Retire todas as mídias removíveis, tais como CD ou unidades flash USB, do computador.
- **3.** Desligue o computador corretamente pelo sistema operacional e, em seguida, todos os dispositivos externos.
- **4.** Desconecte o cabo de alimentação da tomada e todos os dispositivos externos.
	- **CUIDADO:** Independente do estado ativo, a placa do sistema é constantemente alimentada por tensão quando o computador é ligado a uma fonte de alimentação de CA. Você deve desconectar o cabo de alimentação a fim de evitar danos aos componentes internos do computador.
- **5.** Remova o painel de acesso e o painel frontal.
- **6.** Desconecte os cabos de alimentação (1) e de dados (2) da parte traseira da unidade.

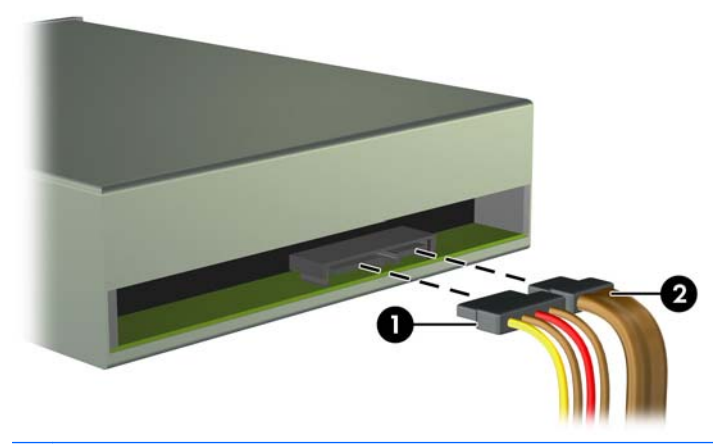

A **CUIDADO:** Ao remover os cabos, puxe a guia ou o conector em vez do cabo para evitar danos aos cabos.

**7.** Pressione o mecanismo verde de travamento para baixo (1) e deslize a unidade para fora do compartimento (2).

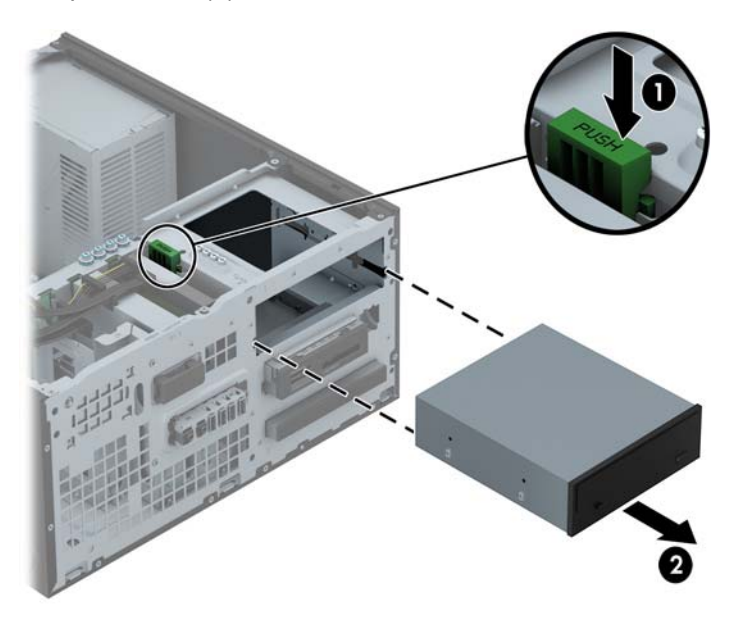

### **Instalação de uma unidade de 5,25 polegadas**

**EX NOTA:** A HP não oferece uma unidade óptica de 5,25 polegadas para este modelo de computador. Uma unidade óptica de 5,25 polegadas opcional pode ser adquirida de um fornecedor terceirizado.

- **1.** Remova/desacople quaisquer dispositivos de segurança que impeçam a abertura do computador.
- **2.** Retire todas as mídias removíveis, tais como CD ou unidades flash USB, do computador.
- **3.** Desligue o computador corretamente pelo sistema operacional e, em seguida, todos os dispositivos externos.
- **4.** Desconecte o cabo de alimentação da tomada e todos os dispositivos externos.
- **CUIDADO:** Independente do estado ativo, a placa do sistema é constantemente alimentada por tensão quando o computador é ligado a uma fonte de alimentação de CA. Você deve desconectar o cabo de alimentação a fim de evitar danos aos componentes internos do computador.
- **5.** Remova o painel de acesso do computador.
- **6.** Remova o painel frontal. Se você estiver instalando uma unidade em um compartimento coberto por uma tampa de painel, remova a tampa de painel. Consulte [Remoção das tampas do painel](#page-24-0) [na página 17](#page-24-0) para obter mais informações.
- **7.** Se estiver instalando uma unidade óptica, instale quatro parafusos-guia M3 métricos (não fornecidos) nos orifícios inferiores em cada lado da unidade.
	- **NOTA:** Quando estiver substituindo uma unidade óptica, transfira os quatro parafusos-quia M3 métricos da unidade antiga para a nova.
	- **CUIDADO:** Utilize somente parafusos de 5 mm de comprimento como parafusos-guia. Parafusos maiores podem danificar os componentes internos da unidade.

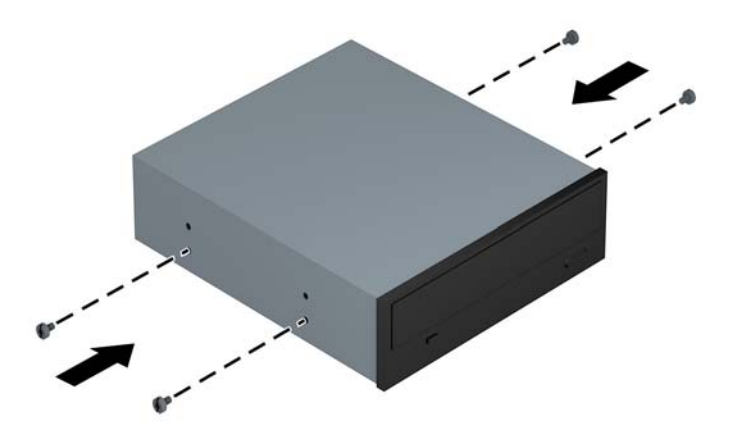

**8.** Deslize a unidade para dentro do compartimento, assegurando-se de alinhar os parafusos-guia com os slots, até a unidade encaixar-se em seu lugar.

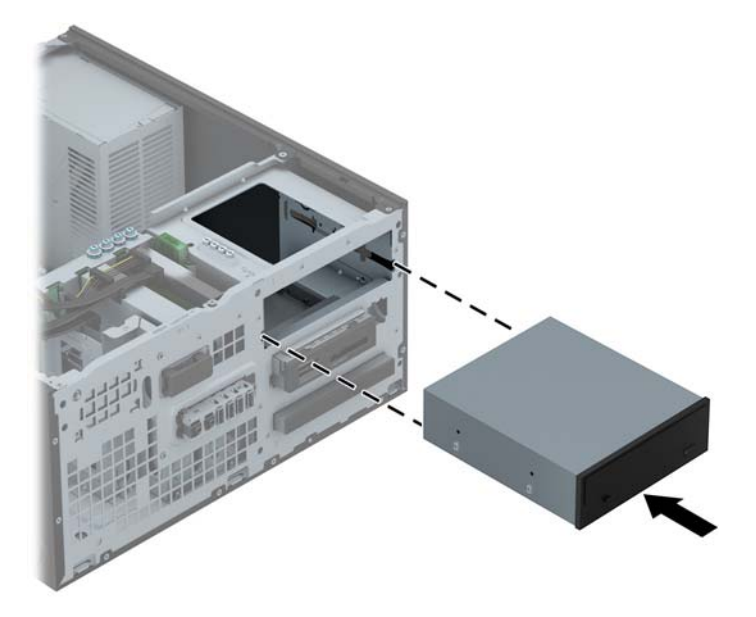

**9.** Conecte o cabo de alimentação (1) e de dados (2) na parte traseira da unidade óptica.

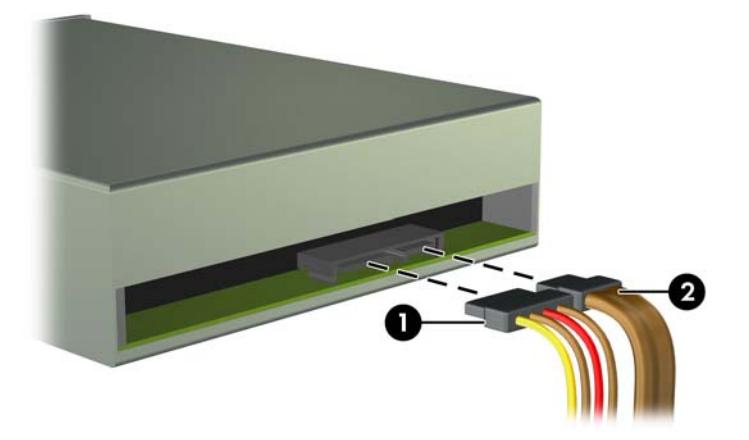

- **10.** Conecte a extremidade oposta do cabo de dados a um dos conectores SATA azuis na placa do sistema.
- NOTA: Consulte [Conexões da placa do sistema na página 19](#page-26-0) para obter uma ilustração dos conectores de unidades da placa do sistema.
- **11.** Substitua a tampa frontal.
	- NOTA: A HP disponibiliza uma peça ornamental opcional para o painel, que envolve a parte frontal da unidade de 5,25 polegadas. Instale a peça ornamental no painel frontal antes de substituí-lo.
- **12.** Recoloque o painel de acesso do computador.
- **13.** Reconecte o cabo de alimentação e quaisquer dispositivos externos, depois, ligue o computador.
- **14.** Reponha quaisquer dispositivos de segurança foram retirados para remoção do painel de acesso.

### **Remoção de um dispositivo de 3,5 polegadas**

- **CUIDADO:** Todas as mídias removíveis devem ser retiradas de uma unidade antes de removê-la do computador.
	- **1.** Remova/desacople quaisquer dispositivos de segurança que impeçam a abertura do computador.
	- **2.** Retire todas as mídias removíveis, tais como CD ou unidades flash USB, do computador.
	- **3.** Desligue o computador corretamente pelo sistema operacional e, em seguida, todos os dispositivos externos.
	- **4.** Desconecte o cabo de alimentação da tomada e todos os dispositivos externos.
	- **CUIDADO:** Independente do estado ativo, a placa do sistema é constantemente alimentada por tensão quando o computador é ligado a uma fonte de alimentação de CA. Você deve desconectar o cabo de alimentação a fim de evitar danos aos componentes internos do computador.
	- **5.** Remova o painel de acesso e o painel frontal.
	- **6.** Desconecte os cabos da unidade da parte traseira da unidade, ou, se você estiver removendo um leitor de cartão de mídia, desconecte o cabo USB e da placa do sistema como indicado nas ilustração seguinte.

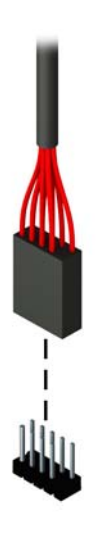

**7.** Empurre a alavanca de liberação na parte traseira para longe da unidade (1) e deslize a unidade para fora do compartimento (2).

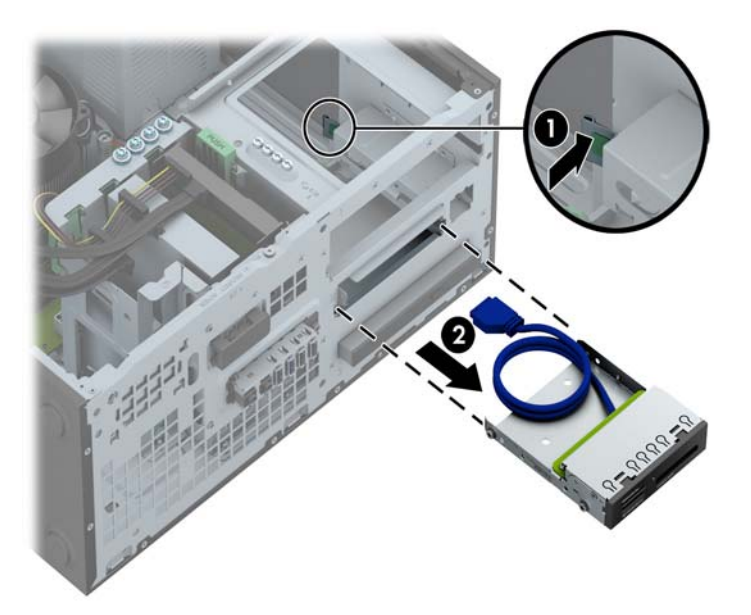

### **Instalação de um dispositivo de 3,5 polegadas**

- **1.** Remova/desacople quaisquer dispositivos de segurança que impeçam a abertura do computador.
- **2.** Retire todas as mídias removíveis, tais como CD ou unidades flash USB, do computador.
- **3.** Desligue o computador corretamente pelo sistema operacional e, em seguida, todos os dispositivos externos.
- **4.** Desconecte o cabo de alimentação da tomada e todos os dispositivos externos.
- **CUIDADO:** Independente do estado ativo, a placa do sistema é constantemente alimentada por tensão quando o computador é ligado a uma fonte de alimentação de CA. Você deve desconectar o cabo de alimentação a fim de evitar danos aos componentes internos do computador.
- **5.** Remova o painel de acesso do computador.
- **6.** Remova o painel frontal. Se você estiver instalando uma unidade em um compartimento coberto por uma tampa de painel, remova a tampa de painel. Consulte [Remoção das tampas do painel](#page-24-0) [na página 17](#page-24-0) para obter mais informações.
- **7.** Instale parafusos-guia 6-32 nos orifícios de cada lado da unidade.
- NOTA: A HP forneceu quatro parafusos-guia 6-32 adicionais no topo do compartimento da unidade. Consulte [Instalação e remoção de unidades na página 81](#page-88-0) para obter uma ilustração da localização dos parafusos-guias adicionais.

Quando estiver substituindo uma unidade, transfira os quatro parafusos-guia 6-32 da unidade antiga para a nova.

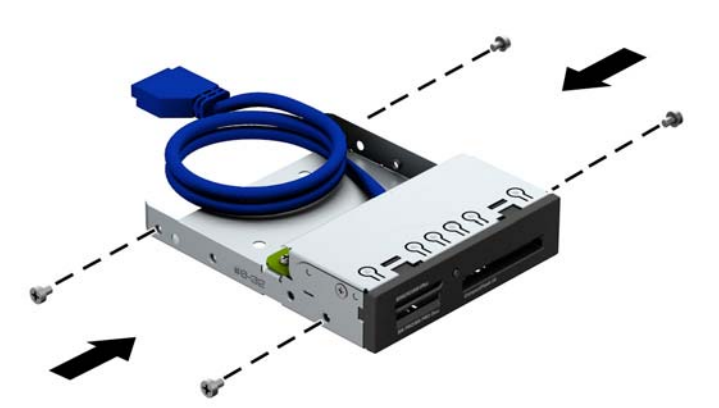

**8.** Deslize a unidade para dentro do compartimento, assegurando-se de alinhar os parafusos-guia com os slots, até a unidade encaixar-se em seu lugar.

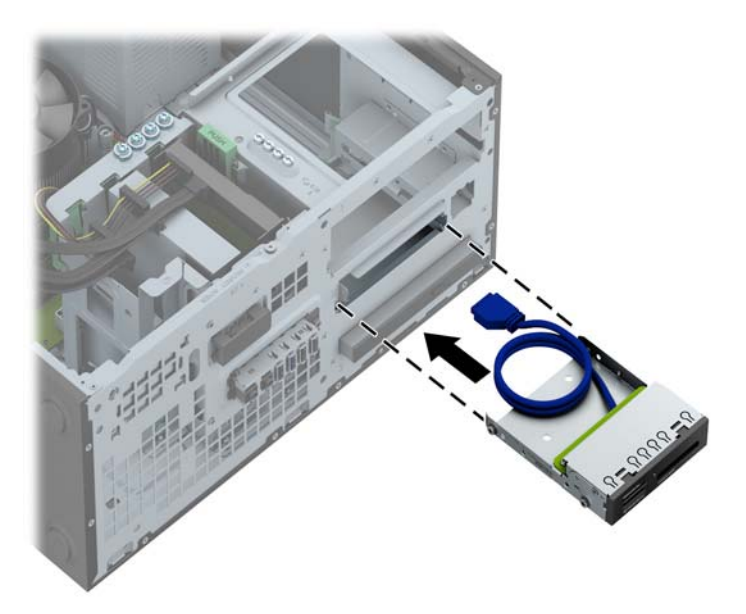

**9.** Se estiver instalando um leitor de cartão de mídia USB 3.0, você deve usar o adaptador de USB 3.0 para USB 2.0 e conectar o cabo do adaptador do leitor de cartão de mídia no conector USB 2.0 da placa do sistema rotulado como MEDIA.

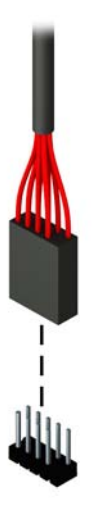

**NOTA:** Consulte [Conexões da placa do sistema na página 69](#page-76-0) para obter uma ilustração dos conectores de unidades da placa do sistema.

- **10.** Substitua a tampa frontal.
- **11.** Recoloque o painel de acesso do computador.
- **12.** Reconecte o cabo de alimentação e quaisquer dispositivos externos, depois, ligue o computador.
- **13.** Reponha quaisquer dispositivos de segurança foram retirados para remoção do painel de acesso.

### **Remoção de uma unidade óptica fina**

- **CUIDADO:** Todas as mídias removíveis devem ser retiradas de uma unidade antes de removê-la do computador.
	- **1.** Remova/desacople quaisquer dispositivos de segurança que impeçam a abertura do computador.
	- **2.** Retire todas as mídias removíveis, tais como CD ou unidades flash USB, do computador.
	- **3.** Desligue o computador corretamente pelo sistema operacional e, em seguida, todos os dispositivos externos.
	- **4.** Desconecte o cabo de alimentação da tomada e todos os dispositivos externos.
	- **CUIDADO:** Independente do estado ativo, a placa do sistema é constantemente alimentada por tensão quando o computador é ligado a uma fonte de alimentação de CA. Você deve desconectar o cabo de alimentação a fim de evitar danos aos componentes internos do computador.
	- **5.** Remova o painel de acesso e o painel frontal.
	- **6.** Desconecte os cabos de alimentação (1) e de dados (2) da parte traseira da unidade.

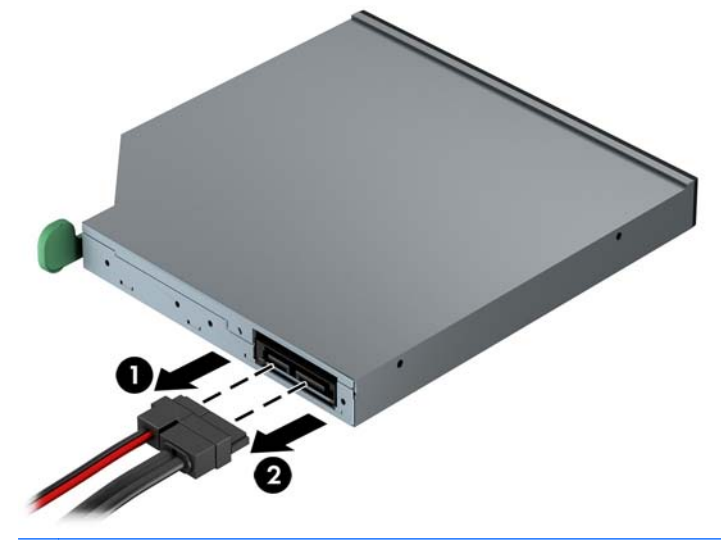

**CUIDADO:** Ao remover os cabos, puxe a guia ou o conector em vez do cabo para evitar danos aos cabos.

**7.** Empurre a trava de liberação verde no lado direito da parte traseira da unidade em direção ao centro da unidade (1), depois deslize a unidade para frente e retire-a do compartimento (2).

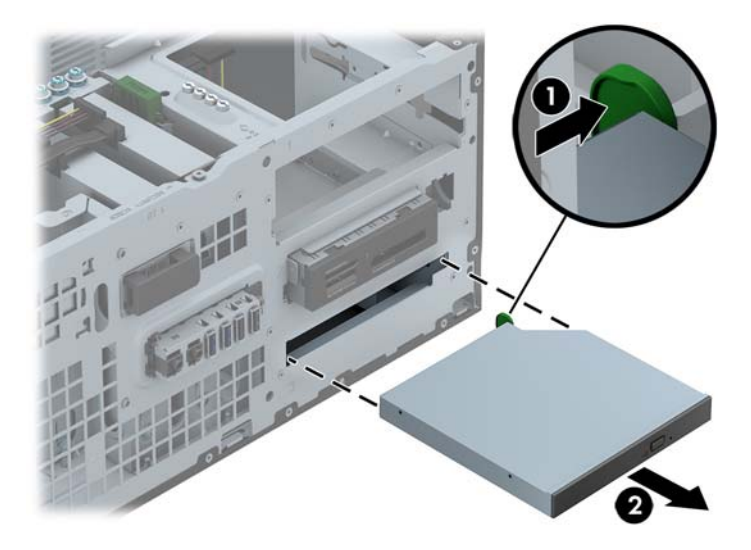

#### **Instalação de uma unidade óptica fina**

- **1.** Remova/desacople quaisquer dispositivos de segurança que impeçam a abertura do computador.
- **2.** Retire todas as mídias removíveis, tais como CD ou unidades flash USB, do computador.
- **3.** Desligue o computador corretamente pelo sistema operacional e, em seguida, todos os dispositivos externos.
- **4.** Desconecte o cabo de alimentação da tomada e todos os dispositivos externos.
- **CUIDADO:** Independente do estado ativo, a placa do sistema é constantemente alimentada por tensão quando o computador é ligado a uma fonte de alimentação de CA. Você deve desconectar o cabo de alimentação a fim de evitar danos aos componentes internos do computador.
- **5.** Remova o painel de acesso do computador.
- **6.** Remova o painel frontal. Se você estiver instalando uma unidade em um compartimento coberto por uma tampa de painel, remova a tampa de painel. Consulte [Remoção das tampas do painel](#page-24-0) [na página 17](#page-24-0) para obter mais informações.
- **7.** Antes que a nova unidade óptica possa ser instalada, a trava de liberação deve ser conectada.
	- **a.** Remova a película sobre o adesivo na trava de liberação.
	- **b.** Sem deixar que o fecho toque a unidade óptica, alinhe cuidadosamente os orifícios na trava de liberação com os pinos na lateral da unidade óptica. Verifique se a trava de liberação está instalado corretamente.
	- **c.** Insira o pino da frente da unidade óptica no orifício no final da trava de liberação e pressione firmemente.
	- **d.** Insira o segundo pino e pressione firmemente a trava de liberação para prender a trava de forma segura na unidade óptica.

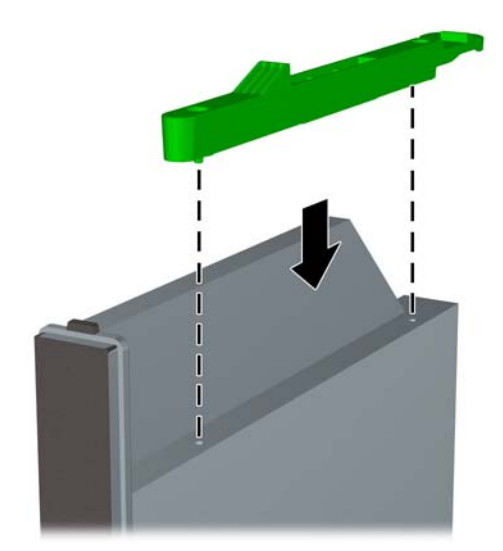

**8.** Empurre a unidade óptica totalmente para dentro do compartimento através do painel frontal até que se encaixe no lugar.

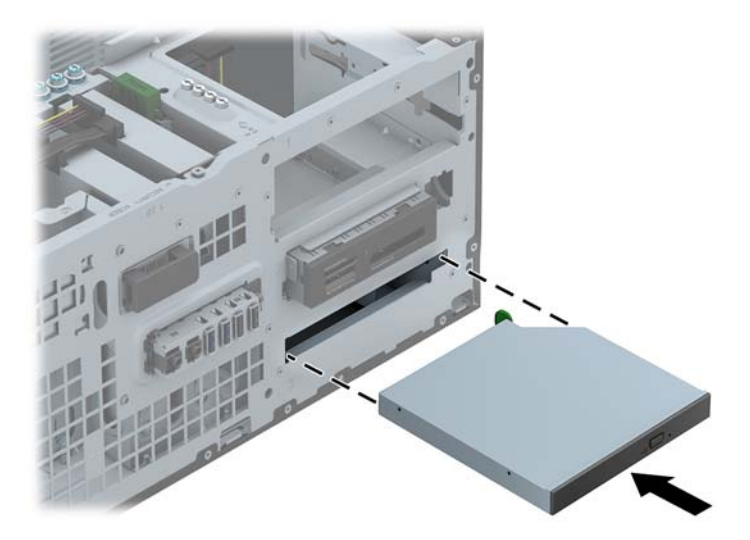

**9.** Conecte o cabo de alimentação (1) e de dados (2) na parte traseira da unidade óptica.

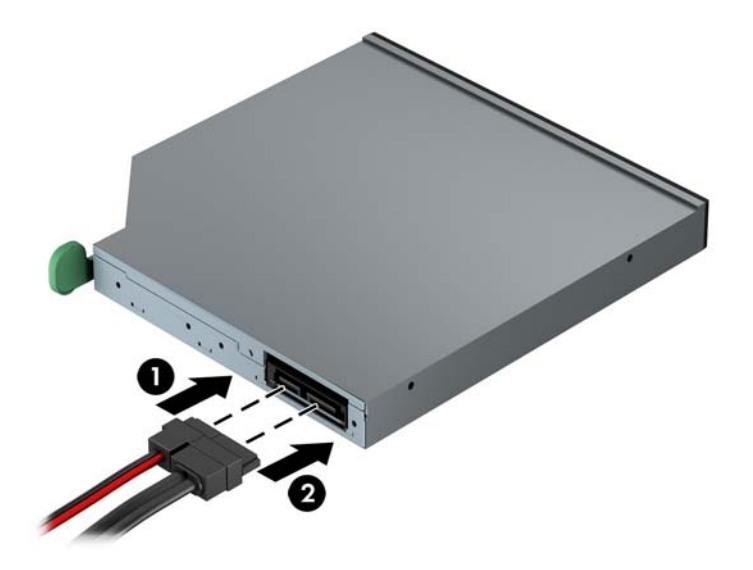

- **10.** Conecte a extremidade oposta do cabo de dados a um dos conectores SATA azuis na placa do sistema.
- **NOTA:** Consulte [Conexões da placa do sistema na página 19](#page-26-0) para obter uma ilustração dos conectores de unidades da placa do sistema.
- **11.** Substitua a tampa frontal.
- **NOTA:** A HP disponibiliza uma peça ornamental opcional para o painel, que envolve a parte frontal da unidade óptica fina. Instale a peça ornamental no painel frontal antes de substituí-lo.
- **12.** Recoloque o painel de acesso do computador.
- **13.** Reconecte o cabo de alimentação e quaisquer dispositivos externos, depois, ligue o computador.
- **14.** Reponha quaisquer dispositivos de segurança foram retirados para remoção do painel de acesso.

### **Remoção de uma unidade de disco rígido de 3,5 ou 2,5 polegadas**

- **NOTA:** Antes de remover a unidade de disco rígido antigo, certifique-se de fazer backup dos dados dessa unidade antes de removê-la para que possa transferir os dados para a nova unidade de disco rígido.
	- **1.** Remova/desacople quaisquer dispositivos de segurança que impeçam a abertura do computador.
	- **2.** Retire todas as mídias removíveis, tais como CD ou unidades flash USB, do computador.
	- **3.** Desligue o computador corretamente pelo sistema operacional e, em seguida, todos os dispositivos externos.
	- **4.** Desconecte o cabo de alimentação da tomada e todos os dispositivos externos.
	- **CUIDADO:** Independente do estado ativo, a placa do sistema é constantemente alimentada por tensão quando o computador é ligado a uma fonte de alimentação de CA. Você deve desconectar o cabo de alimentação a fim de evitar danos aos componentes internos do computador.
	- **5.** Remova o painel de acesso do computador.

**6.** Desconecte os cabos de alimentação (1) e de dados (2) da parte traseira da unidade de disco rígido.

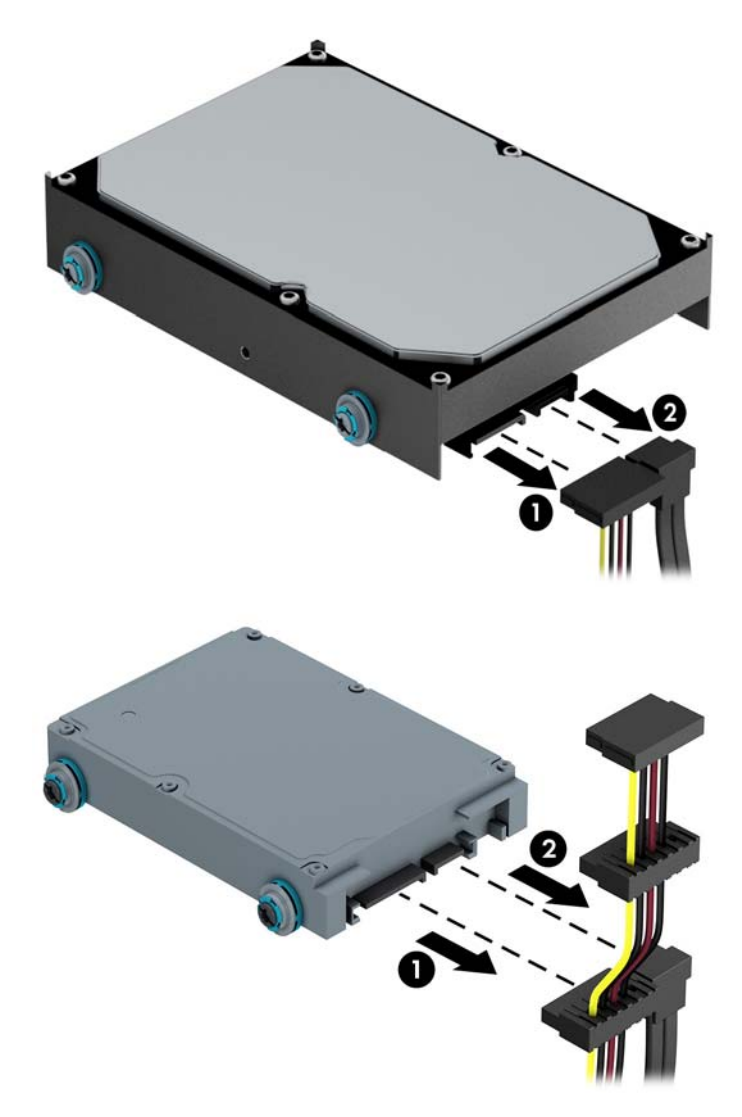

**7.** Solte a unidade puxando a trava de liberação para fora da unidade (1) e deslize a unidade para fora do compartimento (2).

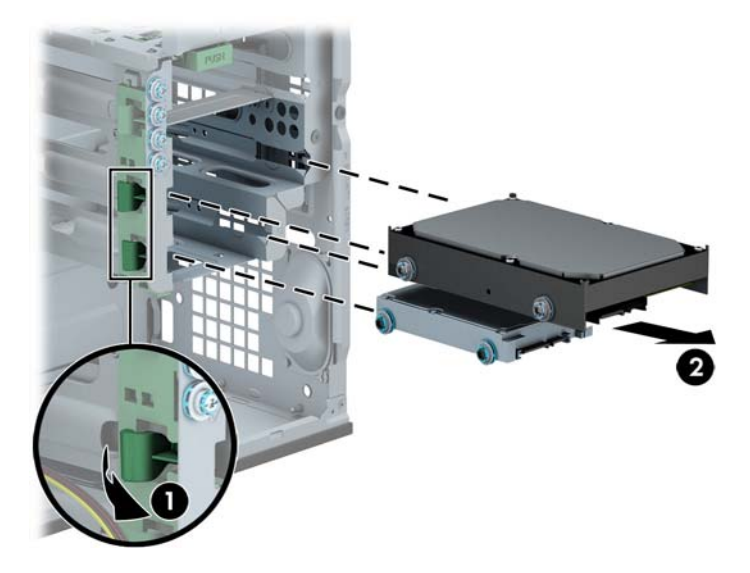

**8.** Remova os quatro parafusos-guia (dois em cada lado) da antiga unidade. Você precisará desses parafusos para instalar uma nova unidade.

#### **Instalação de uma unidade de disco rígido de 3,5 ou 2,5 polegadas**

- **1.** Remova/desacople quaisquer dispositivos de segurança que impeçam a abertura do computador.
- **2.** Retire todas as mídias removíveis, tais como CD ou unidades flash USB, do computador.
- **3.** Desligue o computador corretamente pelo sistema operacional e, em seguida, todos os dispositivos externos.
- **4.** Desconecte o cabo de alimentação da tomada e todos os dispositivos externos.
- **CUIDADO:** Independente do estado ativo, a placa do sistema é constantemente alimentada por tensão quando o computador é ligado a uma fonte de alimentação de CA. Você deve desconectar o cabo de alimentação a fim de evitar danos aos componentes internos do computador.
- **5.** Remova o painel de acesso.
- **6.** Instale os parafusos-guia nas laterais da unidade. Unidades de disco rígido de 3,5 polegadas usam parafusos 6-32 prateados e azuis para montagem isolada. Unidade de disco rígido de 2,5 polegadas usam parafusos M3 métricos pretos e azuis para montagem isolada.
- **NOTA:** Quatro parafusos-guia 6-32 adicionais para montagem isolada de unidades de disco rígido de 3,5 polegadas são instalados no exterior dos compartimentos das unidades de disco rígido. Parafusos-guia adicionais para unidades de disco rígido de 2,5 polegadas não são fornecidos no chassi, mas podem ser adquiridos da HP. Consulte [Instalação e remoção de](#page-38-0) [unidades na página 31](#page-38-0) para uma ilustração da localização dos parafusos-guia para montagem isolada 6-32 adicionais.

Se você estiver substituindo uma unidade, transfira os parafusos-guia da unidade antiga para a nova.

Se estiver instalando uma unidade de disco rígido de 3,5 polegadas, instale quatro parafusos-guia 6-32 prateados e azuis para montagem isolada (dois em cada lado da unidade).

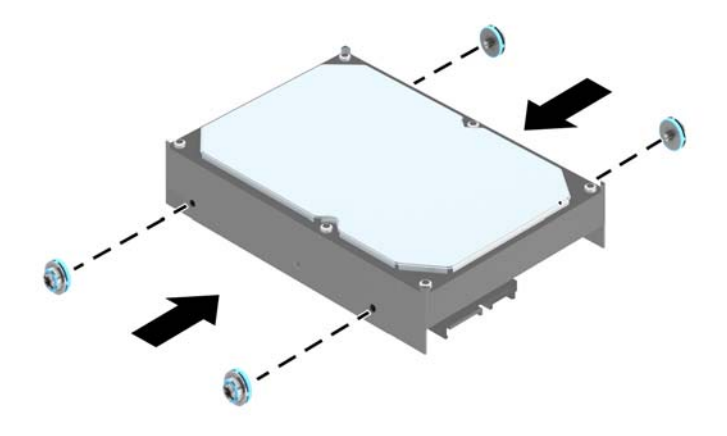

Se estiver instalando uma unidade de disco rígido de 2,5 polegadas, instale quatro parafusos-guia M3 pretos e azuis para montagem isolada (dois em cada lado da unidade).

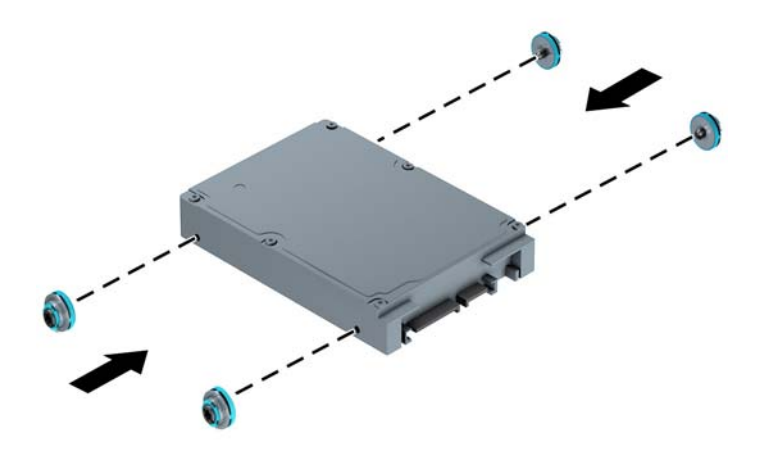

- Você também pode instalar uma unidade de disco rígido de 2,5 polegadas em um compartimento para unidade de 3,5 polegadas usando um adaptador similar ao exemplo mostrado abaixo.
	- Deslize a unidade para detro do compartimento de suporte do adaptador, garantindo que o conector na unidade esteja totalmente inserido dentro do conector no suporte do adaptador.

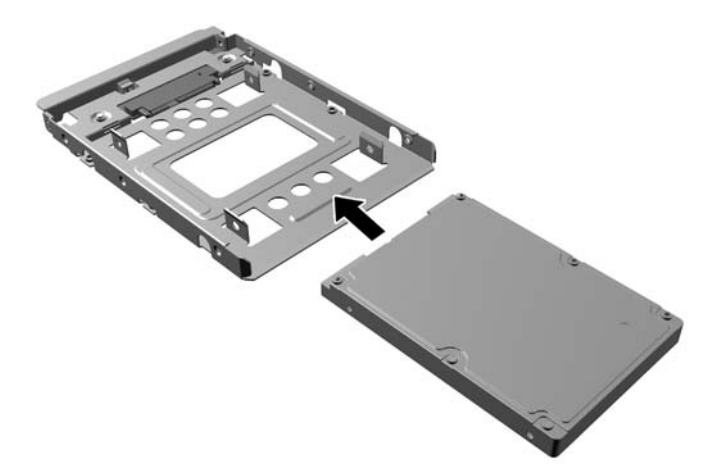

◦ Prenda a unidade no compartimento de suporte do adaptador, instalando quatro parafusos de suporte pretos do adaptador M3 nas laterais do suporte, prendendo a unidade.

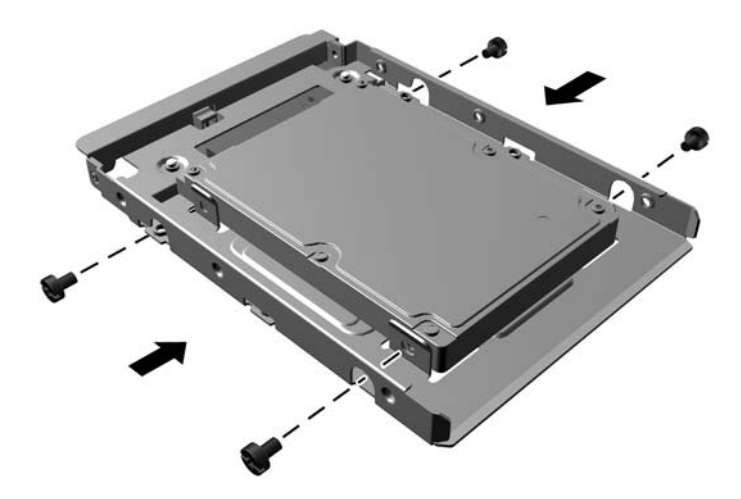

◦ Instale quatro parafusos-guia para montagem de isolamento prata e azul 6-32 no suporte do adaptador (dois em cada lado do suporte).

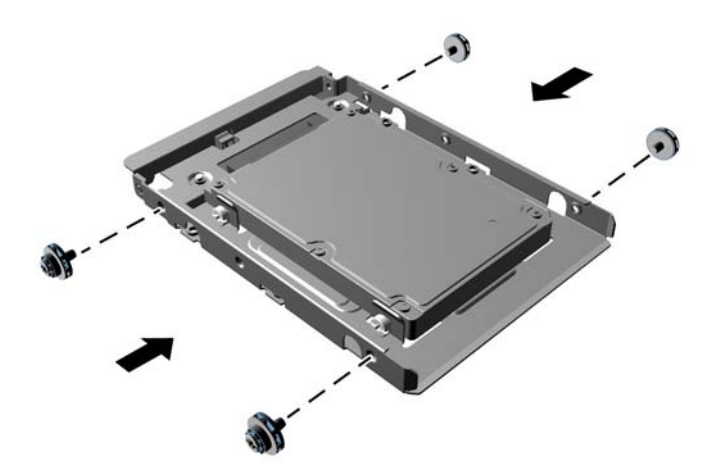

**7.** Deslize a unidade para dentro do compartimento, assegurando-se de alinhar os parafusos-guia com os slots, até a unidade encaixar-se em seu lugar.

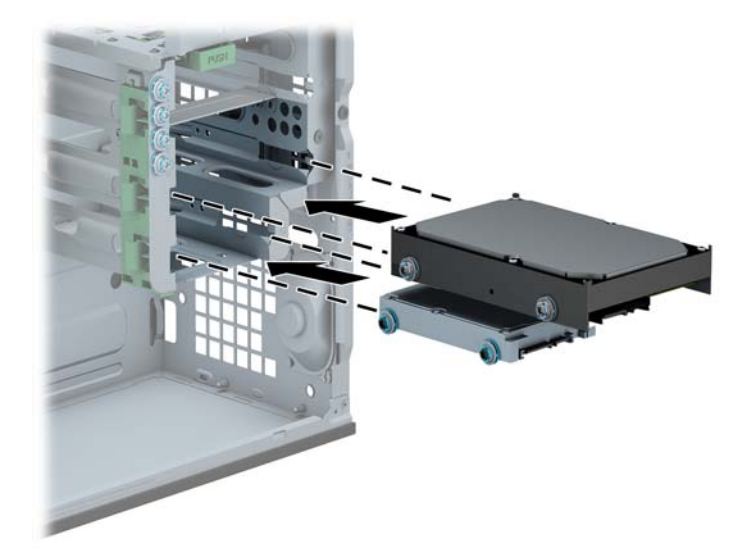

- **8.** Conecte os cabos de alimentação (1) e de dados (2) na parte traseira da unidade de disco rígido.
- **NOTA:** O cabo de alimentação das unidades de disco rígido é um cabo de três cabeçotes que pode ser roteado da placa do sistema para a parte traseira dos compartimentos da unidade de disco rígido.

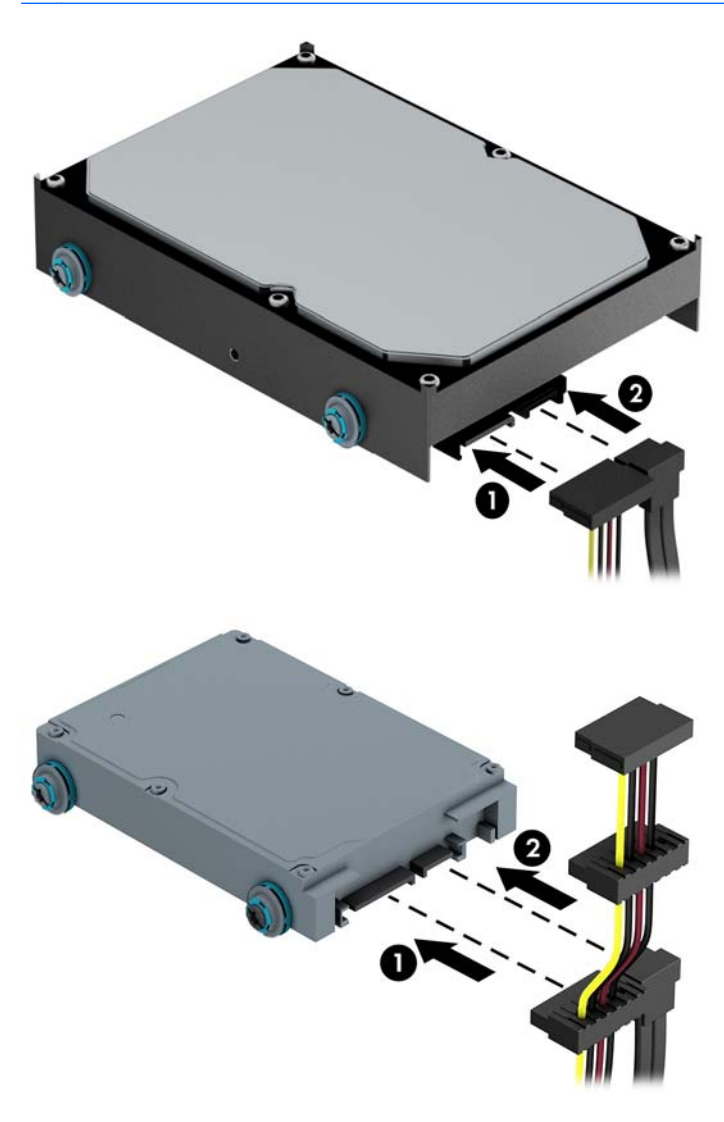

- **9.** Caso esteja instalando uma nova unidade, conecte a outra extremidade do cabo de dados no conector da placa do sistema apropriado.
- **NOTA:** Você deve conectar a unidade de disco rígido primária ao conector azul-escuro rotulado SATA0 para evitar quaisquer problemas de desempenho com a unidade de disco rígido. Se você estiver adicionando uma segunda unidade de disco rígido, conecte o cabo de dados aos conectores SATA azul claro.
- **10.** Recoloque o painel de acesso do computador.
- **11.** Reconecte o cabo de alimentação e quaisquer dispositivos externos, depois, ligue o computador.
- **12.** Reponha quaisquer dispositivos de segurança foram retirados para remoção do painel de acesso.

# **Instalação de uma trava de segurança**

As travas de segurança, mostradas a seguir, podem ser utilizadas para proteger o computador.

### **Bloqueio do cabo**

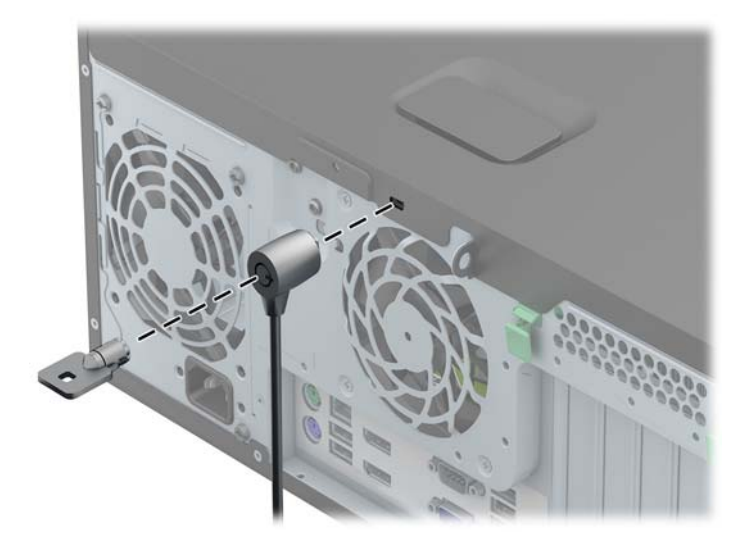

### **Cadeado**

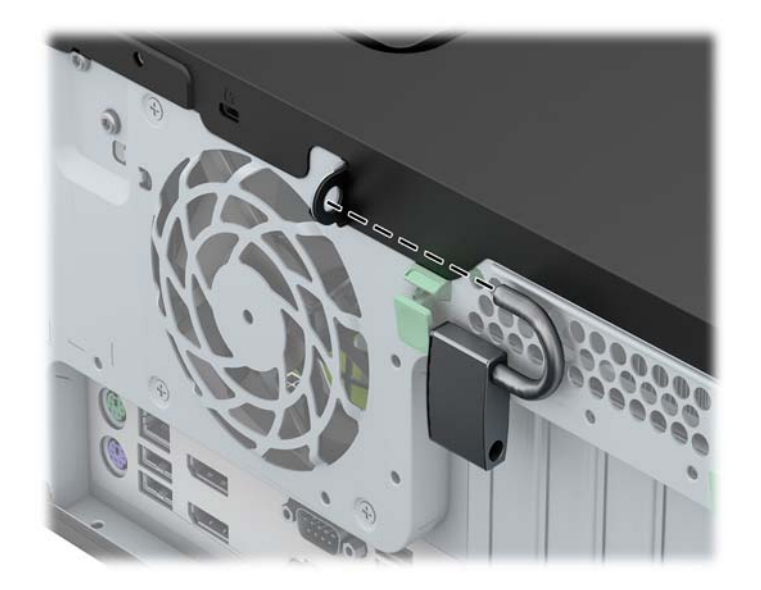

### **Trava de segurança para HP Business PC**

**1.** Prenda o cabo de segurança ao passá-lo em volta de um objeto fixo.

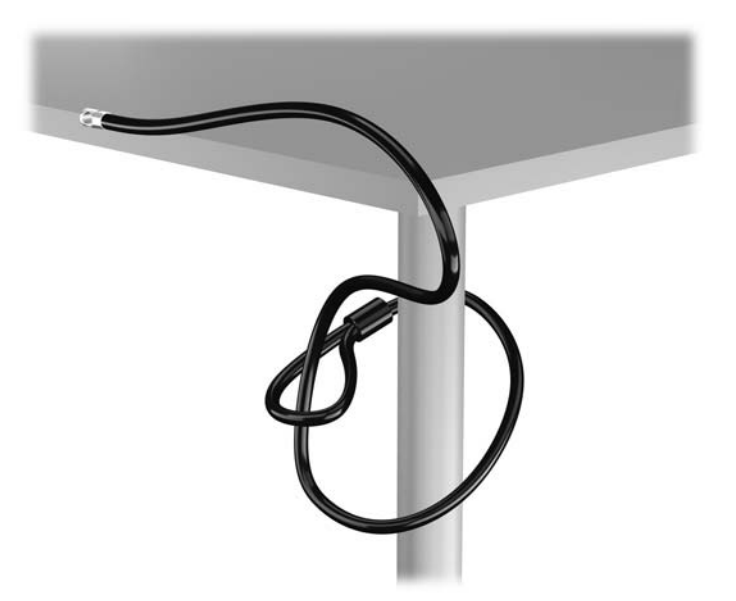

**2.** Insira a trava de cabo no slot de trava de cabo na parte de trás do monitor e prenda a trava no monitor, inserindo a chave no orifício localizado na parte traseira da trava. Em seguida, gire a chave 90 graus.

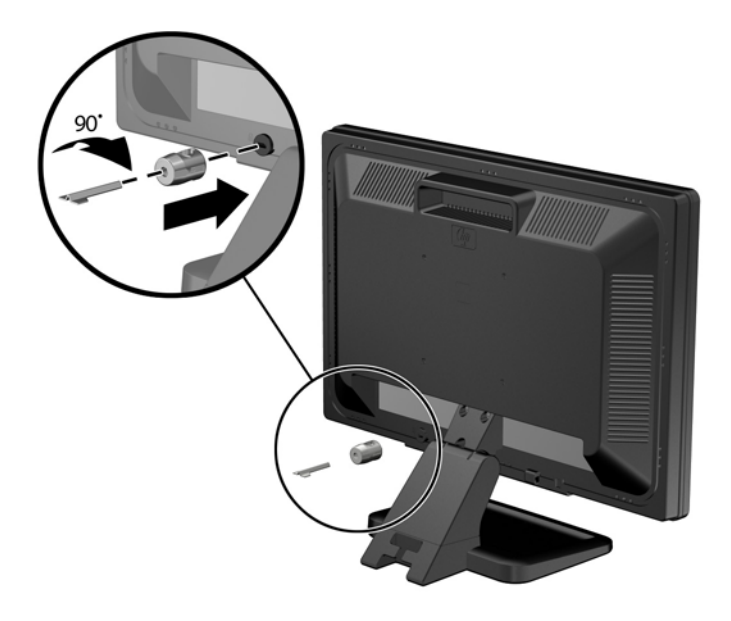

**3.** Deslize o cabo de segurança pelo orifício na trava de cabo na parte traseira do monitor.

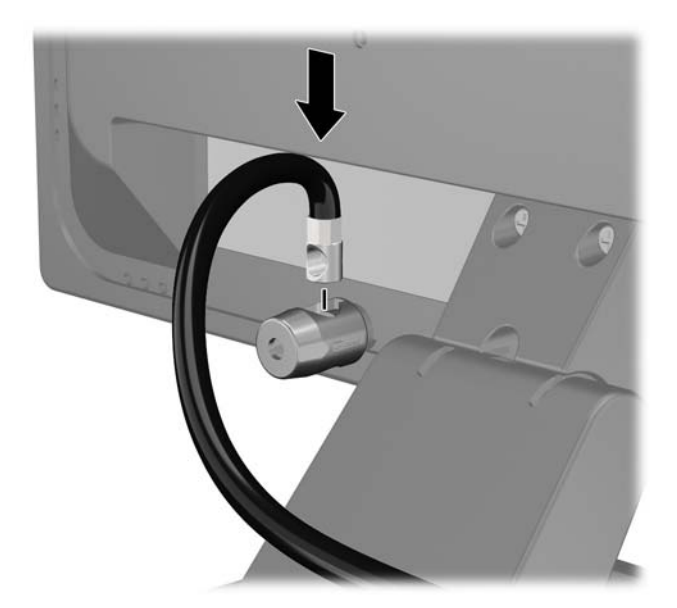

**4.** Utilize o suporte fornecido no kit para prender outros dispositivos periféricos, colocando o cabo do dispositivo ao longo do centro do suporte (1), inserindo o cabo de segurança através de um dos dois orifícios no suporte (2). Utilize o orificio no suporte que prenda melhor o cabo do dispositivo periférico.

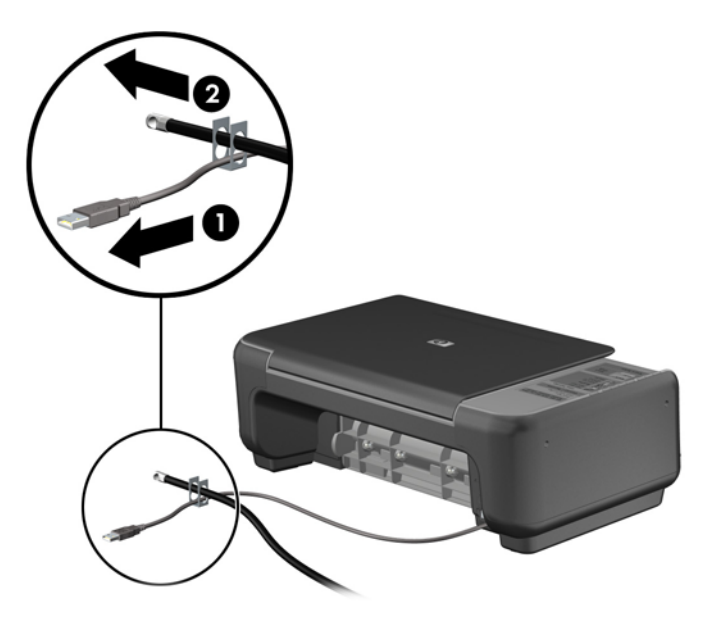

**5.** Passe os cabos do mouse e do teclado através do bloqueio no chassi do computador.

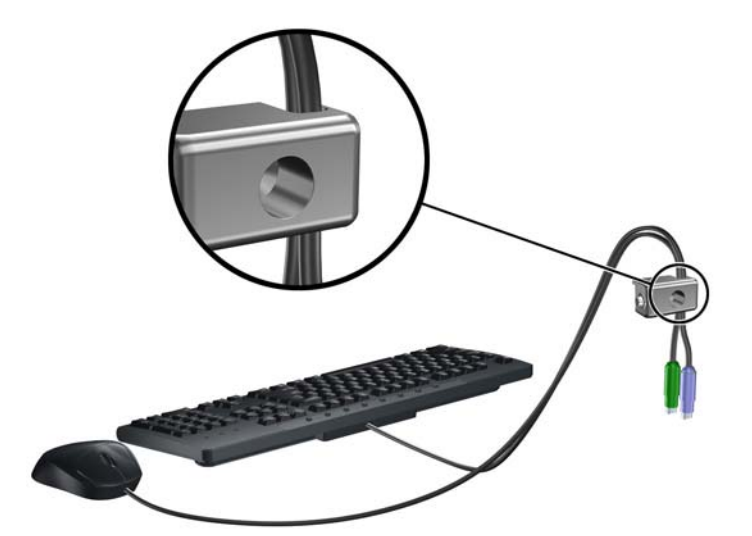

**6.** Parafuse o bloqueio no chassi no orificio do parafuso de aperte manual, utilizando o parafuso fornecido.

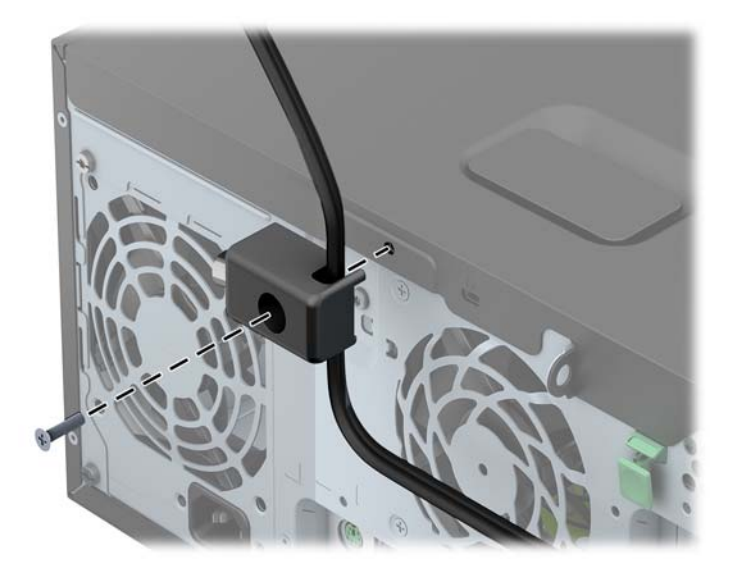

**7.** Insira o plugue do cabo de segurança no bloqueio (1) e pressione o botão (2) para prender o bloqueio. Use a chave fornecida para desprender o bloqueio.

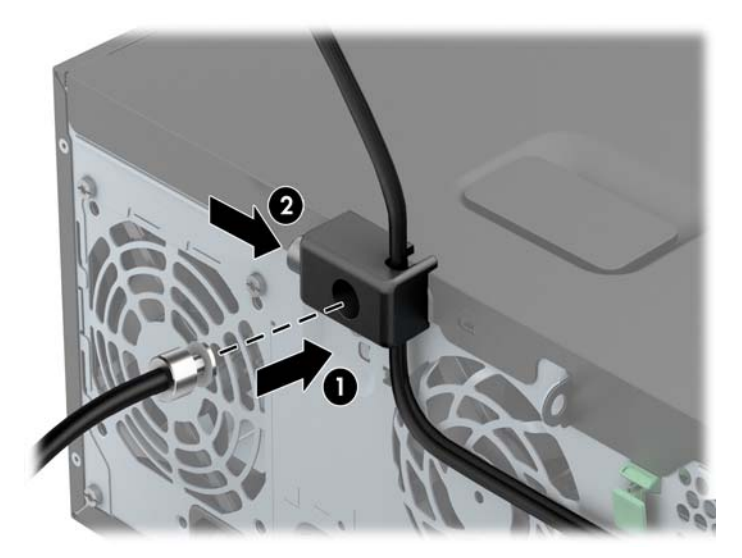

**8.** Quando terminar, todos os dispositivos na estação de trabalho estarão seguros.

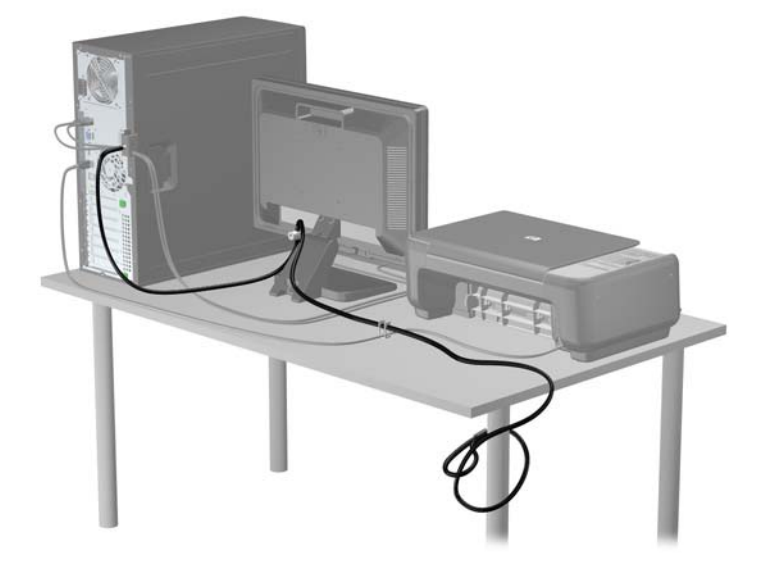

#### **Segurança do painel frontal**

O painel frontal pode ser bloqueado no lugar instalando um parafuso de segurança fornecido pela HP. Para instalar o parafuso de segurança:

- **1.** Remova/desacople quaisquer dispositivos de segurança que impeçam a abertura do computador.
- **2.** Retire todas as mídias removíveis, tais como CD ou unidades flash USB, do computador.
- **3.** Desligue o computador corretamente pelo sistema operacional e, em seguida, todos os dispositivos externos.
- **4.** Desconecte o cabo de alimentação da tomada e todos os dispositivos externos.
	- **CUIDADO:** Independente do estado ativo, a placa do sistema é constantemente alimentada por tensão quando o computador é ligado a uma fonte de alimentação de CA. Você deve desconectar o cabo de alimentação a fim de evitar danos aos componentes internos do computador.
- **5.** Remova o painel de acesso do computador.

**6.** Remova o parafuso de segurança na lateral do compartimento da unidade de disco rígido, atrás do painel frontal.

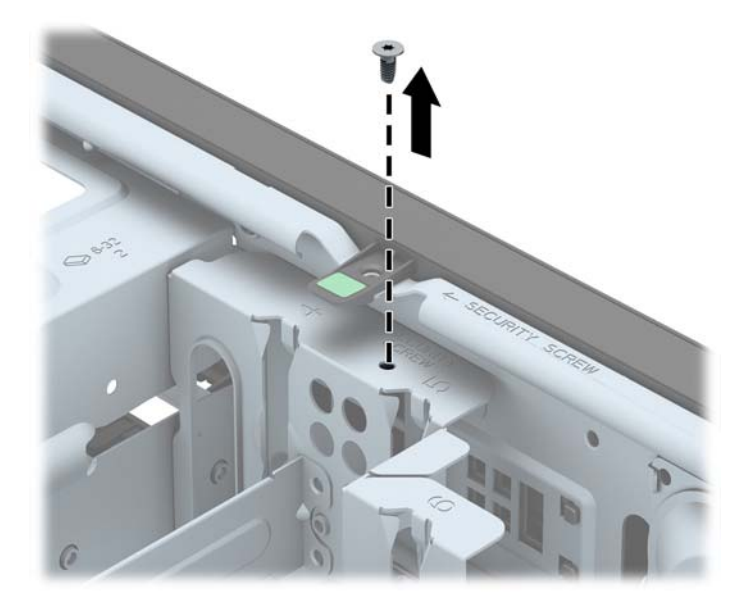

**7.** Instale o parafuso de segurança pelo meio da guia de liberação do painel frontal para fixar o painel frontal no lugar.

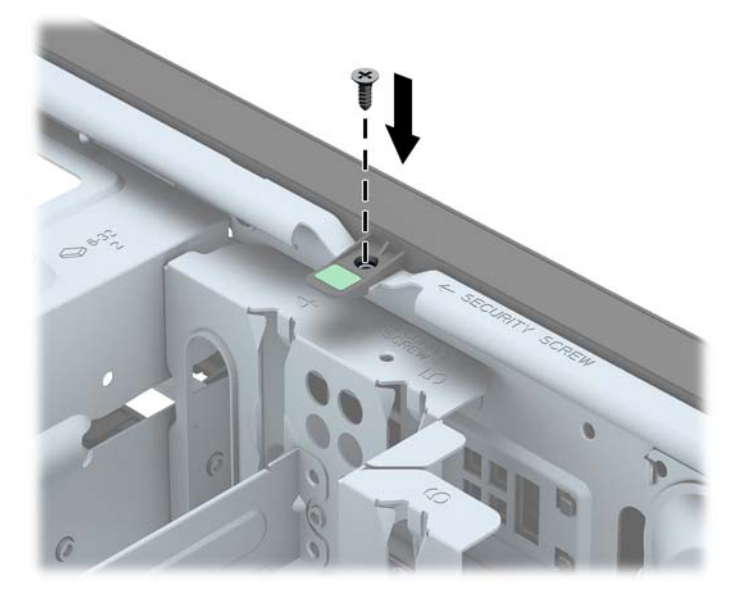

- **8.** Reinstale o painel de acesso.
- **9.** Reconecte o cabo de alimentação e ligue o computador.
- **10.** Bloqueie quaisquer dispositivos de segurança que foram retirados para remoção do painel de acesso.

# **3 Atualizações de hardware do formato compacto (SFF)**

### **Recursos para a manutenção**

O computador tem recursos que facilitam a atualização e a manutenção. Nenhuma ferramenta é necessária para executar a maioria dos procedimentos de instalação descritos neste capítulo.

## **Avisos e cuidados**

Antes de executar atualizações, leia cuidadosamente todas as instruções aplicáveis, cuidados e advertências existentes neste guia.

AVISO! Para reduzir o risco de lesões provocadas por choque elétrico, superfícies quentes ou fogo:

Desconecte o cabo de alimentação da tomada e deixe os componentes internos do sistema resfriar antes de manuseá-los.

Não insira conectores de telecomunicação ou de telefone nessa tomada do controlador de interface de rede (NIC).

Não desative o conector de aterramento do cabo de alimentação. O conector de aterramento é um importante recurso de segurança.

Coloque o cabo de alimentação em uma tomada aterrada que seja facilmente acessível a qualquer momento.

Para diminuir o risco de danos pessoais sérios, leia o *Guia de Segurança e Conforto*. Ele descreve a correta configuração da workstation, postura, saúde e hábitos de trabalho apropriados para usuários de computadores, e fornece importantes informações de segurança elétrica e mecânica. Este guia está localizado na Web em [http://www.hp.com/ergo.](http://www.hp.com/ergo)

**AVISO!** Peças energizadas e móveis no interior.

Interrompa a alimentação do equipamento antes de remover a proteção.

Reponha e prenda a proteção antes de energizar o equipamento novamente.

**CUIDADO:** A eletricidade estática pode danificar os componentes eletrônicos do computador ou dos equipamentos opcionais. Antes de iniciar esses procedimentos, verifique se você descarregou toda a eletricidade estática do seu corpo tocando por um momento em um objeto de metal aterrado. Consulte [Descarga eletrostática na página 115](#page-122-0) para obter mais informações.

Quando o computador está conectado a uma fonte de alimentação de CA, a placa do sistema é continuamente alimentada. Você deve desconectar o cabo de alimentação da fonte de energia antes de abrir o computador, a fim de evitar danos aos componentes internos.

# **Remoção do painel de acesso do computador**

Para acessar componentes internos, você deve remover o painel de acesso:

- **1.** Remova/desencaixe quaisquer dispositivos de segurança que impeçam a abertura do computador.
- **2.** Retire todas as mídias removíveis, tais como CD ou unidades flash USB, do computador.
- **3.** Desligue o computador corretamente através do sistema operacional, em seguida, todos os dispositivos externos.
- **4.** Desconecte o cabo de alimentação da tomada e todos os dispositivos externos.
- **CUIDADO:** Independente do estado ativado, a placa do sistema é constantemente alimentada por tensão quando o computador está ligado a uma tomada de CA ativa. Você deve desconectar o cabo de alimentação para evitar danos aos componentes internos do computador.
- **5.** Se equipado com um suporte, remova o computador do seu suporte e coloque-o deitado.
- **6.** Levante a alça do painel de acesso (1) em seguida retire o painel de acesso do computador (2).

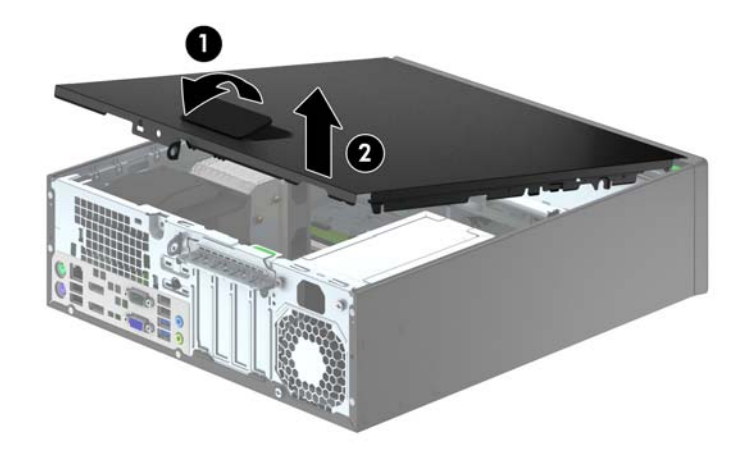
# **Reinstalação do painel de acesso do computador**

Deslize a borda na extremidade frontal do painel de acesso sob a borda na parte frontal do chassi (1) em seguida pressione a extremidade traseira do painel de acesso na unidade para que ela fixe em seu lugar (2).

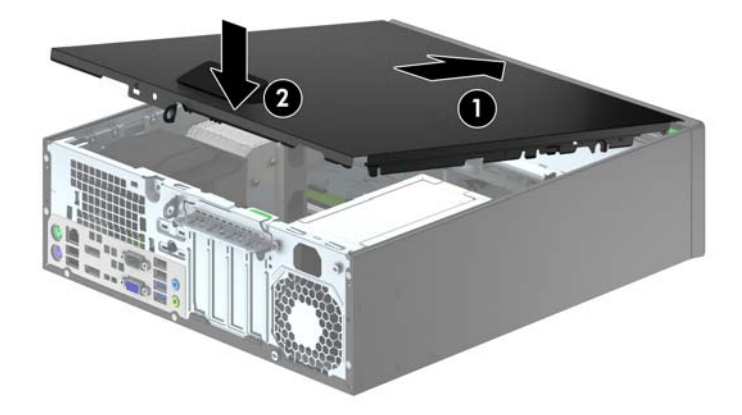

# **Remoção do painel frontal**

- **1.** Remova/desacople quaisquer dispositivos de segurança que impeçam a abertura do computador.
- **2.** Retire todas as mídias removíveis, tais como CD ou unidades flash USB, do computador.
- **3.** Desligue o computador corretamente pelo sistema operacional e, em seguida, todos os dispositivos externos.
- **4.** Desconecte o cabo de alimentação da tomada e todos os dispositivos externos.
- **CUIDADO:** Independente do estado ativo, a placa do sistema é constantemente alimentada por tensão quando o computador é ligado a uma fonte de alimentação de CA. Você deve desconectar o cabo de alimentação a fim de evitar danos aos componentes internos do computador.
- **5.** Se equipado com um suporte, remova o computador do seu suporte e coloque-o deitado.
- **6.** Remova o painel de acesso do computador.
- **7.** Levante as três guias no lado do painel (1), em seguida gire o painel para fora do chassi (2).

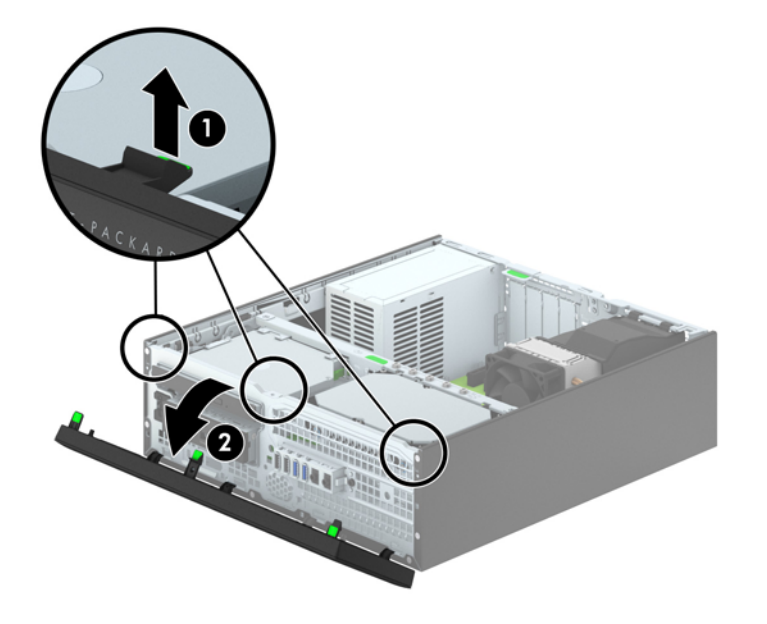

# <span id="page-74-0"></span>**Remoção das tampas do painel**

Em alguns modelos, existem tampas de painéis que cobrem os compartimentos para unidades de 3,5 polegadas e para unidade ópticas finas que precisam ser removidas antes de instalar uma unidade. Para remover uma tampa do painel frontal:

- **1.** Remova o painel de acesso e o painel frontal.
- **2.** Para remover a tampa do painel de 3,5 polegadas, empurre para dentro as cinco guias de retenção (1), depois puxe a tampa para fora do painel frontal (2).

Para remover a tampa da unidade óptica fina, empurre as duas guias de retenção que prendem a tampa do painel no lugar em direção à borda direita externa do painel (3) e deslize a tampa do painel para trás e para a direita para removê-la (4).

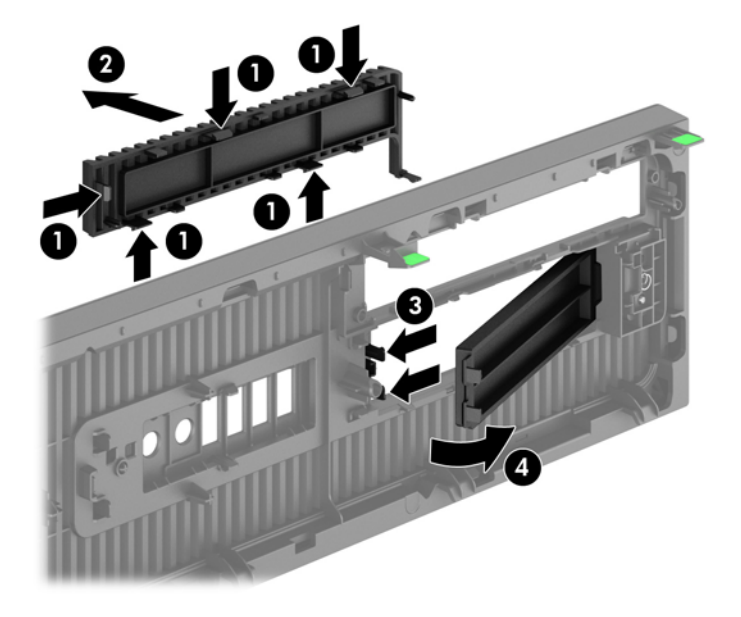

**NOTA:** Após remover a tampa do painel da unidade óptica fina e instalar uma unidade, você pode instalar uma peça ornamental opcional (disponibilizada pela HP) que envolve a parte frontal da unidade óptica fina.

# **Reinstalação do painel frontal**

Insira os quatro ganchos no lado inferior do painel, dentro dos orifícios retangulares no chassi (1) depois gire o lado superior do painel no chassi (2) de forma que ela se encaixe no lugar.

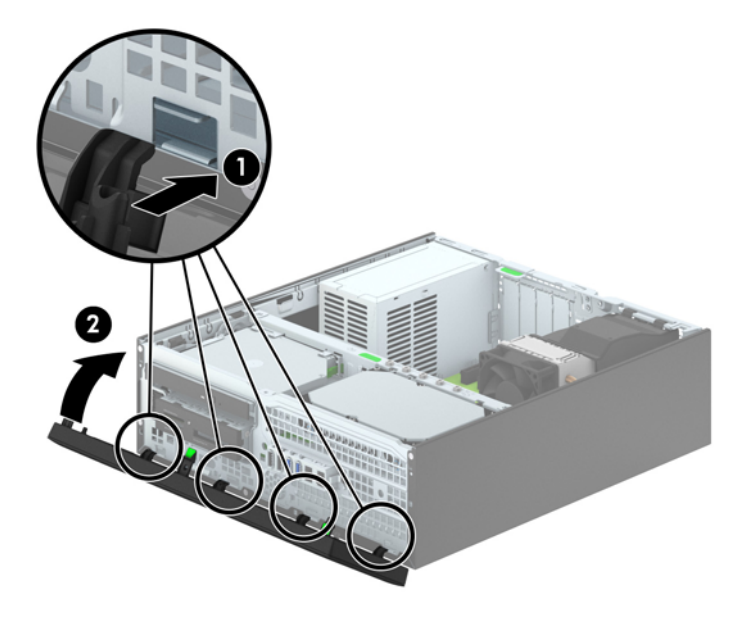

### <span id="page-76-0"></span>**Como alterar a configuração de desktop para torre**

O computador de formato compacto pode ser usado na orientação torre com um suporte para torre que pode ser adquirido da HP.

- **1.** Remova/desacople quaisquer dispositivos de segurança que impeçam a abertura do computador.
- **2.** Retire todas as mídias removíveis, tais como CD ou unidades flash USB, do computador.
- **3.** Desligue o computador corretamente pelo sistema operacional e, em seguida, todos os dispositivos externos.
- **4.** Desconecte o cabo de alimentação da tomada e todos os dispositivos externos.
- **CUIDADO:** Independente do estado ativo, a placa do sistema é constantemente alimentada por tensão quando o computador é ligado a uma fonte de alimentação de CA. Você deve desconectar o cabo de alimentação a fim de evitar danos aos componentes internos do computador.
- **5.** Oriente o computador para que seu lado direito esteja voltado para baixo e coloque-o no suporte opcional.

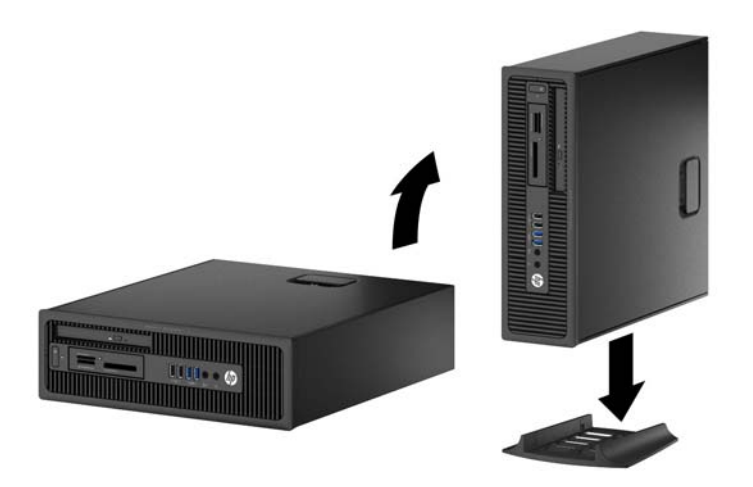

**NOTA:** Para estabilizar o computador na orientação torre, a HP recomenda o uso do suporte para torre opcional.

- **6.** Reconecte o cabo de alimentação e quaisquer dispositivos externos depois, ligue o computador.
- **NOTA:** Deixe pelo menos 10,2 cm (4 polegadas) de espaço livre e não obstruído em todos os lados do computador.
- **7.** Bloqueie quaisquer dispositivos de segurança que foram desbloqueados para remoção do painel de acesso.

### **Conexões da placa do sistema**

Consulte as seguintes ilustrações e tabelas para identificar os conectores da placa do sistema para seu modelo.

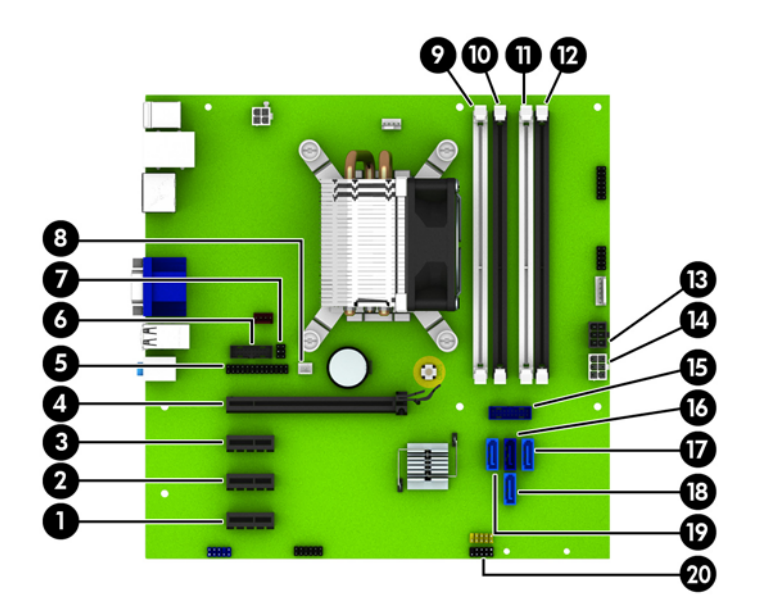

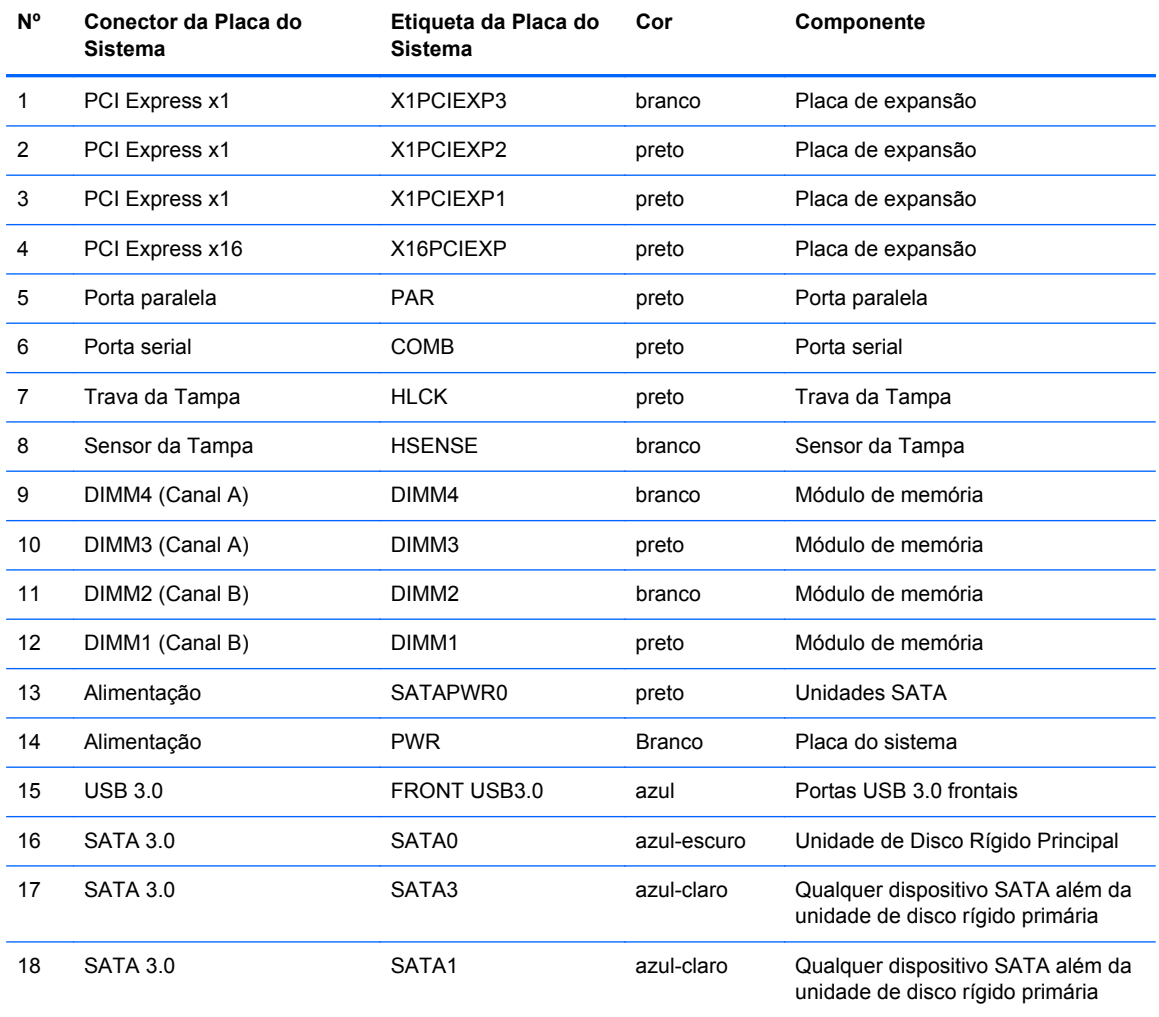

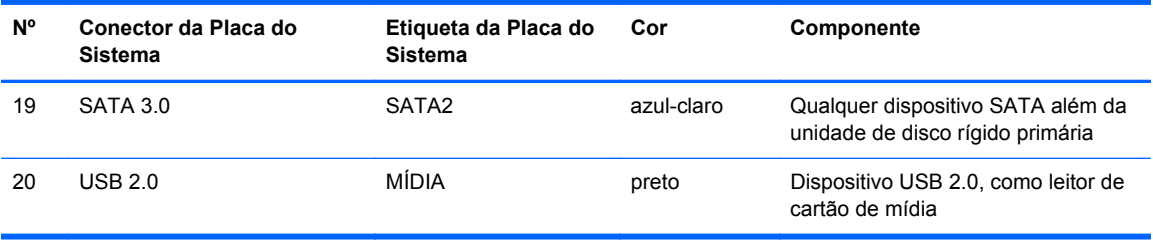

# **Instalação de memória adicional**

O computador é fornecido com módulos de memória em linha dupla (DIMMs) com memória de acesso aleatório dinâmico síncrono com taxa tripla de dados (DDR3-SDRAM).

#### **DIMMsMemória**

Os soquetes de memória na placa do sistema podem receber até quatro DIMMs padrão de mercado. Esses soquetes de memória estão ocupados com pelo menos um DIMM pré-instalado. Para obter a máxima capacidade de memória, é possível instalar na placa do sistema até 32 GB de memória configurada em modo de dois canais com alto desempenho.

#### **DIMMs DDR3-SDRAM**

Para o funcionamento correto do sistema, os DIMMs DDR3-SDRAM devem ser:

- padrão da indústria de 240 pinos
- Compatibilidade Sem buffer non-ECC PC3-12800 DDR3-1600 MHz
- DRAM DIMMs DDR3/DDR3L de 1,35 volts ou 1,5 volts

Os DIMMs DDR3-SDRAM também devem:

- Compatíveis com latência CAS 11 DDR3 1600 MHz (11-11-11 tempo)
- Conter as informações obrigatórias JEDEC SPD

Além disso, o computador oferece suporte a:

- Tecnologias de memória de 512 Mbit, 1 Gbit e 2 Gbit não-ECC
- DIMMs de um ou dois lados
- DIMMs montadas com dispositivos DDR x8 e x16 DDR; Não são admitidas DIMMs montadas com SDRAM x4

**WINDIA:** O sistema não irá operar adequadamente se forem instalados módulos de memória DIMM não admitidos.

### <span id="page-80-0"></span>**Ocupação dos soquetes DIMM**

Existem quatro soquetes DIMM na placa do sistema, com dois soquetes por canal. Os soquetes são rotulados como DIMM1, DIMM2, DIMM3, e DIMM4. Os soquetes DIMM1 e DIMM2 operam no canal B de memória. Os soquetes DIMM3 e DIMM4 operam no canal A de memória.

O sistema operará automaticamente no modo de um canal, modo assimétrico de dois canais ou no modo flex, dependendo de como os DIMMs estiverem instalados.

**EX NOTA:** Configurações de memória de canal único e desequilibradas resultarão em desempenho gráfico inferior.

- O sistema irá operar em modo de um canal se os slots DIMM estiverem com módulos instalados em apenas um canal.
- O sistema funcionará em modo de dois canais de maior desempenho se a capacidade total de memória dos DIMMs instalados no Canal A for igual à capacidade total de memória dos DIMMs instalados no Canal B. A tecnologia e a amplitude do dispositivo poderão variar entre os canais. Por exemplo, se o Canal A estiver preenchido com dois DIMMs de 1 GB e o Canal B preenchido com um DIMM de 2 GB, o sistema irá operar no modo de canal duplo.
- O sistema funcionará em modo flex se a capacidade total de memória dos DIMMs instalados no Canal A for igual à capacidade total de memória dos DIMMs instalados no Canal B. No modo flex, o canal preenchido com a menor quantidade de memória descreve a quantidade total de memória atribuída ao canal duplo, e o restante será atribuído a um canal simples. Para a melhor velocidade, os canais devem estar equilibrados para que a quantidade de memória maior seja distribuída entre os dois canais. Se um canal tiver mais memória que o outro, a quantidade maior será atribuída ao Canal A. Por exemplo, se você tiver preenchido os soquetes com um DIMM de 2 GB e três DIMMs de 1 GB, o Canal A será ocupado com DIMM de 2 GB e um DIMM de 1 GB, e o Canal B será ocupado pelos outros dois DIMMs de 1 GB. Com esta configuração, os 4 GB atuarão como canal duplo e 1 GB atuarão como canal simples.
- Em qualquer modo, a velocidade operacional máxima é determinada pelo DIMM de menor velocidade existente no sistema.

### **Instalação de DIMMs**

**CUIDADO:** Você deve desconectar o cabo de alimentação e aguardar aproximadamente 30 segundos para que a energia seja drenada, antes de adicionar ou remover módulos de memória. Independente do estado ativado, os módulos de memória são constantemente alimentados por tensão quando o computador é ligado a uma tomada de CA ativa. A inserção ou remoção de módulos de memória na presença de tensão podem causar danos irreparáveis aos módulos de memória ou placa do sistema.

Os soquetes para módulos de memória apresentam contatos metálicos dourados. Quando fizer a atualização da memória, é importante utilizar módulos de memória com contatos metálicos dourados para evitar corrosão e/ou oxidação resultante do contato entre metais incompatíveis.

A eletricidade estática pode danificar os componentes eletrônicos do computador ou das placas opcionais. Antes de iniciar esses procedimentos, verifique se você descarregou toda a eletricidade estática do seu corpo tocando por um momento em um objeto de metal aterrado. Para obter mais informações, consulte [Descarga eletrostática na página 115.](#page-122-0)

Ao manusear um módulo de memória, tome cuidado para não tocar em nenhum contato. Isso pode danificar o módulo.

- **1.** Remova/desencaixe quaisquer dispositivos de segurança que impeçam a abertura do computador.
- **2.** Retire todas as mídias removíveis, tais como CD ou unidades flash USB, do computador.
- **3.** Desligue o computador corretamente através do sistema operacional, em seguida, todos os dispositivos externos.
- **4.** Desconecte o cabo de alimentação da tomada e todos os dispositivos externos.
- **CUIDADO:** Você deve desconectar o cabo de alimentação e aguardar aproximadamente 30 segundos para que a energia seja drenada, antes de adicionar ou remover módulos de memória. Independente do estado ativado, os módulos de memória são constantemente alimentados por tensão quando o computador é ligado a uma tomada de CA ativa. A inserção ou remoção de módulos de memória na presença de tensão podem causar danos irreparáveis aos módulos de memória ou placa do sistema.
- **5.** Se equipado com um suporte, remova o computador do seu suporte.
- **6.** Remova o painel de acesso do computador.
- AVISO! Para reduzir o risco de lesões provocadas por superfícies quentes, deixe esfriarem os componentes internos do sistema antes de tocá-los.

**7.** Abra as duas travas do soquete do módulo de memória (1) e insira o módulo de memória no soquete (2).

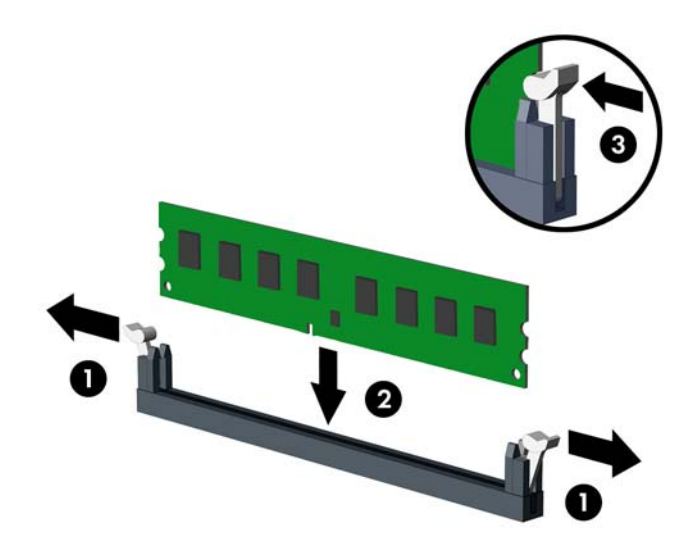

**NOTA:** O módulo de memória só pode ser instalado de uma maneira. Faça corresponder o entalhe do módulo com a aba do soquete de memória.

Localize os soquetes DIMM pretos antes dos soquetes DIMM brancos.

Para obter o máximo em desempenho, instale os módulos de memória nos soquetes de modo que a capacidade da memória no Canal A seja distribuída da maneira mais uniforme possível entre o canal A e o Canal B. Consulte [Ocupação dos soquetes DIMM na página 73](#page-80-0) para mais informação.

- **8.** Pressione o módulo no slot, verificando se está totalmente inserido e encaixado adequadamente. Verifique se as travas estão na posição fechada (3).
- **9.** Repita os passos 7 e 8 para instalar quaisquer módulos adicionais.
- **10.** Reinstale o painel de acesso.
- **11.** Se o computador estava equipado com um suporte, reponha-o.
- **12.** Conecte novamente o cabo de alimentação e ligue o computador.
- **13.** Bloqueie quaisquer dispositivos de segurança que foram desbloqueados para remoção do painel de acesso.
- O computador reconhecerá automaticamente a memória adicional na próxima vez em que for ligado.

### **Remoção ou instalação de uma placa de expansão**

O computador dispõe de três slots de expansão PCI Express x1 e um PCI Express x16.

**NOTA:** Os slots PCI Express admitem somente placas de baixo perfil.

Você pode instalar uma placa de expansão PCI Express x1, x4, x8 ou x16 nos slots PCI Express x16.

No caso de configurações de duas placas de vídeo, a primeira placa (principal) deve ser instalada no slot PCI Express x16.

Para remover, substituir ou instalar uma placa de expansão:

- **1.** Remova/desencaixe quaisquer dispositivos de segurança que impeçam a abertura do computador.
- **2.** Retire todas as mídias removíveis, tais como CD ou unidades flash USB, do computador.
- **3.** Desligue o computador corretamente através do sistema operacional, em seguida, todos os dispositivos externos.
- **4.** Desconecte o cabo de alimentação da tomada e todos os dispositivos externos.
- **CUIDADO:** Independente do estado ativado, a placa do sistema é constantemente alimentada por tensão quando o computador está ligado a uma tomada de CA ativa. Você deve desconectar o cabo de alimentação para evitar danos aos componentes internos do computador.
- **5.** Se equipado com um suporte, remova o computador do seu suporte.
- **6.** Remova o painel de acesso do computador.
- **7.** Localize o correto slot de expansão vazio na placa do sistema e o correspondente slot de expansão na parte traseira do chassi do computador.
- **8.** Libere a trava de retenção da tampa do slot que prende a tampa do slot, levantando a guia verde na trava e girando-a até a posição aberta.

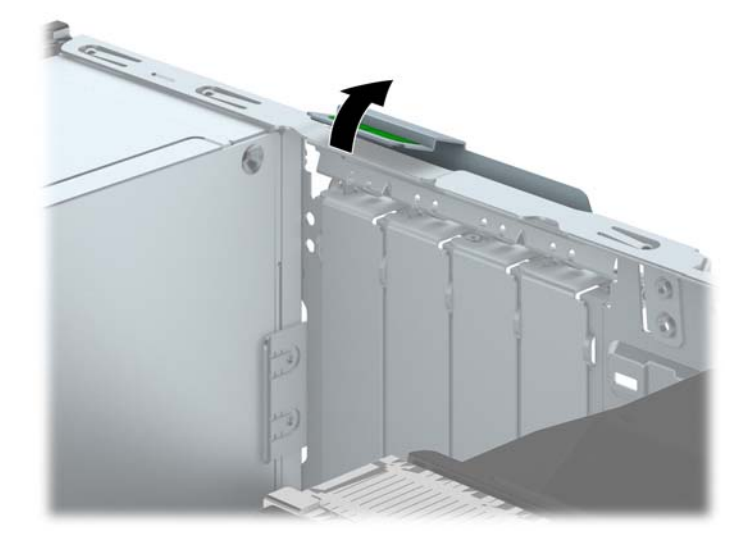

**9.** Antes de instalar uma placa de expansão, remova a tampa dos slots de expansão ou a placa de expansão existente.

**NOTA:** Antes de remover uma placa de expansão instalada, desconecte quaisquer cabos conectados à placa de expansão.

**a.** Para instalar uma placa de expansão em um slot vazio, remova a tampa da placa de expansão apropriada na parte traseira do chassi. Puxe a tampa para fora do slot e, em seguida, do interior do chassi.

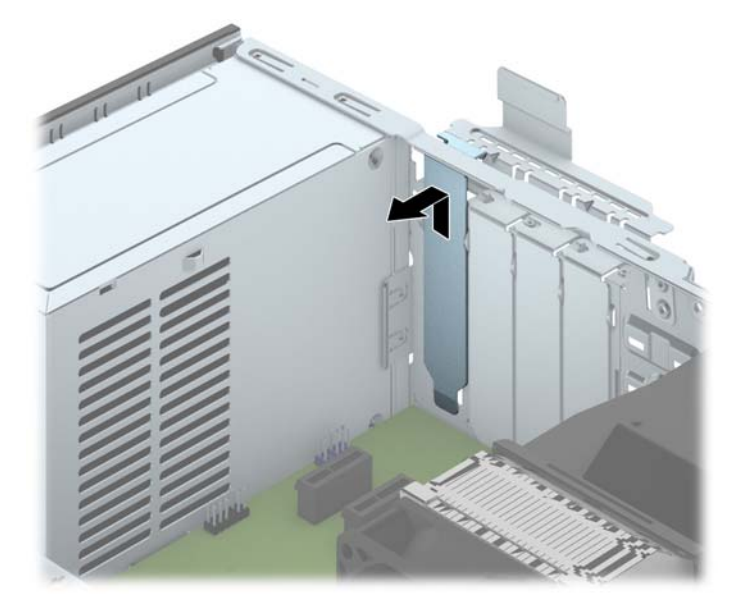

**b.** Caso esteja removendo uma placa PCI Express x1, segure a placa em ambos os extremos e, cuidadosamente, movimente a placa para frente e para trás até soltar os conectores do soquete. Retire a placa de expansão do slot (1), em seguida, do interior do chassi (2) para liberá-la. Tome cuidado para não raspar o cartão em outros componentes.

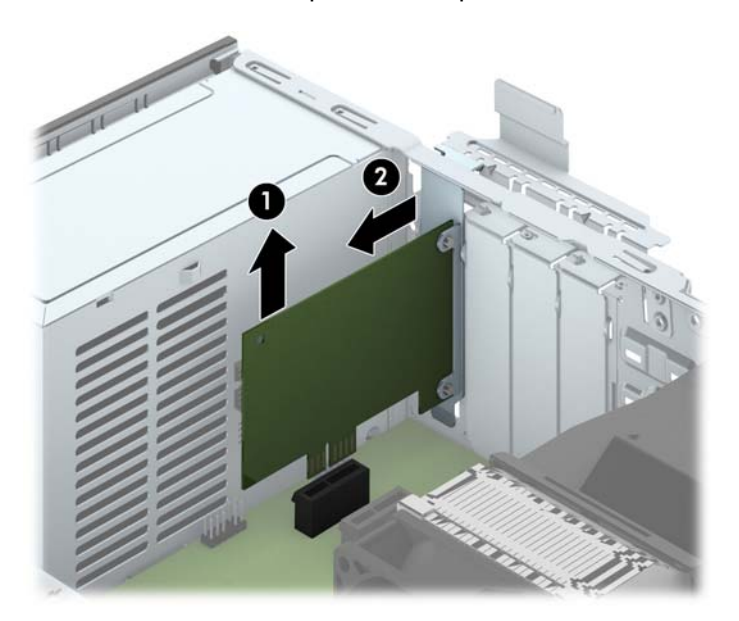

**c.** Para remover uma placa PCI Express x16, puxe a alavanca retentora localizada na parte traseira do slot de expansão e, cuidadosamente, movimente a placa para frente e para trás até soltar seus conectores do soquete. Retire a placa de expansão do slot e, em seguida, do interior do chassi para liberá-la. Tome cuidado para não raspar o cartão em outros componentes.

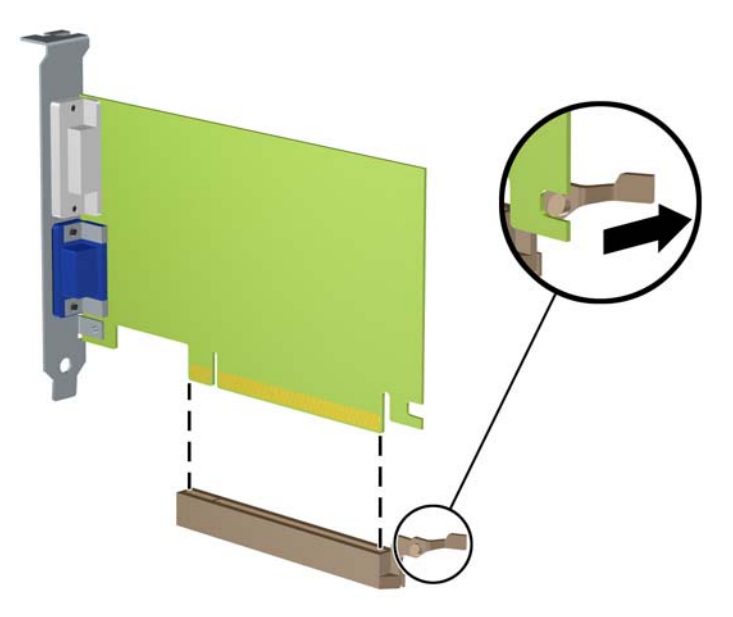

- **10.** Guarde a placa removida em uma embalagem antiestática.
- **11.** Se não estiver instalando uma nova placa de expansão, instale uma tampa de slot para fechar o slot aberto.
- **CUIDADO:** Após remover uma placa de expansão, é necessário substituí-la por uma nova placa de expansão ou por uma tampa para que haja o correto resfriamento dos componentes internos durante a operação dos componentes.

**12.** Para instalar uma nova placa de expansão, segure a placa bem acima do slot de expansão na placa de sistema, depois mova a placa em direção à parte traseira do chassi (1) de forma que o suporte na placa esteja alinhado com o slot aberto na parte traseira do chassi. Pressione cuidadosamente a placa dentro do slot de expansão na placa do sistema (2).

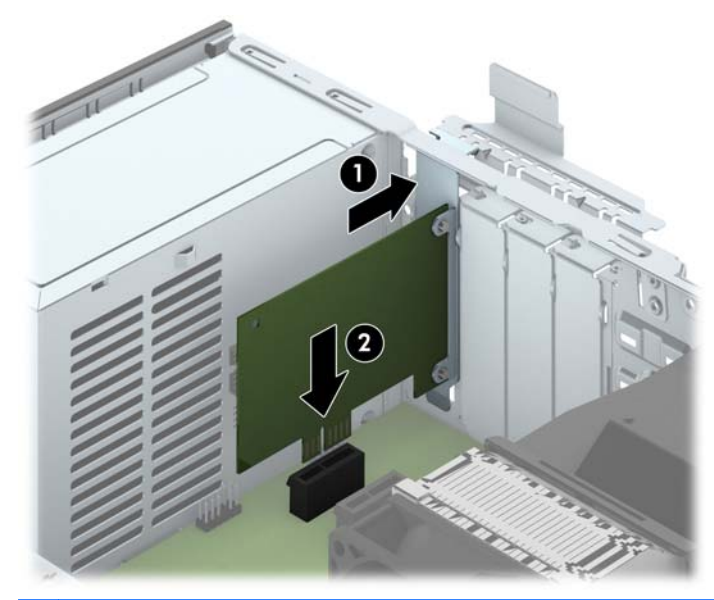

**NOTA:** Quando instalar a placa de expansão pressione-a firmemente de modo que todo o conector se encaixe corretamente no slot da placa de expansão.

**13.** Gire novamente a trava de retenção das tampas dos slots para fixar a placa de expansão.

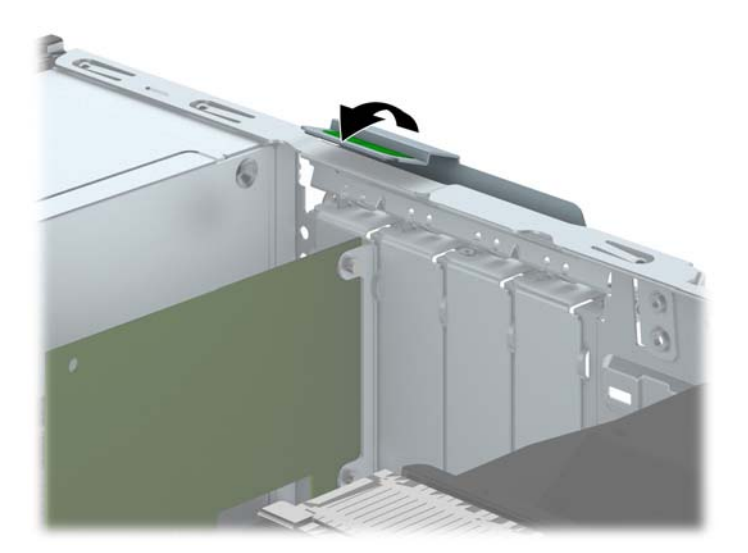

- **14.** Conecte os cabos externos da placa instalada, se necessário. Conecte os cabos internos da placa do sistema, se necessário.
- **15.** Reinstale o painel de acesso do computador.
- **16.** Se o computador estava equipado com um suporte, reponha-o.
- **17.** Conecte novamente o cabo de alimentação e ligue o computador.
- **18.** Bloqueie quaisquer dispositivos de segurança que foram desbloqueados para remoção do painel de acesso.
- **19.** Reconfigure o computador, se necessário.

### **Posições das unidades**

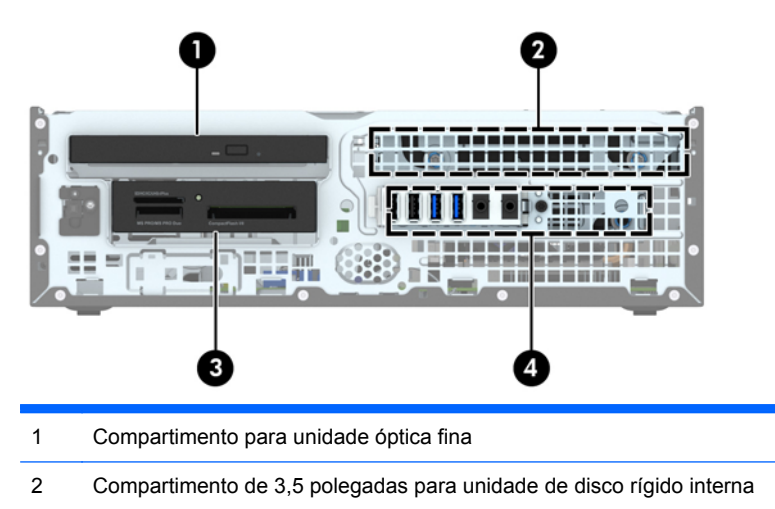

3 Compartimento de unidade para unidades opcionais de 3,5 polegadas (mostrado leitor de cartões de mídia)

4 Compartimento para unidade de disco rígido interna de 2,5 polegadas

**NOTA:** A configuração da unidade em seu computador pode ser diferente da configuração da unidade mostrada acima.

Para verificar o tipo e tamanho dos dispositivos de armazenamento instalados no computador, execute o Utilitário de Configuração.

## <span id="page-88-0"></span>**Instalação e remoção de unidades**

Quando instalar unidades, siga estas instruções:

- A unidade de disco rígido primária Serial ATA (SATA) deve ser conectada ao conector primário SATA azul-escuro na placa do sistema, rotulado como SATA 0.
- Conecte as unidades de disco rígido secundárias e as unidades ópticas a um dos conectores SATA azuis na placa do sistema (identificados como SATA1, SATA2 e SATA3).
- Conecte um cabo USB 3.0 de leitor de cartão de mídia com um adaptador USB 3.0 para USB 2.0 no conector USB 2.0 identificado na placa do sistema como MEDIA.
- O cabo de alimentação das unidades possui duas ramificações saindo do conector da placa do sistema. A primeira ramificação é um cabo de duas cabeças com o primeiro conector (quatro fios) conectado ao compartimento opcional para unidade de 3,5 polegadas, e o segundo conector (dois fios) conectado ao compartimento para unidade óptica fina. A segunda ramificação é um cabo de duas cabeças com o primeiro conector conectado ao compartimento para unidade de disco rígido de 3,5 polegadas, e o segundo conector conectado ao compartimento para unidade de disco rígido de 2,5 polegadas.
- Você deve instalar parafusos-guia para assegurar que a unidade ficará alinhada e fixada corretamente no respectivo compartimento de unidade. A HP forneceu quatro parafusos-guia 6-32 comuns adicionais, instalados no topo do compartimento da unidade. Os parafusos-guia 6-32 comuns são exigidos por leitores de cartão de mídia ou por uma unidade de disco rígido secundária instalados no compartimento de 3,5 polegadas opcional. Parafusos-guia M3 para montagem isolada de unidade de disco rígido de 2,5 polegadas não são fornecidos. Se você for substituir uma unidade, remova os parafusos-guia da unidade antiga e os utilize para instalar a nova.

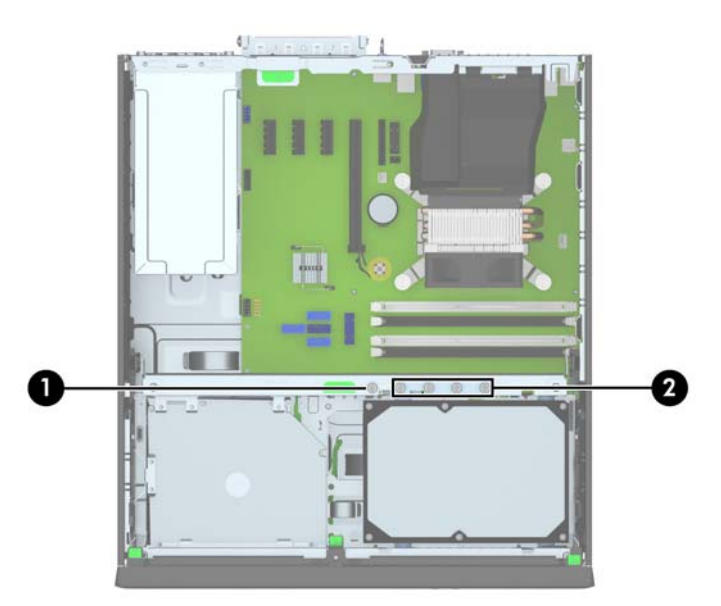

Existe um total de cinco parafusos extras padrão 6-32 prateados. Um é usado para segurança do painel (1) (consulte [Segurança do painel frontal na página 106](#page-113-0) para obter mais informações). Os outros quatro são usados como parafusos-guia por leitores de cartão de mídia ou por uma unidade de disco rígido secundária instalados no compartimento de 3,5 polegadas opcional (2).

**CUIDADO:** Para evitar a perda de trabalho e danos ao computador ou à unidade:

Se você estiver inserindo ou removendo uma unidade de disco rígido, desligue o sistema operacional adequadamente, desligue o computador e desconecte o cabo de alimentação. Não remova uma unidade com o computador ligado ou no modo Em espera.

Antes de manipular uma unidade, verifique se você descarregou toda a eletricidade estática do seu corpo. Enquanto manipula uma unidade, evite tocar em seu conector. Para obter mais informações sobre como evitar danos eletrostáticos, consulte o [Descarga eletrostática na página 115.](#page-122-0)

Manuseie a unidade com cuidado; não a deixe cair.

Não use força excessiva quando inserir uma unidade.

Evite expor uma unidade de disco rígido a líquidos, temperaturas extremas ou produtos que tenham campos magnéticos, como monitores ou altofalantes.

Se for necessário enviar uma unidade pelo correio, coloque-a em um envelope com bolhas de plástico ou em outra embalagem de proteção e cole no pacote a etiqueta "Frágil: Manuseie com Cuidado".

### **Remoção de um dispositivo de 3,5 polegadas**

- **CUIDADO:** Todas as mídias removíveis devem ser retiradas de uma unidade antes de removê-la do computador.
	- **1.** Remova/desacople quaisquer dispositivos de segurança que impeçam a abertura do computador.
	- **2.** Retire todas as mídias removíveis, tais como CD ou unidades flash USB, do computador.
	- **3.** Desligue o computador corretamente pelo sistema operacional e, em seguida, todos os dispositivos externos.
	- **4.** Desconecte o cabo de alimentação da tomada e todos os dispositivos externos.
	- **CUIDADO:** Independente do estado ativo, a placa do sistema é constantemente alimentada por tensão quando o computador é ligado a uma fonte de alimentação de CA. Você deve desconectar o cabo de alimentação a fim de evitar danos aos componentes internos do computador.
	- **5.** Se equipado com um suporte, remova o computador do seu suporte.
	- **6.** Remova o painel de acesso e o painel frontal.
	- **7.** Gire o compartimento de unidade até a posição vertical.

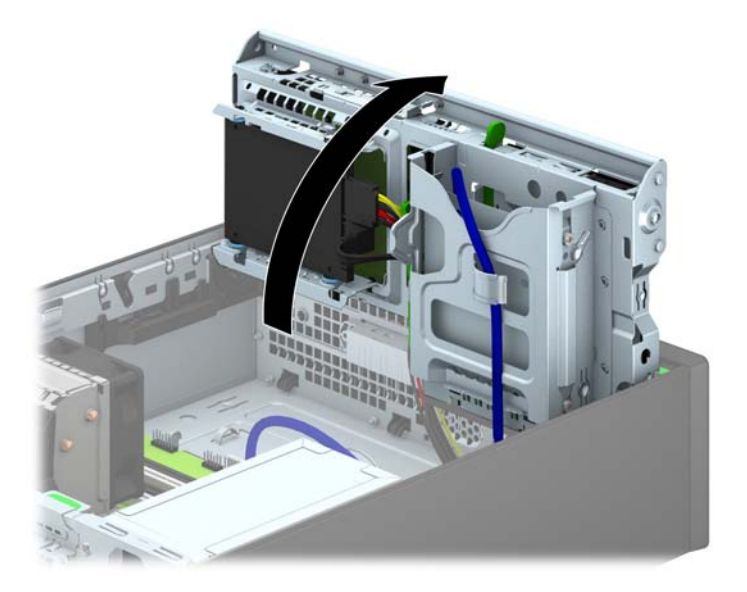

**8.** Desconecte os cabos da unidade da parte traseira da unidade, ou, se você estiver removendo um leitor de cartão de mídia, desconecte o cabo USB e da placa do sistema como indicado nas ilustração seguinte.

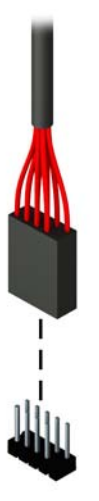

**9.** Empurre a trava de liberação na parte traseira da unidade para dentro (1) e deslize a unidade para fora da parte traseira do compartimento da unidade (2).

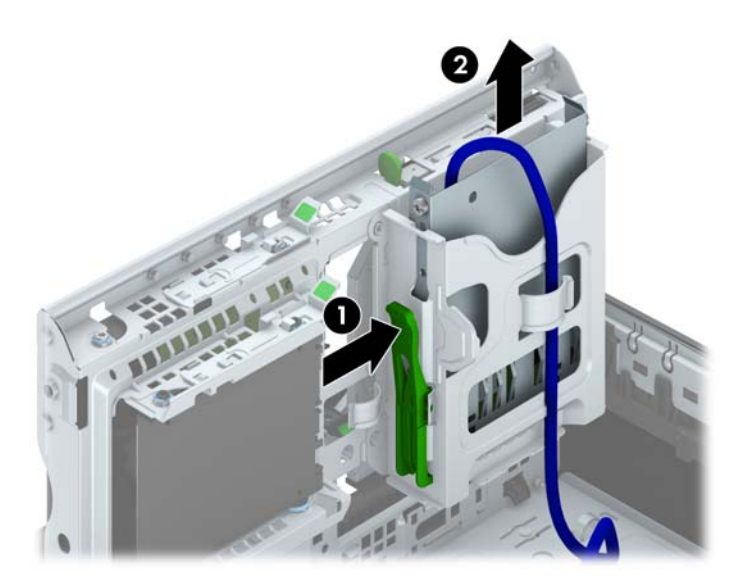

### **Instalação de um dispositivo de 3,5 polegadas**

- **1.** Remova/desacople quaisquer dispositivos de segurança que impeçam a abertura do computador.
- **2.** Retire todas as mídias removíveis, tais como CD ou unidades flash USB, do computador.
- **3.** Desligue o computador corretamente pelo sistema operacional e, em seguida, todos os dispositivos externos.
- **4.** Desconecte o cabo de alimentação da tomada e todos os dispositivos externos.
- **CUIDADO:** Independente do estado ativo, a placa do sistema é constantemente alimentada por tensão quando o computador é ligado a uma fonte de alimentação de CA. Você deve desconectar o cabo de alimentação a fim de evitar danos aos componentes internos do computador.
- **5.** Se equipado com um suporte, remova o computador do seu suporte.
- **6.** Remova o painel de acesso do computador.
- **7.** Remova o painel frontal. Se você estiver instalando uma unidade em um compartimento coberto por uma tampa de painel, remova a tampa de painel. Consulte [Remoção das tampas do painel](#page-74-0) [na página 67](#page-74-0) para obter mais informações.
- **8.** Instale parafusos-guia 6-32 nos orifícios de cada lado da unidade.
- **NOTA:** A HP forneceu quatro parafusos-guia 6-32 adicionais no topo do compartimento da unidade. Consulte [Instalação e remoção de unidades na página 81](#page-88-0) para obter uma ilustração da localização dos parafusos-guias adicionais.

Quando estiver substituindo uma unidade, transfira os quatro parafusos-guia 6-32 da unidade antiga para a nova.

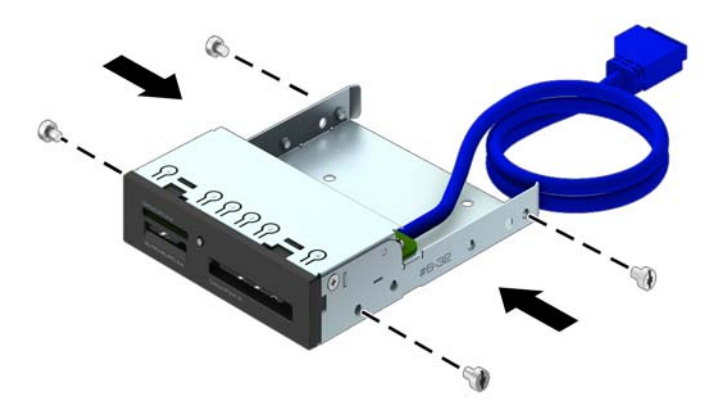

**9.** Gire o compartimento de unidade até a posição vertical.

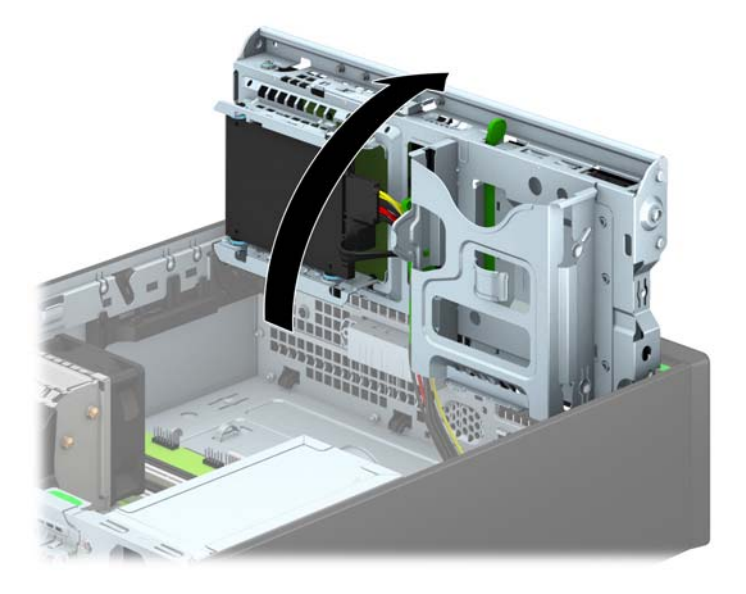

**10.** Deslize a unidade para dentro do compartimento, assegurando-se de alinhar os parafusos-guia com os slots, até a unidade encaixar-se em seu lugar.

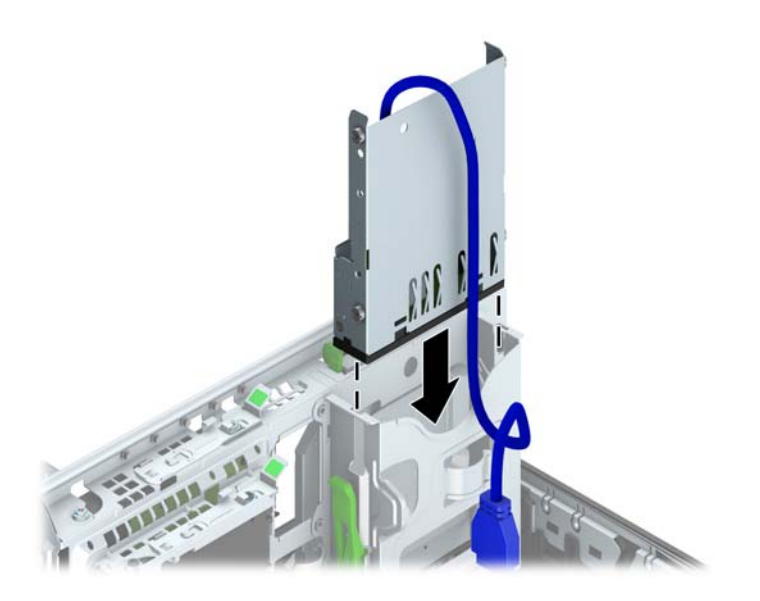

**11.** Se estiver instalando um leitor de cartão de mídia USB 3.0, você deve usar o adaptador de USB 3.0 para USB 2.0 e conectar o cabo do adaptador do leitor de cartão de mídia no conector USB 2.0 da placa do sistema rotulado como MEDIA.

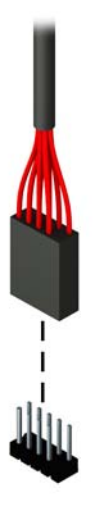

- NOTA: Consulte [Conexões da placa do sistema na página 69](#page-76-0) para obter uma ilustração dos conectores de unidades da placa do sistema.
- **12.** Gire o compartimento de unidade de volta para a posição normal.
	- **CUIDADO:** Tenha cuidado para não apertar nenhum cabo ou fio quando girar o compartimento de unidade para baixo.

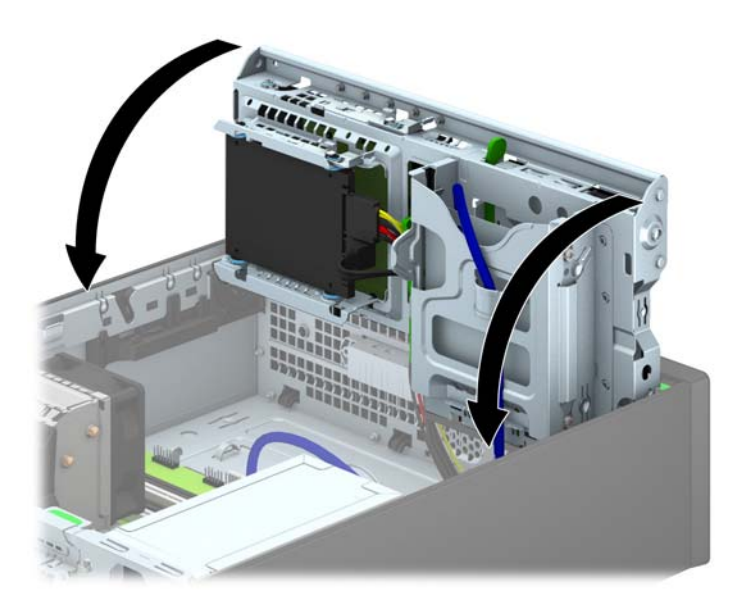

- **13.** Substitua a tampa frontal.
- **14.** Recoloque o painel de acesso do computador.
- **15.** Se o computador estava equipado com um suporte, reponha-o.
- **16.** Reconecte o cabo de alimentação e quaisquer dispositivos externos, depois, ligue o computador.
- **17.** Reponha quaisquer dispositivos de segurança foram retirados para remoção do painel de acesso.

### **Remoção de uma unidade óptica fina**

- **CUIDADO:** Todas as mídias removíveis devem ser retiradas de uma unidade antes de removê-la do computador.
	- **1.** Remova/desacople quaisquer dispositivos de segurança que impeçam a abertura do computador.
	- **2.** Retire todas as mídias removíveis, tais como CD ou unidades flash USB, do computador.
	- **3.** Desligue o computador corretamente pelo sistema operacional e, em seguida, todos os dispositivos externos.
	- **4.** Desconecte o cabo de alimentação da tomada e todos os dispositivos externos.
	- **CUIDADO:** Independente do estado ativo, a placa do sistema é constantemente alimentada por tensão quando o computador é ligado a uma fonte de alimentação de CA. Você deve desconectar o cabo de alimentação a fim de evitar danos aos componentes internos do computador.
	- **5.** Se equipado com um suporte, remova o computador do seu suporte.
	- **6.** Remova o painel de acesso do computador.
	- **7.** Desconecte o cabo de alimentação (1) e de dados (2) na parte traseira da unidade óptica, empurre a trava de liberação verde no lado direito da parte traseira da unidade em direção ao centro da unidade (3), em seguida deslize a unidade para frente e retire-a do compartimento através do painel frontal (4).
		- **CUIDADO:** Ao remover os cabos, puxe a guia ou o conector em vez do cabo para evitar danos aos cabos.

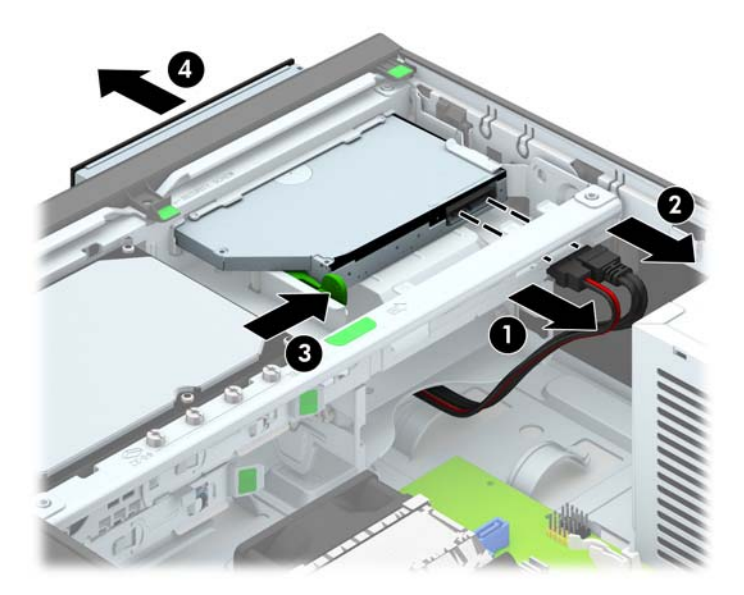

#### **Instalação de uma unidade óptica fina**

- **1.** Remova/desacople quaisquer dispositivos de segurança que impeçam a abertura do computador.
- **2.** Retire todas as mídias removíveis, tais como CD ou unidades flash USB, do computador.
- **3.** Desligue o computador corretamente pelo sistema operacional e, em seguida, todos os dispositivos externos.
- **4.** Desconecte o cabo de alimentação da tomada e todos os dispositivos externos.
- **CUIDADO:** Independente do estado ativo, a placa do sistema é constantemente alimentada por tensão quando o computador é ligado a uma fonte de alimentação de CA. Você deve desconectar o cabo de alimentação a fim de evitar danos aos componentes internos do computador.
- **5.** Se equipado com um suporte, remova o computador do seu suporte.
- **6.** Remova o painel de acesso do computador.
- **7.** Se você estiver instalando uma unidade em um compartimento coberto por uma tampa de painel, remova o painel frontal e depois a tampa do painel. Consulte [Remoção das tampas do](#page-74-0) [painel na página 67](#page-74-0) para obter mais informações.
- **8.** Antes que a nova unidade óptica possa ser instalada, a trava de liberação deve ser conectada.
	- **a.** Remova a película sobre o adesivo na trava de liberação.
	- **b.** Sem deixar que o fecho toque a unidade óptica, alinhe cuidadosamente os orifícios na trava de liberação com os pinos na lateral da unidade óptica. Verifique se a trava de liberação está instalado corretamente.
	- **c.** Insira o pino da frente da unidade óptica no orifício no final da trava de liberação e pressione firmemente.
	- **d.** Insira o segundo pino e pressione firmemente a trava de liberação para prender a trava de forma segura na unidade óptica.

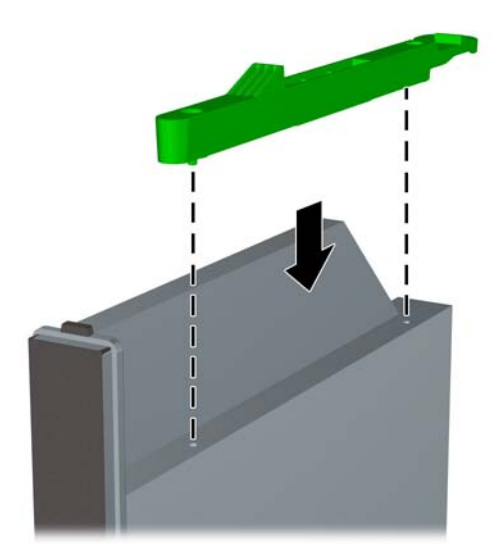

**9.** Deslize a unidade óptica através do painel frontal até o final do compartimento para que ela trave no lugar (1), depois conecte o cabo de alimentação (2) e o cabo de dados (3) na parte traseira da unidade.

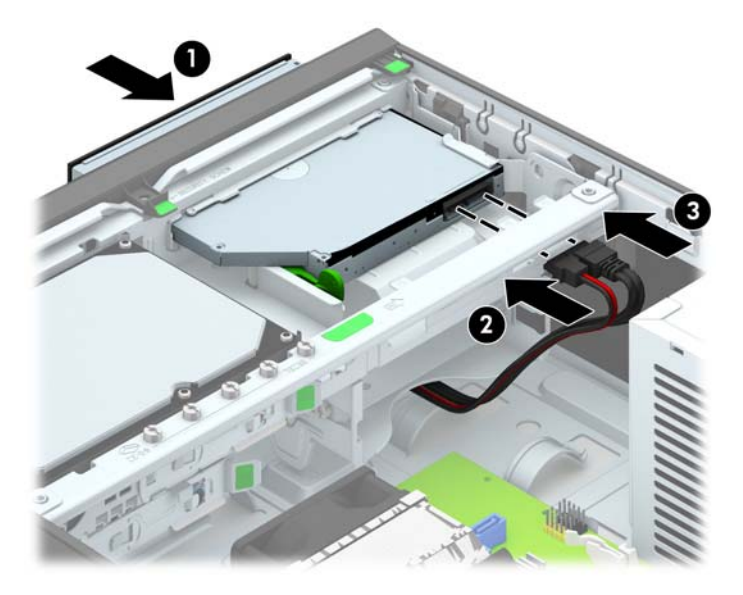

- **10.** Conecte a extremidade oposta do cabo de dados a um dos conectores SATA azuis na placa do sistema.
- **NOTA:** Consulte [Conexões da placa do sistema na página 69](#page-76-0) para obter uma ilustração dos conectores de unidades da placa do sistema.
- **11.** Recoloque o painel frontal, se ele tiver sido removido.
- **NOTA:** A HP disponibiliza uma peça ornamental opcional para o painel, que envolve a parte frontal da unidade óptica. Instale a peça ornamental no painel frontal antes de instalá-lo.
- **12.** Recoloque o painel de acesso do computador.
- **13.** Se o computador estava equipado com um suporte, reponha-o.
- **14.** Reconecte o cabo de alimentação e quaisquer dispositivos externos, depois, ligue o computador.
- **15.** Reponha quaisquer dispositivos de segurança foram retirados para remoção do painel de acesso.

### **Remoção e substituição de uma unidade de disco rígido de 3,5 polegadas**

- NOTA: Antes de remover a unidade de disco rígido antigo, certifique-se de fazer backup dos dados dessa unidade antes de removê-la para que possa transferir os dados para a nova unidade de disco rígido.
	- **1.** Remova/desencaixe quaisquer dispositivos de segurança que impeçam a abertura do computador.
	- **2.** Retire todas as mídias removíveis, tais como CD ou unidades flash USB, do computador.
	- **3.** Desligue o computador corretamente através do sistema operacional, em seguida, todos os dispositivos externos.
	- **4.** Desconecte o cabo de alimentação da tomada e todos os dispositivos externos.
	- **CUIDADO:** Independente do estado ativado, a placa do sistema é constantemente alimentada por tensão quando o computador está ligado a uma tomada de CA ativa. Você deve desconectar o cabo de alimentação para evitar danos aos componentes internos do computador.
	- **5.** Se equipado com um suporte, remova o computador do seu suporte.
	- **6.** Remova o painel de acesso do computador.
	- **7.** Desconecte os cabos de alimentação (1) e de dados (2) da parte traseira da unidade de disco rígido.

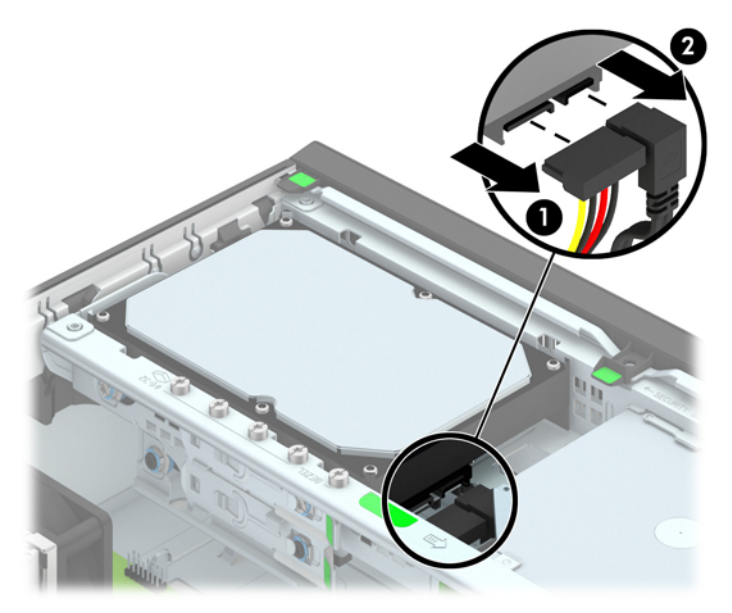

**8.** Puxe para fora a trava de liberação próxima da parte traseira da unidade de disco rígido (1). Enquanto puxa a trava de liberação para fora, deslize a unidade para trás até que pare, depois levante-a e retire-a do compartimento (2).

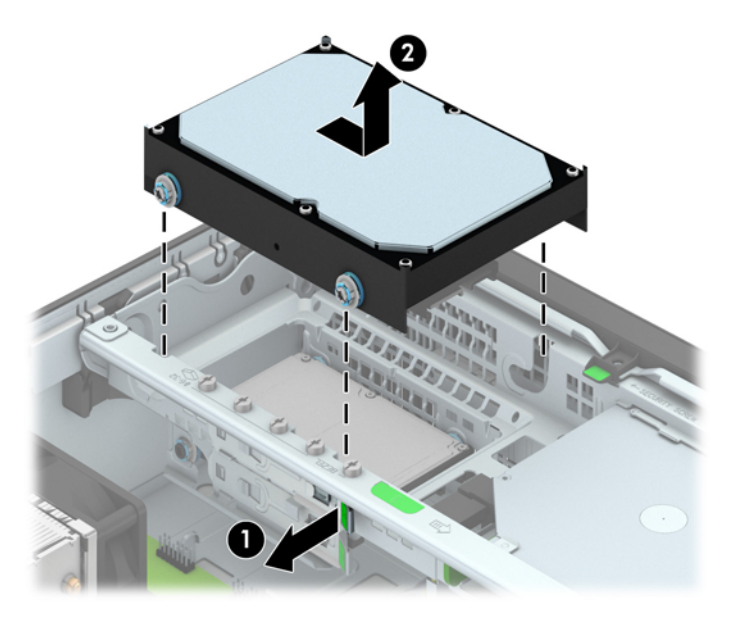

**9.** Para instalar uma unidade de disco rígido, você deve transferir os parafusos-guia para montagem isolada prata e azul da unidade velha para a nova unidade de disco rígido.

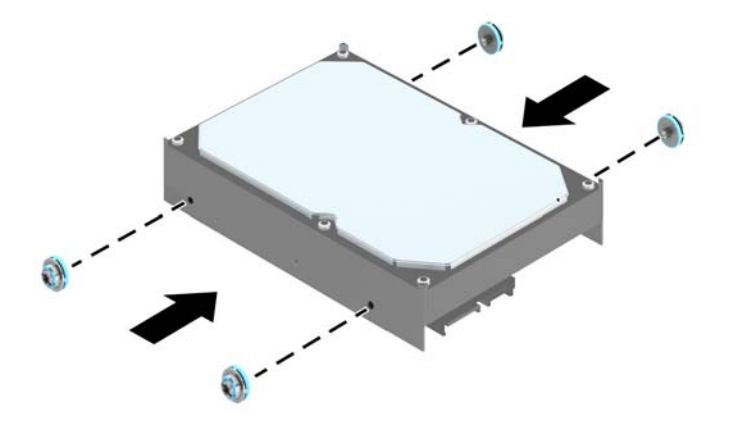

**10.** Alinhe os parafusos-guia com os slots no chassi do compartimento de unidade, pressione a unidade de disco rígido no compartimento, em seguida deslize a unidade para frente até travá- -la no lugar.

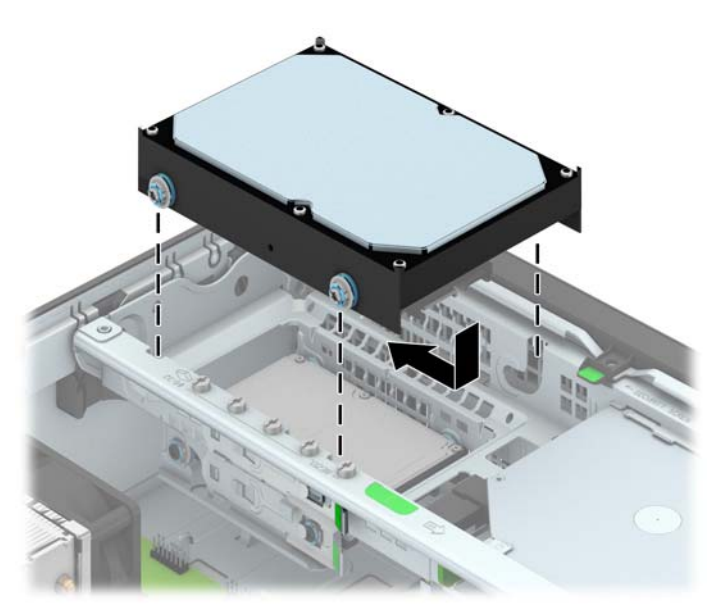

- **11.** Conecte os cabos de alimentação (1) e de dados (2) na parte traseira da unidade de disco rígido.
- **NOTA:** O cabo de dados do disco rígido principal deve ser ligado ao conector azul-escuro identificado como SATA0 na placa de sistema, para evitar problemas de desempenho na unidade de disco rígido.

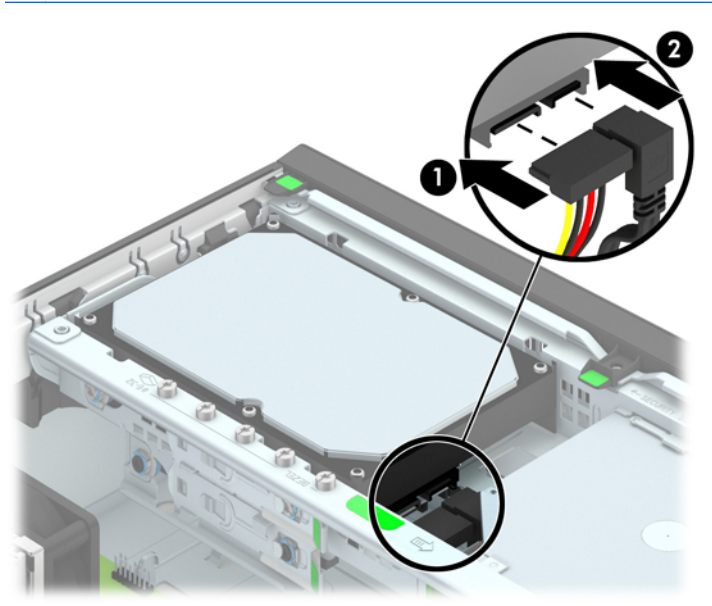

- **12.** Reinstale o painel de acesso.
- **13.** Se o computador estava equipado com um suporte, reponha-o.
- **14.** Reconecte o cabo de alimentação e ligue o computador.
- **15.** Bloqueie quaisquer dispositivos de segurança que foram retirados para remoção do painel de acesso.

### **Remoção de uma unidade de disco rígido de 2,5 polegadas**

- **1.** Remova/desacople quaisquer dispositivos de segurança que impeçam a abertura do computador.
- **2.** Retire todas as mídias removíveis, tais como CD ou unidades flash USB, do computador.
- **3.** Desligue o computador corretamente pelo sistema operacional e, em seguida, todos os dispositivos externos.
- **4.** Desconecte o cabo de alimentação da tomada e todos os dispositivos externos.
- **CUIDADO:** Independente do estado ativo, a placa do sistema é constantemente alimentada por tensão quando o computador é ligado a uma fonte de alimentação de CA. Você deve desconectar o cabo de alimentação a fim de evitar danos aos componentes internos do computador.
- **5.** Se equipado com um suporte, remova o computador do seu suporte.
- **6.** Remova o painel de acesso do computador.
- **7.** Gire o compartimento de unidade até a posição vertical.

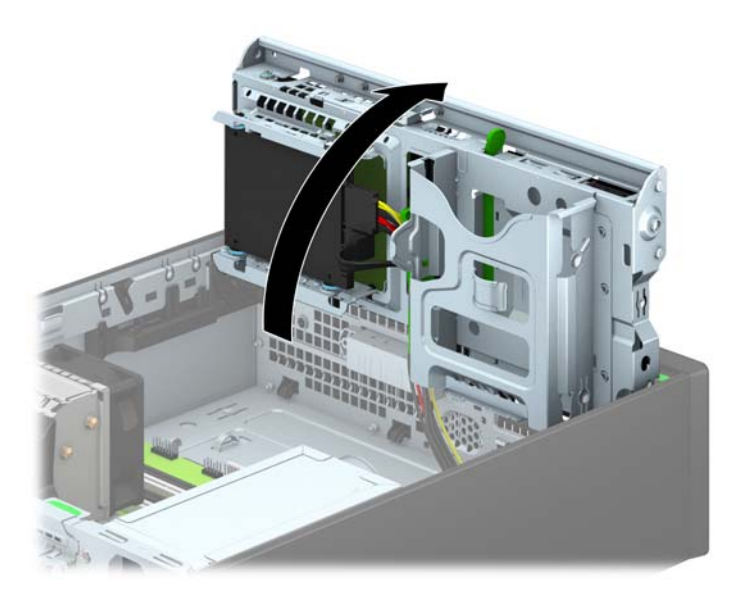

**8.** Desconecte os cabos de alimentação (1) e de dados (2) da parte traseira da unidade de disco rígido.

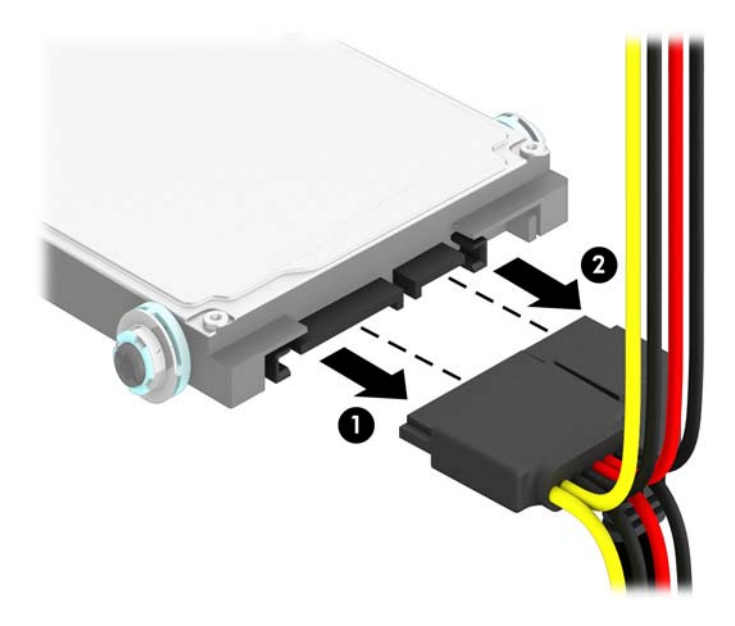

**9.** Puxe para fora a trava de liberação na parte traseira da unidade (1), depois deslize a unidade para trás até que pare e puxe-a par abaixo e para fora do compartimento (2).

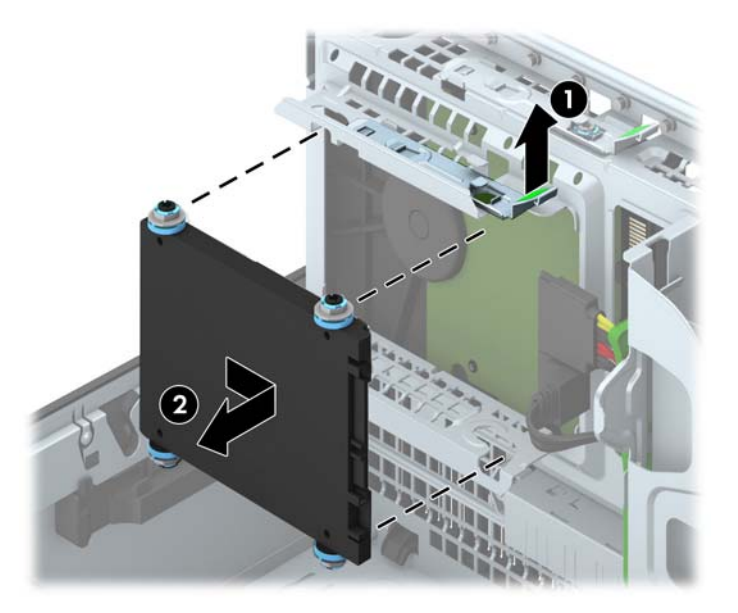

### **Instalação de uma unidade de disco rígido de 2,5 polegadas**

- **1.** Remova/desacople quaisquer dispositivos de segurança que impeçam a abertura do computador.
- **2.** Retire todas as mídias removíveis, tais como CD ou unidades flash USB, do computador.
- **3.** Desligue o computador corretamente pelo sistema operacional e, em seguida, todos os dispositivos externos.
- **4.** Desconecte o cabo de alimentação da tomada e todos os dispositivos externos.
- **CUIDADO:** Independente do estado ativo, a placa do sistema é constantemente alimentada por tensão quando o computador é ligado a uma fonte de alimentação de CA. Você deve desconectar o cabo de alimentação a fim de evitar danos aos componentes internos do computador.
- **5.** Se equipado com um suporte, remova o computador do seu suporte.
- **6.** Remova o painel de acesso do computador.
- **7.** Instale quatro parafusos-guia M3 pretos e azuis para montagem isolada (dois em cada lado da unidade).
- **WOTA:** Os parafusos-guia M3 métricos para montagem isolada podem ser adquiridos da HP.

Quando estiver substituindo uma unidade, transfira os quatro parafusos-guia M3 para montagem isolada da unidade antiga para a nova.

**8.** Gire o compartimento de unidade até a posição vertical.

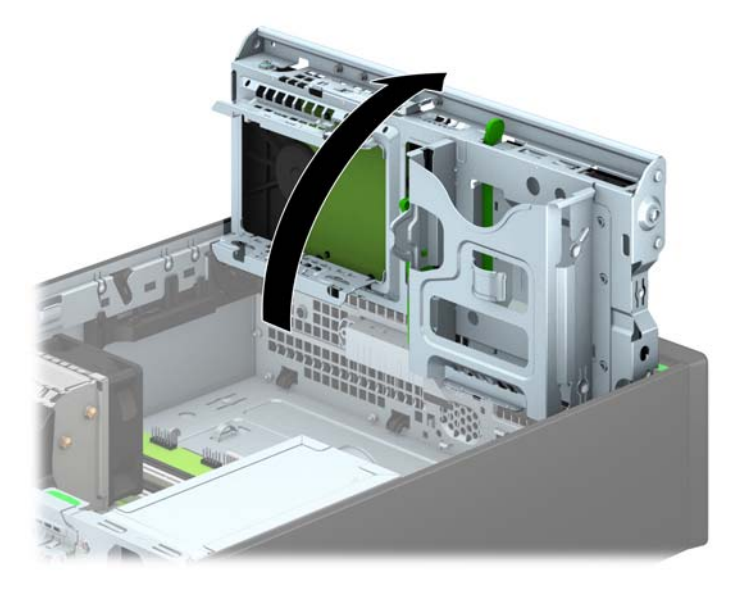

**9.** Alinhe os parafusos-guia na unidade com os slots J nas laterais do compartimento da unidade. Empurre a unidade para cima do compartimento e deslize-a para frente até que trave no lugar.

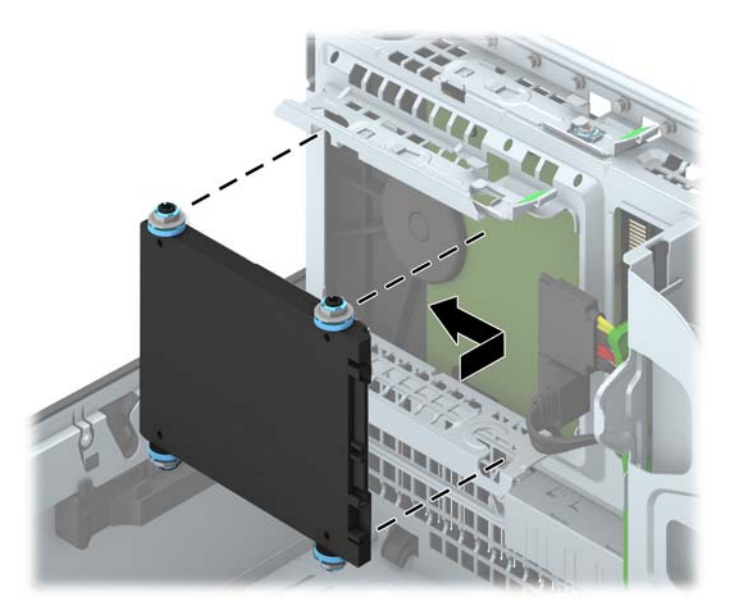

- **10.** Conecte os cabos de alimentação (1) e de dados (2) na parte traseira da unidade de disco rígido.
- **NOTA:** Se a unidade de disco rígido de 2,5 polegadas for a unidade primária, conecte o cabo de dados ao conector SATA azul escuro identificado como SATA0 na placa do sistema. Se for uma unidade secundária, conecte o cabo de dados a um dos conectores SATA azuis claros na placa do sistema.

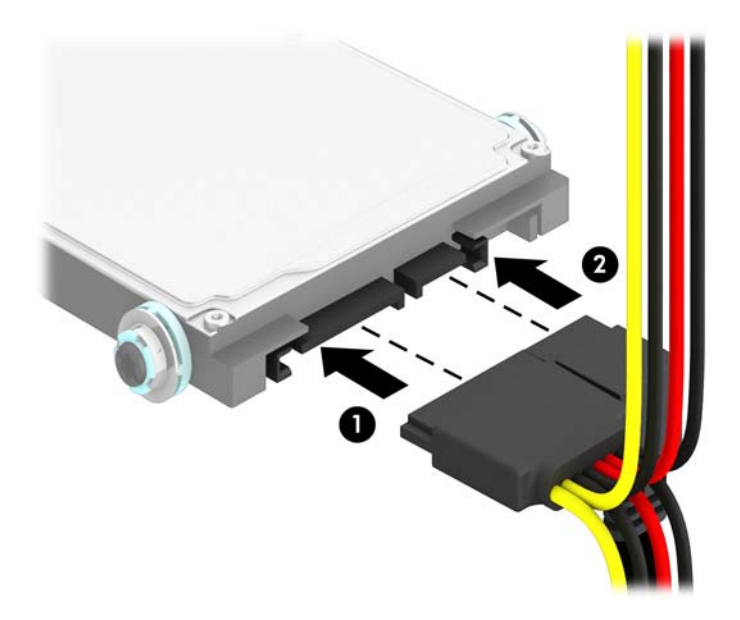

- **11.** Gire o compartimento de unidade de volta para a posição normal.
	- **CUIDADO:** Tenha cuidado para não apertar nenhum cabo ou fio quando girar o compartimento de unidade para baixo.

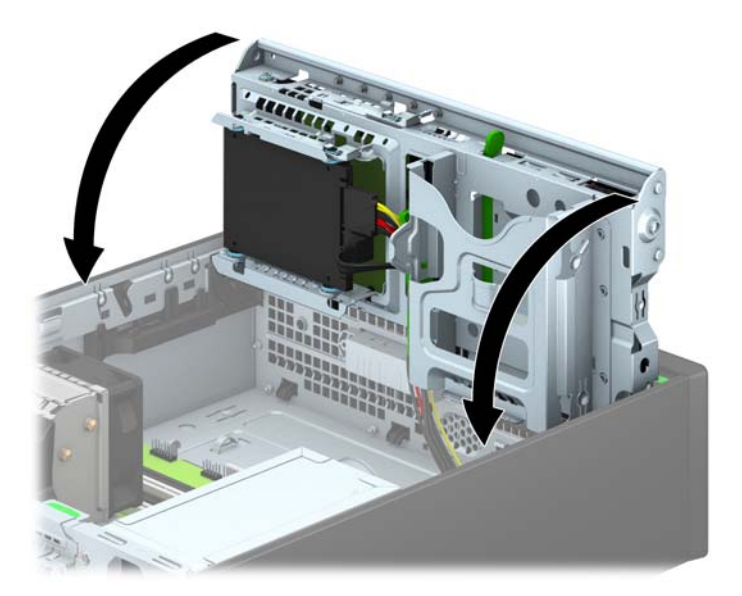

- **12.** Recoloque o painel de acesso do computador.
- **13.** Se o computador estava equipado com um suporte, reponha-o.
- <span id="page-108-0"></span>**14.** Reconecte o cabo de alimentação e quaisquer dispositivos externos, depois, ligue o computador.
- **15.** Reponha quaisquer dispositivos de segurança foram retirados para remoção do painel de acesso.

# **Instalação de uma trava de segurança**

Os bloqueios de segurança, mostrados abaixo e nas páginas seguintes podem ser utilizados para proteger o computador.

## **Bloqueio do cabo**

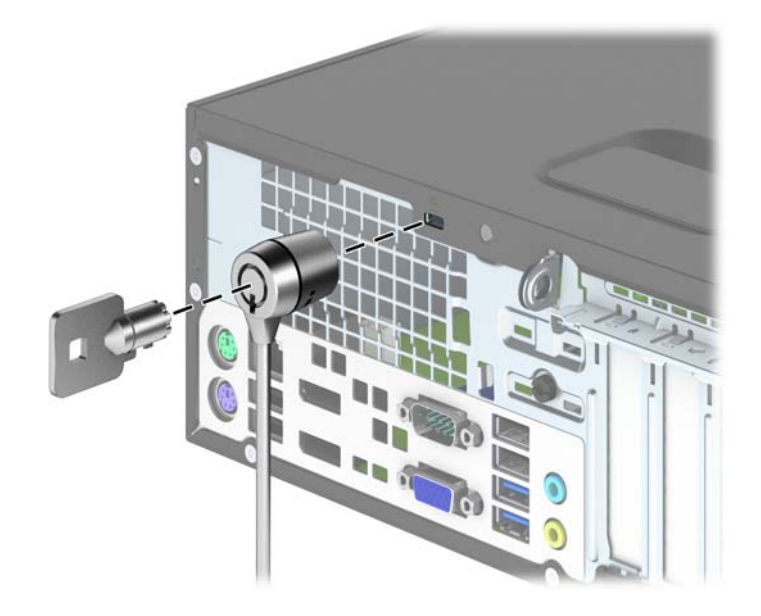

# <span id="page-109-0"></span>**Cadeado**

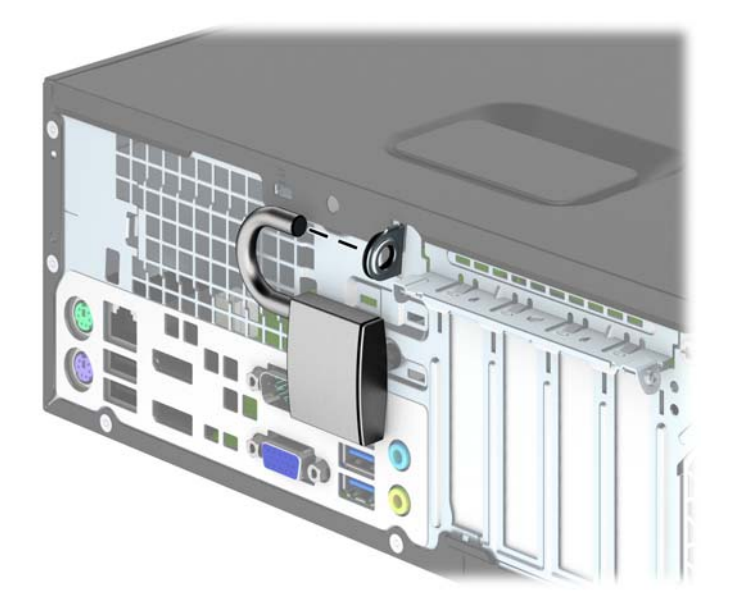

# **Trava de segurança para HP Business PC**

**1.** Prenda o cabo de segurança ao passá-lo em volta de um objeto fixo.

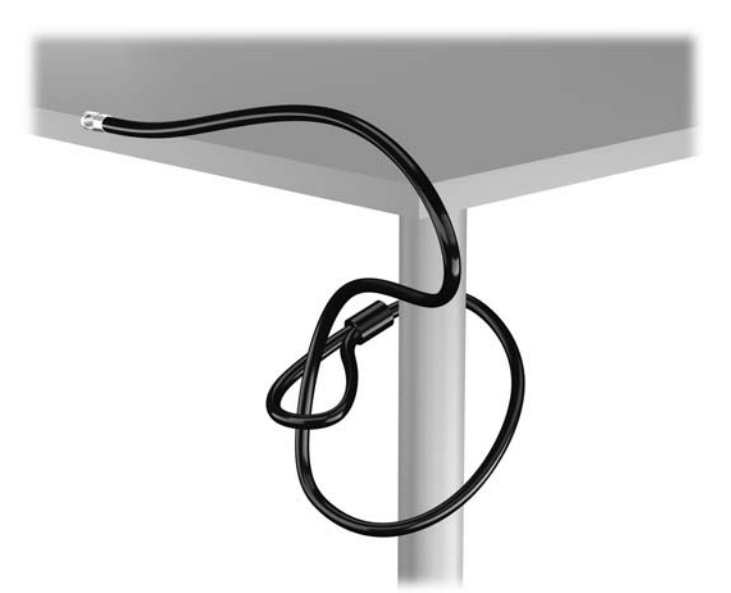

**2.** Insira a trava de cabo no slot de trava de cabo na parte de trás do monitor e prenda a trava no monitor, inserindo a chave no orifício localizado na parte traseira da trava. Em seguida, gire a chave 90 graus.

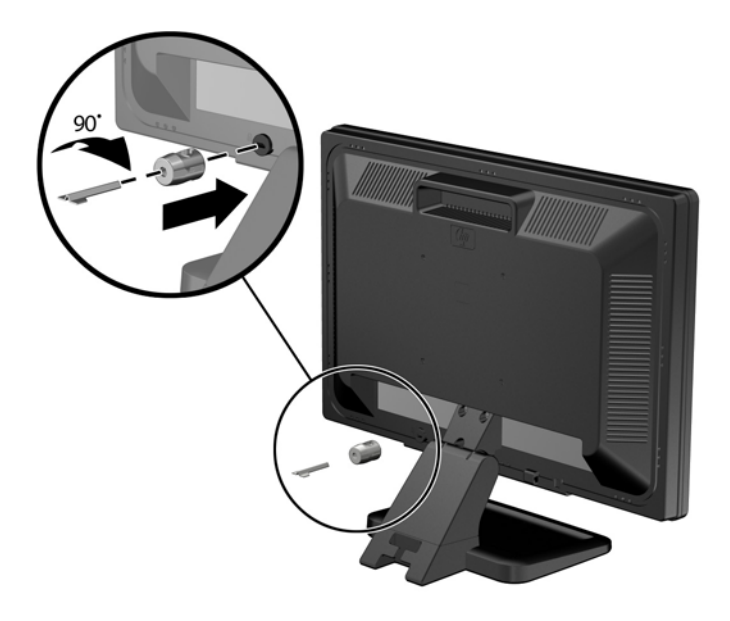

**3.** Deslize o cabo de segurança pelo orifício na trava de cabo na parte traseira do monitor.

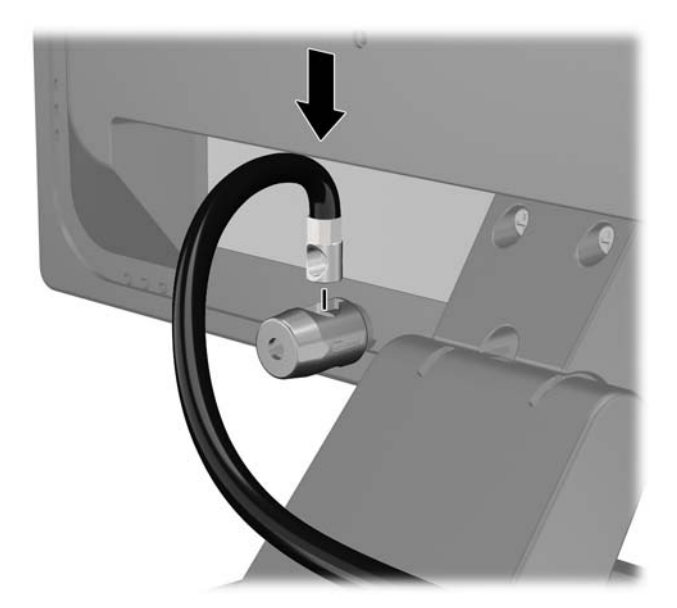

**4.** Utilize o suporte fornecido no kit para prender outros dispositivos periféricos, colocando o cabo do dispositivo ao longo do centro do suporte (1), inserindo o cabo de segurança através de um dos dois orifícios no suporte (2). Utilize o orificio no suporte que prenda melhor o cabo do dispositivo periférico.

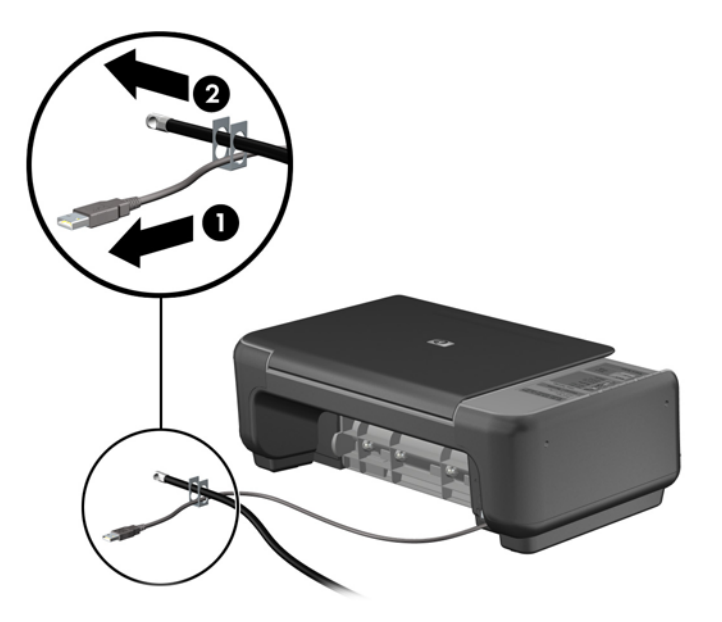

**5.** Passe os cabos do mouse e do teclado através do bloqueio no chassi do computador.

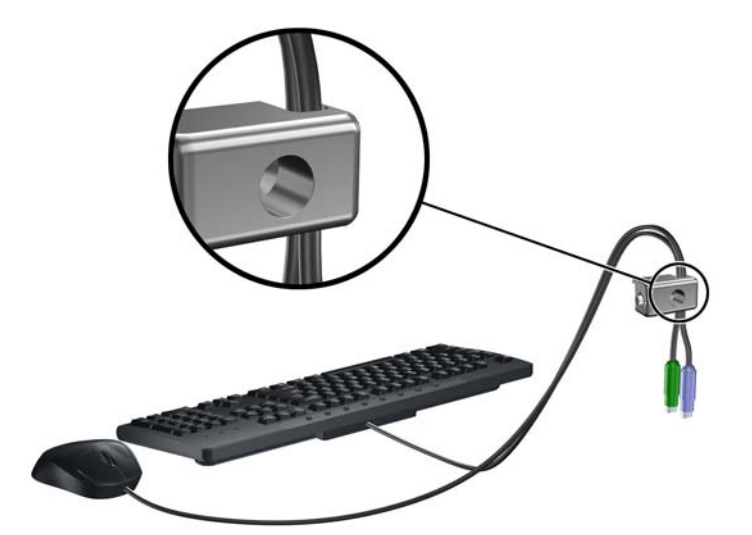

**6.** Parafuse o bloqueio no chassi no orificio do parafuso de aperte manual, utilizando o parafuso fornecido.

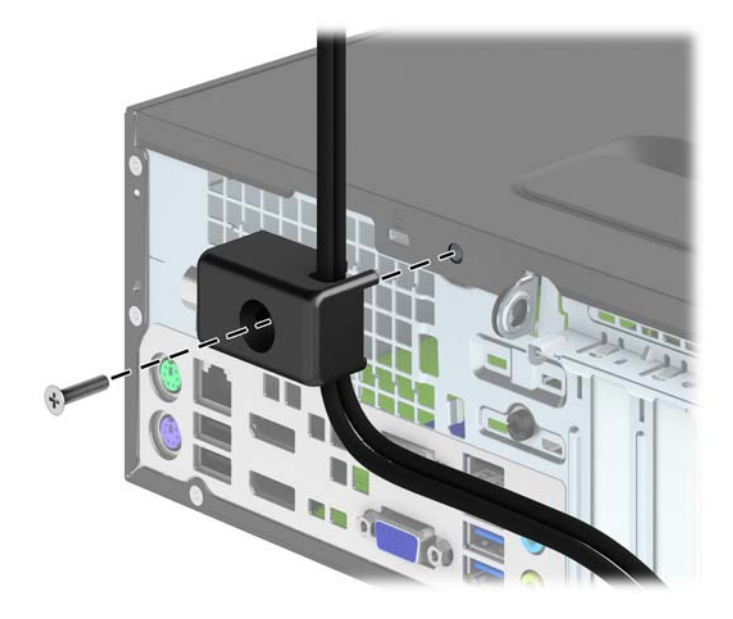

**7.** Insira o plugue do cabo de segurança no bloqueio (1) e pressione o botão (2) para prender o bloqueio. Use a chave fornecida para desprender o bloqueio.

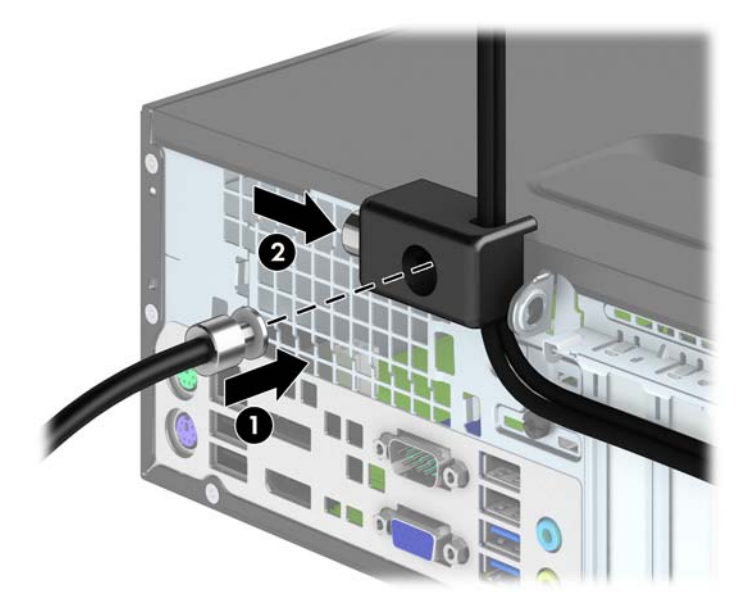

<span id="page-113-0"></span>**8.** Quando terminar, todos os dispositivos na estação de trabalho estarão seguros.

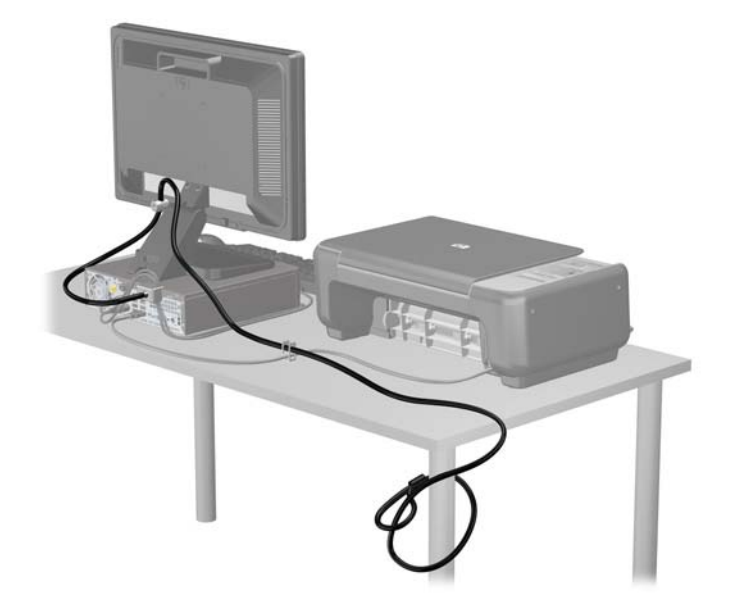

## **Segurança do painel frontal**

O painel frontal pode ser bloqueado no lugar instalando um parafuso de segurança fornecido pela HP. Para instalar o parafuso de segurança:

- **1.** Remova/desencaixe quaisquer dispositivos de segurança que impeçam a abertura do computador.
- **2.** Retire todas as mídias removíveis, tais como CD ou unidades flash USB, do computador.
- **3.** Desligue o computador corretamente através do sistema operacional, em seguida, todos os dispositivos externos.
- **4.** Desconecte o cabo de alimentação da tomada e todos os dispositivos externos.
	- **CUIDADO:** Independente do estado ativado, a placa do sistema é constantemente alimentada por tensão quando o computador está ligado a uma tomada de CA ativa. Você deve desconectar o cabo de alimentação para evitar danos aos componentes internos do computador.
- **5.** Se equipado com um suporte, remova o computador do seu suporte.
- **6.** Remova o painel de acesso do computador.

**7.** Remova um dos cinco parafusos prateados 6-32 comuns localizados no topo do compartimento da unidade.

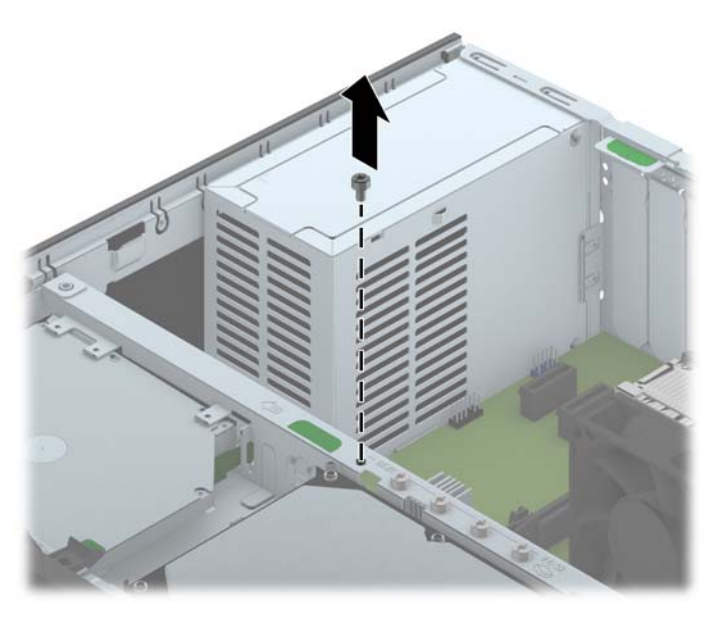

**8.** Instale o parafuso de segurança pelo meio da guia de liberação do painel frontal para fixar o painel frontal no lugar.

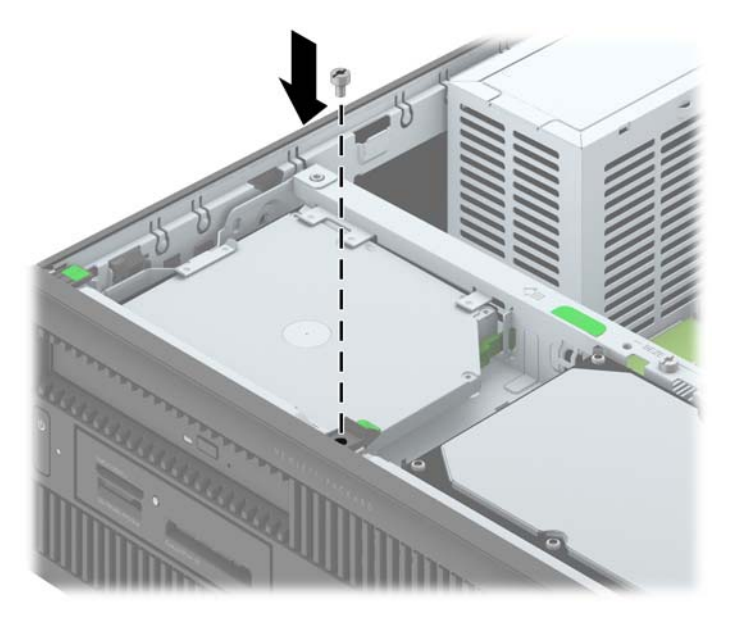

- **9.** Reinstale o painel de acesso.
- **10.** Se o computador estava equipado com um suporte, reponha-o.
- **11.** Conecte novamente o cabo de alimentação e ligue o computador.
- **12.** Bloqueie quaisquer dispositivos de segurança que foram desbloqueados para remoção do painel de acesso.

# <span id="page-115-0"></span>**A Substituição da bateria**

A bateria que acompanha o computador fornece energia à sincronização em tempo real. Ao substituir a bateria, utilize uma que seja equivalente à bateria instalada originalmente no computador. O computador vem com uma bateria plana de lítio de 3 volts.

**AVISO!** O computador possui uma bateria interna de lítio e dióxido de manganês. Há riscos de incêndio e queimaduras se a bateria não for manipulada apropriadamente. Para reduzir o risco de lesões:

Não tente recarregar a bateria.

Não a exponha a temperaturas superiores a 60°C (140°F).

Não desmonte, esmague, perfure ou ponha os contatos externos da bateria em curto, nem a descarte em fogo ou água.

Substitua a bateria somente por peças sobressalentes da HP designadas para este produto.

**CUIDADO:** Antes de substituir a bateria, é importante fazer backup das configurações da CMOS do computador. Quando a bateria for removida ou substituída, as configurações da CMOS serão apagadas.

A eletricidade estática pode danificar os componentes eletrônicos do computador ou dos equipamentos opcionais. Antes de dar início a esses procedimentos, verifique se descarregou toda a eletricidade estática do seu corpo tocando por um momento em um objeto de metal aterrado.

**WANOTA:** A vida útil da bateria de lítio poderá ser prolongada se o computador for conectado a uma tomada de CA ativa. A bateria de lítio é utilizada apenas quando o computador NÃO está conectado à fonte de alimentação de CA.

A HP recomenda aos clientes que reciclem os equipamentos eletrônicos usados, cartuchos de impressora HP original e baterias recarregáveis. Para obter mais informações sobre os programas de reciclagem, visite<http://www.hp.com/recycle>.

- **1.** Remova/desacople quaisquer dispositivos de segurança que impeçam a abertura do computador.
- **2.** Retire todas as mídias removíveis, tais como CD ou unidades flash USB, do computador.
- **3.** Desligue o computador corretamente pelo sistema operacional e, em seguida, todos os dispositivos externos.
- **4.** Desconecte o cabo de alimentação da tomada e todos os dispositivos externos.
	- **CUIDADO:** Independente do estado ativo, a placa do sistema é constantemente alimentada por tensão quando o computador é ligado a uma fonte de alimentação de CA. Você deve desconectar o cabo de alimentação a fim de evitar danos aos componentes internos do computador.
- **5.** Remova o painel de acesso do computador.
- **6.** Localize a bateria e o seu compartimento na placa do sistema.

**NOTA:** Em determinados modelos de computador, talvez seja preciso remover um componente interno para acessar a bateria.

**7.** Dependendo do tipo de compartimento de bateria na placa do sistema, siga estas instruções para substituir a bateria.

**Tipo 1**

**a.** Suspenda a bateria e retire-a do compartimento.

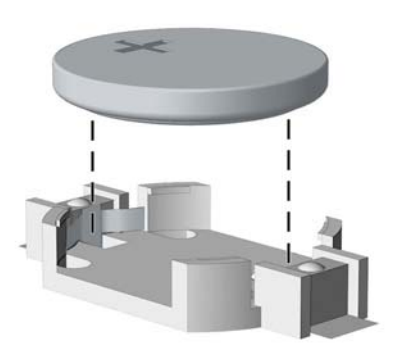

**b.** Deslize a bateria de reposição até a posição correta, com o lado positivo voltado para cima. O compartimento da bateria fixa-a automaticamente na posição correta.

#### **Tipo 2**

**a.** Para soltar a bateria do seu compartimento, aperte o grampo de metal que se prolonga acima de uma das bordas da bateria. Quando a bateria se soltar, retire-a (1).

**b.** Para inserir a nova bateria, deslize uma borda da bateria de reposição para baixo do ressalto do compartimento, com o lado positivo voltado para cima. Empurre a outra borda da bateria para baixo até que o grampo se encaixe nela (2).

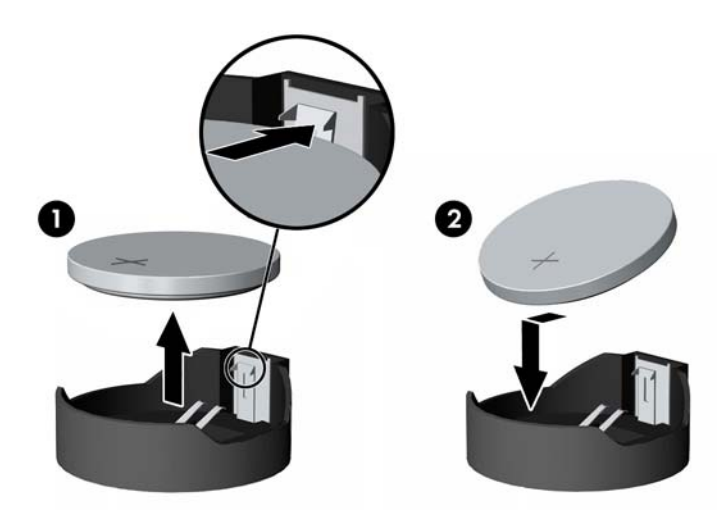

#### **Tipo 3**

- **a.** Puxe para trás o clipe (1) que prende a bateria em seu lugar e remova-a (2).
- **b.** Insira a nova bateria e posicione o clipe de volta em seu lugar.

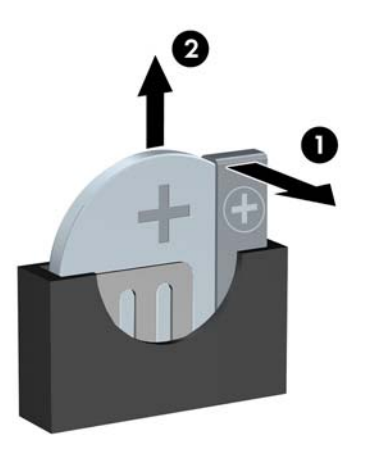

**NOTA:** Após a substituição da bateria, siga estas etapas para concluir este procedimento.

- **8.** Reinstale o painel de acesso do computador.
- **9.** Conecte o computador à fonte de alimentação e ligue-o.
- **10.** Redefina a data e hora, suas senhas e quaisquer configurações especiais do sistema, usando o Utilitário de Configuração do Computador.
- **11.** Reinstale os dispositivos de segurança que foram removidos para a retirada do painel de acesso do computador.

# <span id="page-119-0"></span>**B Bloqueio inteligente de tampa**

**NOTA:** O Bloqueio inteligente de tampa é um recurso opcional disponível somente em determinados modelos.

A Trava da Smart Cover a é um bloqueio para a tampa do computador, controlada por software através de uma senha de configuração. Esta trava evita o acesso não-autorizado aos componentes internos do computador. O computador é fornecido com a Trava da Smart Cover na posição desbloqueada.

# **Chave à prova de falhas do bloqueio inteligente de tampa**

Se o bloqueio inteligente de tampa for ativado e não for possível digitar a senha para desativar o bloqueio, será necessário utilizar uma chave à prova de falhas para bloqueio inteligente de tampa a fim de abrir a tampa do computador. A chave será necessária para acessar os componentes internos do computador em qualquer uma das seguintes circunstâncias:

- Falta de energia
- Falha na inicialização
- Falha em algum componente do PC (por exemplo, no processador ou na fonte de alimentação)
- Esquecimento da senha

**NOTA:** A Chave à Prova de Falhas da Tampa Inteligente é uma ferramenta especializada que pode ser obtida na HP. Esteja preparado; solicite essa chave antes de precisar dela.

Para obter uma chave à prova de falhas:

- Entre em contato com um revendedor ou uma assistência técnica autorizada da HP. Solicite o número de peça 166527-001 para a chave estilo chave de boca ou o número de peça 166527-002 para uma ponteira de chave de parafusar.
- Consulte o Web site da HP [\(http://www.hp.com.br](http://www.hp.com.br)) para solicitar informações.
- Ligue para o número apropriado listado na garantia

# **Utilização da Chave FailSafe para remover a Trava da Smart Cover**

Para abrir o painel de acesso com o bloqueio inteligente de tampa acionado:

- **1.** Remova/desacople quaisquer dispositivos de segurança que impeçam a abertura do computador.
- **2.** Retire todas as mídias removíveis, tais como CD ou unidades flash USB, do computador.
- **3.** Desligue o computador corretamente pelo sistema operacional e, em seguida, todos os dispositivos externos.
- **4.** Desconecte o cabo de alimentação da tomada e todos os dispositivos externos.
- **CUIDADO:** Independente do estado ativo, a placa do sistema é constantemente alimentada por tensão quando o computador é ligado a uma fonte de alimentação de CA. Você deve desconectar o cabo de alimentação a fim de evitar danos aos componentes internos do computador.
- **5.** Use a Chave FailSafe da Smart Cover para remover os parafusos contra adulteração que prendem a Tampa Inteligente no chassi.

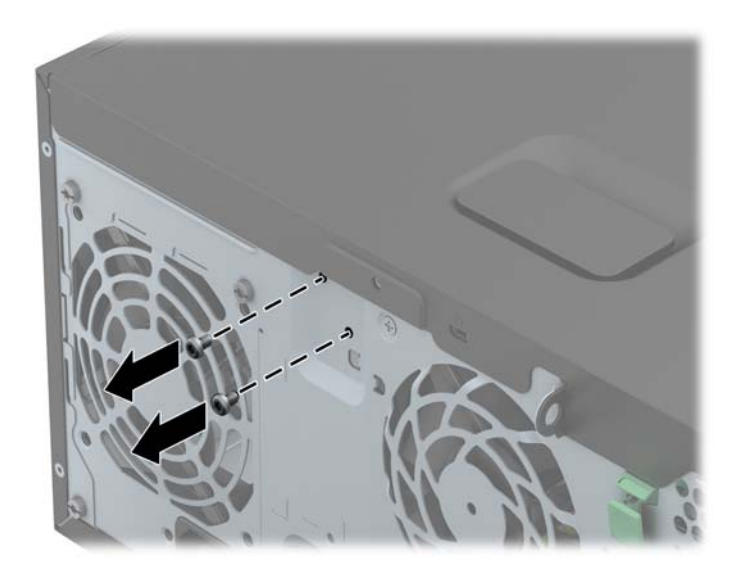

Remoção dos parafusos da Trava da Smart Cover na Torre

Remoção do parafuso da Trava da Smart Cover no Formato Compacto

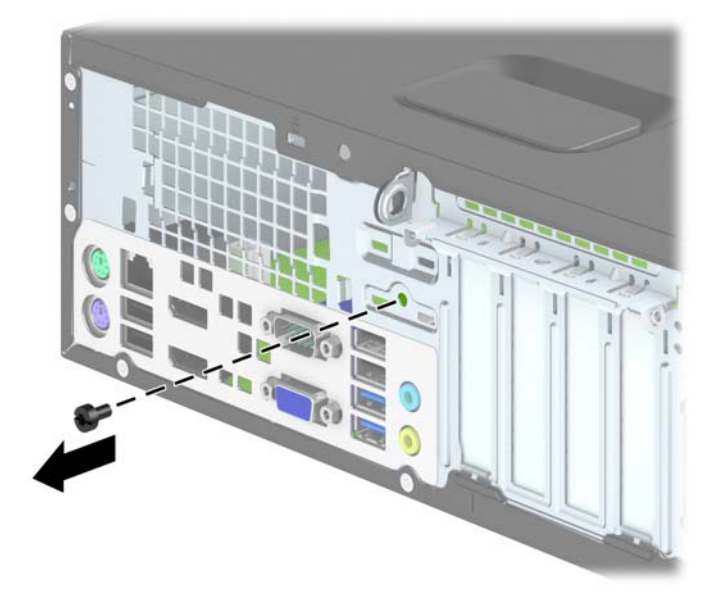

**6.** Você agora pode remover o painel de acesso.

Para instalar o bloqueio inteligente de tampa novamente, fixe-o no lugar com os parafusos à prova de violação.

# <span id="page-122-0"></span>**C Descarga eletrostática**

Uma descarga de eletricidade estática proveniente do dedo ou de outro condutor pode danificar as placas do sistema ou outros dispositivos sensíveis à estática. Esse tipo de dano pode reduzir a expectativa de vida do dispositivo.

# **Prevenção contra danos eletrostáticos**

Para impedir danos eletrostáticos observe as seguintes precauções:

- Evite contato das mãos ao transportar e armazenar produtos em embalagens protegidas contra estática.
- Mantenha peças sensíveis à eletrostática nos respectivos contêineres até que estejam em workstations livres de estática.
- Coloque as peças em uma superfície aterrada antes de removê-las das embalagens.
- Evite tocar em pinos, terminais ou conjunto de circuitos.
- Esteja sempre devidamente aterrado quando tocar em componente ou conjunto sensível à estática.

# **Métodos de aterramento**

Existem diversos métodos de aterramento. Utilize um ou mais dos seguintes métodos de aterramento ao manipular ou instalar peças sensíveis à descarga eletrostática:

- Utilize uma pulseira antiestática conectada por um cabo de aterramento a uma workstation ou chassi do computador. Pulseiras antiestática são tiras flexíveis com resistência mínima de 1 megohm (tolerância de +/- 10%) nos fios aterrados. Para fazer o aterramento apropriado, use a pulseira sem folgas diretamente sobre a pele.
- Use calcanheiras, dedeiras ou biqueiras antiestáticas para operação em pé nas estações de trabalho. Use as pulseiras em ambos os pés quando estiver em pé sobre pisos condutores ou capachos de dissipação.
- Use ferramentas de manutenção de campo condutivas.
- Utilize um kit portátil de serviço de campo com um tapete dobrável de trabalho dissipador de estática.

Se não possuir nenhum dos equipamentos sugeridos para o aterramento adequado, entre em contato com um representante, revendedor ou uma assistência técnica autorizada da HP.

**NOTA:** Para obter mais informações sobre eletricidade estática, entre em contato com um representante, revendedor ou uma assistência técnica autorizada da HP.

# <span id="page-124-0"></span>**D Orientações operacionais do computador, cuidados de rotina e preparação para transporte**

# **Orientações operacionais do computador e cuidados de rotina**

Siga estas orientações para configurar adequadamente e cuidar do computador e monitor.

- Mantenha o computador longe de umidade excessiva, de luz solar direta e de frio ou calor extremo.
- Opere o computador em uma superfície firme e plana. Deixe uma folga de 10,2 cm (4 polegadas) na parte traseira do computador e acima do monitor para que haja ventilação adequada.
- Nunca obstrua o fluxo de ar dentro do computador bloqueando as aberturas de ventilação ou a entrada de ar. Não coloque o teclado, com os pés de regulagem de altura abaixados, diretamente contra a parte frontal da unidade desktop, pois isso também limita o fluxo de ar.
- Nunca opere o computador com o painel de acesso ou quaisquer tampas de slot de placa de expansão removidos.
- Não empilhe computadores uns sobre os outros ou coloque-os próximos de modo que não recebam o ar aquecido uns dos outros.
- Se o computador estiver sendo operado em um gabinete separado, entradas e exaustão de ventilação devem ser fornecidas nos gabinetes e as mesmas orientações operacionais listadas abaixo serão aplicadas.
- Mantenha líquidos longe do computador e do teclado.
- Nunca cubra as aberturas de ventilação do monitor com qualquer tipo de material.
- Instale ou ative a função de gerenciamento de energia do sistema operacional ou outro software, incluindo o estado em suspensão.
- Desligue o computador antes de realizar qualquer um destes procedimentos:
	- Limpe a parte externa do computador com um pano macio e úmido, conforme necessário. O uso de produtos de limpeza pode descolorir ou danificar o acabamento.
	- Ocasionalmente, limpe as aberturas de ventilação em todos os lados do computador. Fiapos, poeira e outros tipos de materiais podem bloquear as aberturas e limitar o fluxo de ar.

# <span id="page-126-0"></span>**Precauções com a unidade óptica**

Verifique as instruções a seguir ao operar ou limpar a unidade óptica.

## **Operação**

- Não mova a unidade durante a operação. Isso pode fazer com que ela não funcione corretamente durante a leitura.
- Evite expor a unidade a mudanças bruscas de temperatura, pois isso pode causar condensação na parte interna da unidade. Se a temperatura mudar bruscamente enquanto a unidade estiver ligada, aguarde pelo menos uma hora antes de desligá-la. Se opera a unidade imediatamente, ela pode funcionar incorretamente durante a leitura.
- Evite colocar a unidade em um local sujeito a muita umidade, temperaturas extremas, vibração mecânica ou luz solar direta.

## **Limpeza**

- Limpe o painel e os controles com um pano macio e seco ou levemente umedecido com uma solução de sabão neutro. Nunca borrife fluídos de limpeza diretamente na unidade.
- Evite utilizar qualquer tipo de solvente, como álcool ou benzina, os quais podem danificar o acabamento.

## **Segurança**

Se qualquer objeto ou líquido cair na unidade, desconecte imediatamente o computador da tomada e leve-o para ser inspecionado pela assistência técnica autorizada da HP.

# **Preparação para transporte**

Siga estas sugestões ao preparar o computador para transporte:

**1.** Faça o backup dos arquivos da unidade de disco rígido em discos PD, cartuchos de fita, CDs ou unidades flash USB. Verifique se a mídia de backup não está exposta a impulsos elétricos ou magnéticos ao ser armazenada ou transportada.

**NOTA:** A unidade de disco rígido trava automaticamente quando a energia do sistema é desligada.

- **2.** Remova e restaure por mídia removível.
- **3.** Desligue o computador e os dispositivos externos.
- **4.** Desconecte o cabo de alimentação da tomada elétrica e, em seguida, do computador.
- **5.** Desconecte os componentes de sistema e dispositivos externos de suas fontes de alimentação e, em seguida, do computador.

**PEX NOTA:** Verifique se todas as placas estão acomodadas adequadamente e protegidas nos slots da placa antes de transportar o computador.

**6.** Embale os componentes do sistema e dispositivos externos em suas caixas originais ou em embalagens semelhantes com material suficiente para protegê-los.

# **Índice**

### **B**

bloqueios Bloqueio de Segurança para SFF HP Business PC [102](#page-109-0) Cadeado do SFF [102](#page-109-0) Cadeado do TWR [56](#page-63-0) painel frontal do SFF [106](#page-113-0) painel frontal do TWR [60](#page-67-0) Trava de cabo SFF [101](#page-108-0) Trava de cabo TWR [55](#page-62-0) Trava de Segurança para TWR HP Business PC [56](#page-63-0)

## **C**

Chave à prova de falhas [112](#page-119-0) componentes do painel frontal SFF [4](#page-11-0) TWR [3](#page-10-0) componentes do painel traseiro SFF [6](#page-13-0) TWR [5](#page-12-0) conexões da placa do sistema SFF [69](#page-76-0) TWR [19](#page-26-0) conversão de torre SFF [69](#page-76-0)

## **D**

desbloqueio do painel de acesso [112](#page-119-0) descarga eletrostática, prevenção contra danos [115](#page-122-0) DIMMs. *Consulte* memória

## **E**

especificações Memória SFF [72](#page-79-0) Memória TWR [21](#page-28-0)

## **I**

instalação bateria [108](#page-115-0) Cabos da unidade SFF [81](#page-88-0) Cabos da unidade TWR [31](#page-38-0) leitor de cartões de mídia do SFF [85](#page-92-0) leitor de cartões de mídia do TWR [40](#page-47-0) Memória SFF [72](#page-79-0) Memória TWR [21](#page-28-0) placa de expansão SFF [76](#page-83-0) placa de expansão TWR [25](#page-32-0) unidade de disco rígido de 2,5 polegadas da TWR [50](#page-57-0) Unidade de disco rígido de 2,5 polegadas SFF [98](#page-105-0) unidade de disco rígido de 3,5 polegadas da TWR [50](#page-57-0) Unidade de disco rígido de 3,5 polegadas SFF [92](#page-99-0) Unidade óptica de 5,25 polegadas da TWR [35](#page-42-0) Unidade óptica fina da TWR [44](#page-51-0) Unidade óptica fina do SFF [90](#page-97-0) instruções para instalação [12](#page-19-0), [62](#page-69-0) instruções para operação do computador [117](#page-124-0) instruções sobre ventilação [117](#page-124-0)

## **L**

leitor de cartão de mídia Instalação SFF [85](#page-92-0) Instalação TWR [40](#page-47-0) recursos [7](#page-14-0) Remoção do SFF [83](#page-90-0) Remoção do TWR [38](#page-45-0) localizações de identificação do produto [11](#page-18-0) localizações do número de série [11](#page-18-0)

## **M**

#### memória

Especificações para SFF [72](#page-79-0) Especificações para TWR [21](#page-28-0) Instalação SFF [72](#page-79-0) Instalação TWR [21](#page-28-0) Localização do soquete no SFF [73](#page-80-0) Localização do soquete no TWR [22](#page-29-0)

## **P**

painel de acesso bloqueio e desbloqueio [112](#page-119-0) Remoção do SFF [64](#page-71-0) Remoção do TWR [14](#page-21-0) Substituição da TWR [15](#page-22-0) Substituição do SFF [65](#page-72-0) painel frontal Remoção da tampa do SFF [67](#page-74-0) Remoção da tampa do TWR [17](#page-24-0) Remoção do SFF [66](#page-73-0) Remoção do TWR [16](#page-23-0) segurança de SFF [106](#page-113-0) segurança de TWR [60](#page-67-0) Substituição da TWR [19](#page-26-0) Substituição do SFF [68](#page-75-0) placa de expansão Instalação SFF [76](#page-83-0) Instalação TWR [25](#page-32-0) Remoção do SFF [76](#page-83-0) Remoção do TWR [25](#page-32-0)

#### substituição da bateria [108](#page-115-0)

#### **R**

remoção bateria [108](#page-115-0) Bloqueio inteligente de tampa [112](#page-119-0) leitor de cartões de mídia do SFF [83](#page-90-0) leitor de cartões de mídia do TWR [38](#page-45-0) painel de acesso do computador SFF [64](#page-71-0) painel de acesso do computador TWR [14](#page-21-0) painel frontal do SFF [66](#page-73-0) painel frontal do TWR [16](#page-23-0) placa de expansão SFF [76](#page-83-0) placa de expansão TWR [25](#page-32-0) Tampas do painel do SFF [67](#page-74-0) Tampas do painel do TWR [17](#page-24-0) unidade de disco rígido de 2,5 polegadas da TWR [47](#page-54-0) Unidade de disco rígido de 2,5 polegadas SFF [96](#page-103-0) unidade de disco rígido de 3,5 polegadas da TWR [47](#page-54-0) Unidade de disco rígido de 3,5 polegadas SFF [92](#page-99-0) Unidade óptica de 5,25 polegadas da TWR [33](#page-40-0) Unidade óptica fina da TWR [42](#page-49-0) Unidade óptica fina do SFF [89](#page-96-0)

#### **S**

segurança Bloqueio de Segurança para SFF HP Business PC [102](#page-109-0) Cadeado do SFF [102](#page-109-0) Cadeado do TWR [56](#page-63-0) painel frontal do SFF [106](#page-113-0) painel frontal do TWR [60](#page-67-0) Trava de cabo SFF [101](#page-108-0) Trava de cabo TWR [55](#page-62-0) Trava de Segurança para TWR HP Business PC [56](#page-63-0) Trava inteligente de tampa [112](#page-119-0)

#### **T**

tecla com o logotipo do Windows<sub>9</sub> teclado componentes [8](#page-15-0) tecla com o logotipo do Windows<sub>9</sub> Trava inteligente de tampa [112](#page-119-0) travas Trava inteligente de tampa [112](#page-119-0)

## **U**

unidade de disco rígido (2,5 polegadas) Instalação SFF [98](#page-105-0) Instalação TWR [50](#page-57-0) Remoção do SFF [96](#page-103-0) Remoção do TWR [47](#page-54-0) unidade de disco rígido (3,5 polegadas) Instalação SFF [92](#page-99-0) Instalação TWR [50](#page-57-0) Remoção do SFF [92](#page-99-0) Remoção do TWR [47](#page-54-0) unidade óptica limpeza [119](#page-126-0) precauções [119](#page-126-0) unidade óptica (5,25 polegadas) Instalação TWR [35](#page-42-0) Remoção do TWR [33](#page-40-0) unidade óptica (fina) Instalação SFF [90](#page-97-0) Instalação TWR [44](#page-51-0) Remoção do SFF [89](#page-96-0) Remoção do TWR [42](#page-49-0) unidades Conexões de cabo SFF [81](#page-88-0) Conexões de cabo TWR [31](#page-38-0) Instalação SFF [81](#page-88-0) Instalação TWR [31](#page-38-0) Locais no SFF [80](#page-87-0) Locais no TWR [30](#page-37-0)